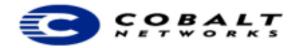

# Sausalito Developer's Guide

Beta 11, 3/9/01

Cobalt Networks, Inc. All Rights Reserved.

ii Contents

Copyright © 2001 by Cobalt Networks, Inc.

All rights reserved.

Printed in the United States of America.

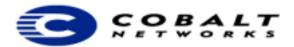

555 Ellis Street Mountain View, CA 94043 650 623-2500 www.cobalt.com

#### March 9, 2001 5:05 pm

#### **Proprietary and Confidential**

Cobalt Networks and Cobalt Qube are trademarks of Cobalt Networks, Inc. All other company, brand and product names may be registered trademarks or trademarks of their respective companies and are hereby recognized.

This publication and the information herein is furnished "AS IS", subject to change without notice, and should not be construed as a commitment by Cobalt Networks, Inc. Furthermore, Cobalt Networks, Inc., assumes no responsibility or liability for any errors or inaccuracies, makes no warranty of any kind (express, implied or statutory) with respect to this publication, and expressly disclaims any and all warranties of merchantability, fitness for particular purposes and non-infringement of third-party rights.

The majority of the software used within the Cobalt Qube 3 can be freely distributed under the terms of the BSD copyright and the GNU Public License. However, some applications remain the property of their owners and require their permission to redistribute. For a complete listing of the software used within the Cobalt Qube 3, and the terms under which it can be distributed, refer to the Cobalt Web site at http://www.cobalt.com.

The Cobalt Qube 3 includes software developed by the Apache Group for use in the Apache HTTP server project (http://www.apache.org/). The Cobalt Qube 3 also includes Majordomo, a package for managing Internet mailing lists. The latest version of Majordomo can be obtained from ftp://ftp.greatcircle.com/pub/majordomo/.

Sendmail is a trademark of Sendmail, Inc.

Contents

|           | Acknowledgements                         |     |
|-----------|------------------------------------------|-----|
| Chapter 1 | Introducing The Sausalito Architecture   |     |
| <u> </u>  | Introduction                             | 1 1 |
|           | Audience                                 |     |
|           | About this Book.                         |     |
|           | Related Documents                        |     |
|           | Document Roadmap                         |     |
|           | Conventions Used in this Guide           |     |
|           | Typographical Conventions                |     |
|           | Programmatic Conventions                 |     |
|           | Terminology                              |     |
| Chapter 2 | About The Sausalito Architecture         |     |
|           | The Appliance Concept                    | 2_1 |
|           | The User Interface Defines the Appliance |     |
|           | Navigating Around                        |     |
|           | Building Pages                           |     |
|           | Ideas Behind UIFC                        |     |
|           | User Interface with Style                |     |
|           | Built-in Internationalization            |     |
|           | Abstraction of the System into Objects   |     |
|           | Storing the Objects                      |     |
|           | Manipulating the Objects                 |     |
|           | Extending the Objects                    |     |
|           | Watching for Changes                     |     |
|           | 6 6                                      |     |
|           | Actuating the Changes                    |     |
|           | What CCE is Not                          |     |
| Chapter 3 | User Interface                           |     |
|           | How the Navigation System Works          | 3_1 |
|           | XML Elements                             |     |
|           | Navigation Manager                       |     |
|           | Adding a New Navigation Node             |     |
|           | Building Pages                           |     |
|           | A Further Example                        |     |
|           | The User Interface Style                 |     |
|           | How Styles Work                          |     |
|           | LIOW DIVIES WOLK                         | 1–9 |

iv Contents

|           | Changing the User Interface Style               |
|-----------|-------------------------------------------------|
| Chapter 4 | Using i18n and I10n in Sausalito                |
|           | i18N: A World Tour                              |
|           | Terminology4-1                                  |
|           | How Internationalization Works                  |
|           | Using Domains, Tags, and Locales                |
|           | Domains                                         |
|           | Tags                                            |
|           | Locale                                          |
|           | How Strings Are Added to the System             |
|           | Using Interpolation                             |
|           | Interpolation Rules                             |
|           | The i18n Interface                              |
|           | The i18n C Language Interface                   |
|           | The i18n PHP Interface                          |
|           | Object Methods                                  |
|           | Internationalization Example                    |
| Chapter 5 | Introducing The Cobalt Configuration Engine     |
|           | The Cobalt Configuration Engine (CCE)           |
|           | Basic Concepts5-2                               |
|           | How Data Flows Through CCE5-3                   |
|           | The CCE Daemon                                  |
|           | CCED Command-Line Parameters                    |
|           | The Cobalt System Configuration Protocol (CSCP) |
|           | The Cobalt Object Database (CODB)               |
|           | Schemas                                         |
|           | How to Read XML Syntax Descriptions 5-7         |
|           | Whitespace                                      |
|           | Symbols                                         |
|           | Elements and Content                            |
|           | Attributes                                      |
|           | Comments                                        |
|           | Escape Sequences                                |
|           | Sample XML 5-8                                  |
|           | Schema Syntax5-9                                |
|           | Syntax: SCHEMA                                  |
|           | Syntax: CLASS                                   |

Contents v

|           | Syntax: PROPERTY 5-11                                  |
|-----------|--------------------------------------------------------|
|           | Syntax: TYPEDEF5-12                                    |
|           | Sample Schema Definition File                          |
|           | Handler Registration                                   |
|           | Events                                                 |
|           | Handlers                                               |
|           | Stages                                                 |
|           | File Naming                                            |
|           | Sample Handler Registration File                       |
|           | CCE Libraries                                          |
|           | C                                                      |
|           | Dependencies and Headers                               |
|           | Datatypes                                              |
|           | Functions                                              |
|           | Perl                                                   |
|           | Module                                                 |
|           | Creating a New Object                                  |
|           | Methods                                                |
|           | event_new. 5-43                                        |
|           | Public Methods for CceClient (PHP)                     |
|           | Example:                                               |
|           | Make a schema. 5-47                                    |
|           | CCE Constructors                                       |
|           | Manipulate from hello_world                            |
|           | Manipulate from heno_world                             |
| Chapter 6 | Making Sausalito-Aware Applications                    |
|           | Making Sausalito-Aware Applications 6-1                |
|           | About the Application Module                           |
|           | Naming Your Application Module 6-3                     |
|           | Building a New Service Module                          |
|           | Making your Application into a Package                 |
|           | Introducing Slush Barn, A "Real-World" Application 6-7 |
|           | How to Install your Package File on the Qube 36-9      |
|           | Installation Process                                   |
|           | Choices for the Installation Process                   |
|           | Package Structure                                      |
|           | Package Dependency Model                               |
|           | Information for Installing Stand-alone Packages 6-16   |
|           | Software Update Server                                 |
|           | Development Details                                    |
|           | 20,010pinont 20tung                                    |

vi Contents

| Appendix A | User Interface Foundation Classes |
|------------|-----------------------------------|
|            | HTML Generation                   |
|            | Error Checking                    |
|            | Reusable Code                     |
|            | Common Pitfalls                   |
|            | AddButton                         |
|            | BackButton                        |
|            | Bar                               |
|            | Button                            |
|            | CancelButton                      |
|            | CompositeFormField                |
|            | CountryName                       |
|            | DetailButton                      |
|            | DomainName                        |
|            | DomainNameList                    |
|            | EmailAddress                      |
|            | EmailAddressList                  |
|            | FileUpLoad                        |
|            | Form                              |
|            | Applicability                     |
|            | Usage                             |
|            | FormField                         |
|            | FormFieldBuilder                  |
|            | ApplicabilityA-17                 |
|            | FullName                          |
|            | GroupName                         |
|            | HTMLComponent                     |
|            | ImageButton                       |
|            | ImageLabel                        |
|            | IntRange                          |
|            | Integer                           |
|            | IpAddressList                     |
|            | Label                             |
|            | Locale                            |
|            | MacAddress                        |
|            | MailListName                      |
|            | ModifyButton                      |
|            | MultiButton                       |
|            | MultiChoice                       |
|            | Applicability:                    |

Contents vii

| Ţ         | sage                 | <br> | <br> |
|-----------|----------------------|------|------|
| MultiFi   | eUpload              | <br> | <br> |
| NetAdd    | ess                  | <br> | <br> |
| NetAdd    | essList              | <br> | <br> |
| Option    |                      | <br> | <br> |
| Page      |                      | <br> | <br> |
|           | ock                  |      |      |
| Passwoi   | 1                    | <br> | <br> |
| I         | ublic Methods        | <br> | <br> |
| Remove    | Button               | <br> | <br> |
| I         | ublic Methods        | <br> | <br> |
| SaveBu    | on                   | <br> | <br> |
|           | ublic Methods        |      |      |
|           | t                    |      |      |
|           | pplicability         |      |      |
|           | sage                 |      |      |
|           | ublic Methods        |      |      |
| SetSele   | tor                  | <br> | <br> |
|           | ublic methods        |      |      |
| SnmpCo    | mmunity              | <br> | <br> |
|           | gnal                 |      |      |
|           | ·                    |      |      |
|           |                      |      |      |
| TextBlo   | k                    | <br> | <br> |
| TextFie   | 1                    | <br> | <br> |
| TextLis   |                      | <br> | <br> |
| TimeSta   | mp                   | <br> | <br> |
|           | ie                   |      |      |
| Uninsta   | Button               | <br> | <br> |
| Url       |                      | <br> | <br> |
| UrlList   |                      | <br> | <br> |
| UserNa    | ne                   | <br> | <br> |
| UserNa    | neList               | <br> | <br> |
| Vertical  | CompositeFormField . | <br> | <br> |
|           | •                    |      |      |
| Utility ( | lasses               |      |      |
| ArrayPa   | ker                  |      |      |
|           | icability            |      |      |
| 1.1       | 2                    |      |      |

Appendix B

viii Contents

|            | ErrorB-3              |
|------------|-----------------------|
|            | ServerScriptHelperB-4 |
|            | ApplicabilityB-4      |
|            | Usage                 |
| Appendix C | About Style           |
|            | Style Files           |
|            | Supported Styles      |
|            | Property Types        |
|            | Boolean               |
|            | Color                 |
|            | Positive integer      |
|            | Common Properties     |
|            | backgroundColor       |
|            | backgroundImage       |
|            | borderThickness       |
|            | color                 |
|            | fontFamily            |
|            | fontSize              |
|            | fontStyle             |
|            | fontWeight            |
|            | textDecoration        |
|            | width                 |
|            | Styles                |
|            | Bar                   |
|            | emptyImage            |
|            | endImage              |
|            | filledImage           |
|            | startImage            |
|            | Button                |
|            | CancelButton          |
|            | Label                 |
|            | ModifyButton          |
|            | MultiChoice           |
|            | Page                  |
|            | PagedBlock            |
|            | dividerHeight         |
|            | icon                  |
|            | Password              |
|            | PamovaPutton C 13     |

Contents ix

| removeIcon           | C | :-13 |
|----------------------|---|------|
| SaveButton           | C | C-13 |
| SetSelector          | C | :-14 |
| addIconGray          | C | :-14 |
| removeIcon           |   |      |
| removeIconGray       |   |      |
| ScrollList           | C | C-15 |
| borderThickness      | C | :-16 |
| borderColor          |   |      |
| sortAscendingIcon    |   |      |
| sortDescendingIcon   | C | -17  |
| sortedAscendingIcon  |   |      |
| sortedDescendingIcon |   |      |
| Value type           |   |      |
| StatusSignal         |   |      |
| failureIcon          |   |      |
| newIcon              |   |      |
| noneIcon             |   |      |
| normalIcon           |   |      |
| oldIcon              |   |      |
| problemIcon          |   |      |
| repliedIcon          |   |      |
| severeProblemIcon    |   |      |
| successIcon.         |   |      |
| cListNavigation      |   |      |
| infoHeight           |   |      |
| tabHeight            |   |      |
| collapsibleList      |   |      |
| borderThickness      |   |      |
| collapsed Icon       |   |      |
| expandedIcon         |   |      |
| selectedIcon         |   |      |
| unselectedIcon       |   |      |
| info                 |   |      |
| downIcon             |   |      |
| downIconGray         |   |      |
| typeIcon             |   |      |
| upIcon               |   |      |
| upIconGray           |   |      |
| tab                  |   |      |
| Possible targets:    | C | 2-26 |

x Contents

|            | logo.C-26selectedImageLeftC-27selectedImageRightC-27unselectedImageLeftC-27unselectedImageRightC-28                                                                                                    |
|------------|----------------------------------------------------------------------------------------------------|
| Appendix D | Base Data Types                                                                                                    |
|            | Scalar       D-1         Word.       D-1         Alphanum.       D-1         Alphanum_plus       D-2         Int.       D-2         Uint.       D-2         Boolean       D-2         Ipaddr.       D-2         Network       D-3         Email Address       D-3         Netmask       D-3         Fqdn       D-4         Hostname       D-4         Domainname       D-4 |
| Appendix E | Cobalt System Configuration Protocol                                                                                                    |
|            | Example HeadersE-2MessagesE-2CSCP Command SummaryE-4Common Syntax DefinitionsE-5CSCP CommandsE-6The AUTH CommandE-6The AUTHKEY CommandE-6The ENDKEY CommandE-7The DESTROY CommandE-7The SET CommandE-7The GET CommandE-7The GET CommandE-8The COMMIT CommandE-8The CLASSES CommandE-8The FIND CommandE-9The WHOAMI CommandE-9                                              |

Contents xi

|            | The BYE Command.E-10CSCP Handler Extensions.E-11The BADDATA CommandE-11The INFO CommandE-11The WARN CommandE-12Built-in Properties of ObjectsE-12 |
|------------|----------------------------------------------------------------------------------------------------|
| Appendix F | CCE Class Definitions                                                                                                    |
|            | Programming Conventions                                                                                                    |
|            | CCE Class Definitions                                                                                                    |
|            | System                                                                                                    |
|            | Network                                                                                                    |
|            | Route                                                                                                    |
|            | Workgroup                                                                                                    |
|            | Workgroup DefaultsF-4                                                                                                    |
|            | User                                                                                                    |
|            | UserDefaultsF-5                                                                                                    |
|            | MailList                                                                                                    |
|            | User.Email                                                                                                    |
|            | System.Email                                                                                                    |
|            | System.FTP                                                                                                    |
|            | System.Snmp                                                                                                    |
|            | DhcpParamF-8                                                                                                    |
|            | DhcpStatic                                                                                                    |
|            | DhcpDynamicF-8                                                                                                    |

xii Contents

# **Acknowledgements**

I would like to acknowledge the following people who have been essential to writing this book: Tim Hockin, Jonathan Mayer, Adrian Sun, Mike Waychison, Will DeHaan, and Kevin Chiu. Thanks also to Karina Eichmann and Gordon Garb.

### What's New in this Document

The following information was added to the Beta draft 11:

- User interface information was added to Chapter 2.
- Navigation information was added to Chapter 3.

The following information was added to Beta Draft 10:

Look for substantial changes in Chaper 5.

The following information was added to Beta Draft 9:

• Chapter 5, Introducing The Cobalt Configuration Engine was enhanced and revised.

The following information was added to Beta Draft 8:

- Chapter 4, Using i18n and 110n in Sausalito was added.
- Appendix C, About Style, was added.

The following information was added to Beta Draft 7:

- Appendix F, CCE Class Definitions was added.
- Appendix A, User Interface Foundation Classes was updated.
- The FileName attribute in the package file has been removed.

**NOTE:** If you have been using the FileName attribute, please remove it from your package files. See Building a New Service Module on page 6—3.

- Appendix D, Base Data Types was added.
- Appendix E, Cobalt System Configuration Protocol was added.

#### Chapter 1

# Introducing The Sausalito Architecture

**Chapter Contents** 

Introduction

Audience

About this book

Typographical Conventions

**Programmatic Conventions** 

Related Documents

Document Roadmap

#### Introduction

Cobalt completed its first Web server appliance software architecture in 1998 and began delivery of Cobalt Qube" and Cobalt RaQ" products that same year. In two short years, the Web appliance market has taken off. Today, Cobalt RaQs host hundreds of thousands of web sites in data centers around the world. Cobalt Qubes provide basic web services for thousands more small businesses and educational institutions.

Software developers and service providers now view the Web as the medium for delivering services. They increasingly see Web server appliances as the vehicle for cost effectively and easily delivering these services to the edge of their customers' networks.

As *appliances*, these products are fundamentally more cost effective and easier to use than pre-Internet general-purpose servers. Just as most consumers receive television entertainment through set-top box appliances on the edge of cable networks, millions of businesses, previously excluded from the information technology market place, will receive services through Web-enabled appliances attached to the Internet.

Cobalt recognized from the start that the user interface and underlying software architecture for these Web appliances must be designed specifically for this task. Cobalt has worked with leading network providers, including several of the world's leading ISPs and network service providers, to *appliantize* their Web services. Their requirements are at the center of Cobalt's second-generation software architecture, named *Sausalito*, which is described in this developer guide.

Sausalito is specifically designed for delivery of services through the web model. This model allows services, hosted on the appliance, to deliver content to many users simultaneously through a graphical user interface.

Sausalito is designed to provide a superb developer platform, with the following goals in mind.

- Provide an extensible architecture enabling third-party developers to customize, modularize, and implement services quickly. Sausalito interfaces are documented in this guide, including tools for tuning the user interface and interfacing with the built-in configuration database. The user interface also includes such features as a software update indicator and single-button install and delete capabilities.
- Provide an easy to understand environment for non-technical users. Sausalito masks
  the complexity of its underlying software and is intended to provide the framework for
  maintenance-free services.
- Use open standards for quick development time and strong security. Sausalito is
  designed to run on top of Linux and, in addition to its own interfaces, uses a number of
  standard services and interfaces like Apache and LDAP.
- Provide flexibility to localize User interfaces into multiple languages quickly. Sausalito includes a language library for all localized data.

#### **Audience**

The audience for this document includes developers who create hardware or software applications that run on Sausalito, Value Added Resellers, and others who want to customize Sausalito-based systems to fit their requirements.

### About this Book

This book contains the following sections:

Chapter 2, About The Sausalito Architecture, provides a high-level tutorial of the components that make up Sausalito.

Chapter 3, User Interface, explains how the User Interface works with code samples and examples of how to change the style.

Chapter 5, Introducing The Cobalt Configuration Engine describes the interaction between the underlying software for Sausalito.

Chapter 6, Making Sausalito-Aware Applications, describes the file structure you must use to create an application that runs on the Qube 3.

Appendix A, User Interface Foundation Classes lists the methods in the User Interface Foundation Classes (UIFC).

Appendix B, Utility Classes lists the methods for the Utility Classes.

Appendix C, , Appendix C, About Style, lists the default styles used in Sausalito.

Appendix D, Base Data Types lists the base data types used in Sausalito. You should be aware of these data types so that your software does not overwrite them.

Appendix E, Cobalt System Configuration Protocol describes the CSCP protocol.

Appendix F, CCE Class Definitions lists the properties of CCE classes.

NOTE: This draft includes a subset of the set of final chapters and appendices that will be available when complete. It is being made available in its beta form to help third-party developers create applications.

#### **Related Documents**

For information on using Sausalito, please see the *Qube 3 User's Guide*, which is available at http://www.cobalt.com/support/resources/manuals.html. Information about Sausalito will also available at http://www.cobalt.com/products/index.html.

## **Document Roadmap**

This roadmap tells you where to find information for specific tasks.

**Table 1—1** {{need to update this}}

|   | Task                                        | Where to find information                      |
|---|---------------------------------------------|------------------------------------------------|
| I | Adding a new menu item                      | Adding a New Navigation Node on page 3—6       |
| I | Changing the logo                           | Making Other Style Changes on page 3—11        |
| I | Changing the background color               | Changing the User Interface Style on page 3—10 |
| I | Internationalizing your application         | Using i18n and 110n in Sausalito on page 4—1   |
|   | Changing the language in the user interface |                                                |
|   | Adding a new service                        | Building a New Service Module on page 6—3      |
|   | Interacting with the Active Monitor         |                                                |
|   | Working with the Object Database (ODB)      | Appendix D                                     |
|   | Working with the UIFC classes               | Appendix A                                     |
|   | Working with the Utility classes            | Appendix B                                     |
|   | CSCP Libraries                              | Appendix E                                     |
|   | What are the base classes for Sausalito     | Appendix C                                     |
|   | What are the CCE class definitions          | Appendix F                                     |

## Conventions Used in this Guide

## **Typographical Conventions**

**Bold** is used for emphasis, for example:

Each UIFC page should have one and only one page object.

**Bold** is also used for words found in the user interface, for example:

test.xml is shown adjacent to Style.

*Italic* font is used for variables, for example:

```
require ::= string
```

*Italic* font is also used for new terms when they are first used, for example,

these widgets are manipulated from a PHP script by the developer.

Courier is used for program names and code, and web resources, for example: CCE Auth command returns NULL for failure or a session key for success.

char \*cce\_auth\_cmnd

http://www.cobalt.com/support/resources/manuals.html

# **Programmatic Conventions**

The class definitions use the following conventions:

- All class names have the first character capitalized. For example, System. If they have more than one word, the first character of all words is capitalized. For example, MailList.
- Namespace names follow the same rule as class names.
- All property names start with an all lowercase first word. If a property name has more than one word, the first characters of the second word onwards are capitalized. For example, gateway and stylePreference are valid property names.

# **Terminology**

Sausalito has its own unique terminology:

Cobalt Configuration Engine (CCE): A general name for the entire configuration architecture.

Cobalt System Configuration Protocol (CSCP): The protocol which connects the CCE client to the session manager and the Cobalt Object database. CSCP connections provide object-database functionality and executes handlers as necessary.

Event: A change in a property of a object within the database.

Client: Aprogram using CSCP to request or change information.

Handler: A program called by CCE to affect an event.

Cobalt Configuration Engine daemon (cced): The server process which handles incoming connections and signals.

Beta Draft 11. Copyright ' 2001. Cobalt Networks, Inc. All Rights Reserved.

#### Chapter 2

### About The Sausalito Architecture

#### Chapter Contents

The Appliance Concept

Abstraction of the System into Objects

Storing the Objects

Manipulating the Objects

Extending the Objects

Watching the Changes

Actuating the Changes

Modularity - Doing Your Own Thing

What Sausalito is Not

This chapter provides a tutorial-style overview of the Sausalito architecture. It describes the basic concepts, the issues that were addressed in creating this appliance architecture, and the solutions that were implemented to address them.

# The Appliance Concept

When designing software for a general purpose server, the designers must put as few restrictions on flexibility as possible. However, an appliance does not have this restriction. A Cobalt appliance is designed with a single goal in mind: providing a full range of services through a single user interface, while keeping the ease of use of household appliances. This goal enables us to narrow the scope of the software, and consequentially tightly integrate the software into the system.

The Sausalito software architecture is an answer to the appliance concept. Sausalito allows Cobalt to provide a single back-end mechanism for monitoring and manipulating the system software. Through this mechanism, a very simple user interface can operate, while keeping the details of the backend system logically separate.

This separation of interface and implementation is a cornerstone of reusable and reliable software design. This allows developers to have a stable exported interface that can be used in their applications for complete integration into the Cobalt environment. This is one of the major goals of Sausalito.

Figure 2—1 provides a basic view of Sausalito architecture. The interface provides the glue between the user interface and back end.

Figure 2—1 Overview of Sausalito

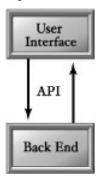

## The User Interface Defines the Appliance

Appliances make complex systems very easy to use. The user interface plays a strong role in defining the appliance. Sausalito provides the foundation to build web-based user interface on the user interface layer. This layer communicates with users and routes information to and from the back-end. There are several components in the this layer: the navigation manager, User Interface Foundation Classes (UIFC) and stylist.

Sausalito was designed to meet internationalization requirements. Sausalito supports users at different locales by working with European and Asian languages. The user interface layer uses a internationalization library to handle this requirement. For example, when the user interface needs to display Welcome to users who speaks German, it asks the internationalization library to get the translated string Willkommen to display to users.

# **Navigating Around**

The navigation manager component is designed to provide basic navigation capabilities to user interfaces. The idea is to separate data that defines the site map and the navigation managers that walk through the map. On a site map, each node denotes a page on the user interface and each page can have multiple widgets. Information about the nodes are stored in special files.

Given a site map, it is up to navigation managers to determine how to walk through them. Different navigation managers can walk through the same site map differently. Some navigation manager can provide a step-by-step walk through while other can show the whole map as a tree structure so that users can pick the right node instantly.

## **Building Pages**

Sausalito provides many utility libraries and UIFC as a widget set to build user interface pages from. One of the goals of UIFC is to provide consistency among different pages on a user interface. This is extremely important for the interface s ease of use. For example, UIFC, fields that represent boolean selections always look the same. Otherwise, boolean selections can be represented as a checkbox, two radio buttons or a change-state-button.

UIFC is object-oriented. Each widgets have their corresponding classes. Also, UIFC is currently implemented in PHP. Developers must have a basic understanding of object-oriented programming and PHP before examining UIFC. PHP is a very easy-to-learn and versatile scripting language designed to build web pages.

HtmlComponentFactory is a UIFC class that construct widgets and talk to the internationalization library. The basic task of this class is to instantiate UIFC widget classes in common ways and give them parameters of the desired locale. This is the first class to understand within UIFC.

ServerScriptHelper is a utility class that simplifies page building. Its main job is to communicate with CCE for authentication and for getting user preferences. It also provides methods to make page building easy.

#### **Ideas Behind UIFC**

UIFC is a layer above user interface implementation mechanisms, such as HTML. When we think in HTML, we think at the level of checkbox, radio button, select field and text field. When we think in UIFC, we think at the level of boolean selection, option selection, set selection and typed inputs. HTML is for implementation, UIFC is for design concept. UIFC frees UI designers from very low level implementation details.

UIFC is designed to provide consistency for user interface. Take a simple example: one UI designer can use a checkbox to represent a on/off selection on one page, while another designer can use two radio buttons, one for on and one for off, to represent the same concept. Such kind of discrepancy makes an user interface hard to learn and use. UIFC provides a single widget for boolean selection, so such concept are always represented consistently.

UIFC improves portability. Especially for web-based user interfaces, portability across multiple browser platform has always been a trouble spot. Because UIFC users express things as concepts, UIFC can choose the appropriate implementation through platform-specific tuning or lowest common denominator approaches.

Sometimes, UIFC can be restrictive. For example, what if UIFC expresses boolean as a checkbox while a UI designer has to use radio buttons for the same concept? To provide this bit of flexibility, pages using UIFC can be mixed with HTML and JavaScript; however, UIFC users should be cautious when mixing UIFC and other tools.

### User Interface with Style

There are lots of style properties on an user interface. A web user interface includes fonts, font size, color, images, alignment, and other properties. UIFC support style properties, which are stored in special files. UIFC widgets parses through these files to get the right style to display. Sausalito allows multiple styles coexist on the system and allows users to choose ones they prefer. Styles are pretty much like skins in some applications.

#### **Built-in Internationalization**

Internationalization is built into Sausalito and supported through an internationalization library. Sausalito users often refer strings by their references rather than the actual strings. This way, the actual string can be fetched from the string catalog based on the locale preference of the user who read the string. Sausalito users can also set locale-specific

properties. For example, when an input field should only be displayed for Japanese but not for other languages, we can introduce a inputField property and set it to true only for Japanese. Of course, the code that manages this field must be made aware of this property.

Sausalito is designed such that objects representation resides only on the user interface layer. Developers should not be surprised that anything below the user interface layer only passes references instead of the actual strings or other locale-sensitive resources. When the user interface gets the reference and decides to use it, the internationalization library is then called to resolve it.

## Abstraction of the System into Objects

The first step towards separating the interface from the implementation is to separate the data from the process. System data, such as configuration options and users, can become abstract groupings of data or objects. These objects are self-contained, dictating only the information necessary to recreate themselves. An application can define a class or data structure to enable the system to know about and manipulate its data.

This provides developers a flexible way to define new configuration items to the system, as well as a convenient and single mechanism by which to read all system configuration data. Figure 2—2 shows the addition of classes and objects.

Figure 2—2 Adding Classes and Objects to Sausalito

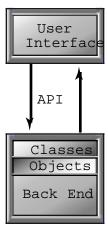

## Storing the Objects

Once we have well-defined objects that can accurately represent the system, we need to define how and where to store them and how to retrieve and modify them. Unlike reading configuration files, such as /etc/passwd or httpd.conf, to determine the state of the system, a good abstraction should provide a single, flexible way to access all system configuration data.

The Cobalt Object Database (CODB) is provided as a place to store objects. It is not a database in the sense of commercial relational databases designed to run a corporate enterprise, but instead store the known state of the system. CODB acts as a buffer between a user interface and the system itself.

Objects can be stored, retrieved, modified, and destroyed, all without the user interface having to know about the details of any given application configuration mechanism. Figure 2—3 adds the Cobalt Object Database (CODB).

Figure 2—3 Adding CODB

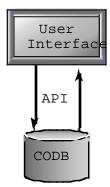

## Manipulating the Objects

Now that we have objects that can be stored, created and destroyed, we need to define a mechanism by which to do these things. In order to provide a manageable and accountable access method, Cobalt has defined the Cobalt System Configuration Protocol (CSCP), which connects clients to the Cobalt Configuration Engine (CCE). CCE is the process that implements CODB.

CSCP provides primitives to read, write, create, destroy, and search for objects. To make accessing CSCP easier, Cobalt provides libraries in several common programming languages, such as C, Perl and PHP.

Figure 2—4 Connecting the UI to CCE and CODB

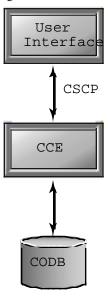

# Extending the Objects

Now that application packages can export their configuration data via CODB classes, other software packages can take advantage of this. Many times, an application package adds some functionality to an existing object that didn't exist in the base object. Consider an application that provides some per-user configuration options. With CODB classes, it is easy to define a class for this data. Now the UI can create an object of this class (an instance) whenever a user is created, and destroying the instance whenever a user is destroyed.

There is one more problem, however. A good abstraction of the object knows nothing of the user interface, and a good user interface engine knows nothing of what classes are available. How, then, do we associate this new per-user class with a user object?

CODB provides the ability to extend a class with a namespace. A namespace is a set of properties, like a class, that piggy-backs onto other classes. We can change our per-user class into a user namespace. Now, whenever a user gets created or destroyed, the namespace goes with it. We also solve the issue of association. We know our new namespace is associated with user objects by it's namespace association.

## Watching for Changes

At this point, we have the Cobalt Configuration Engine (CCE) running a database (CODB) which stores instances of classes and namespaces. This configuration engine understands the CSCP protocol to affect changes on the CODB. How do the changes made to the CODB become changes made to the system?

Application packages can register via configuration files to be notified when certain events occur. The registration mechanism provides the ability for any software package to register event handlers (or just handlers) on any class or namespace known to the system. Events understood by the CODB are create events, destroy events, and modify events.

Now that we can register handlers, our software package can create a handler for any events about which it is concerned. For example, if we need to add a user to our application s access list, we might register on the user-create event. When a user is created, our handler is invoked, and we can do our specific task.

### Actuating the Changes

When an event is triggered, CCE steps through the list of handlers for that event, and runs each of them, in turn, until one fails, or there are no more handlers to run.

It is the responsibility of each handler to make the appropriate changes to the system configuration to actuate the event.

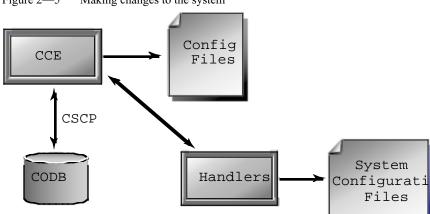

Figure 2—5 Making changes to the system

# Modularity — Doing Your Own Thing

At every stage of Sausalito, concern has been given to retain modularity. It is the goal of the architecture to make adding and removing software packages have no impact on the rest of the system. This principle should be adhered to as much as possible.

#### What CCE is Not

CCE is not a generic data-store. It is not a place for applications to store their data. It is meant to be a buffer between making abstract changes in the configuration of the system, and those changes happening on the system.

CCE is not a place to store user-interface definitions. CCE should know as little as possible about any particular user interface implementation.

CCE is not a mechanism for a user interface to trigger system events. The user interface should not rely on any knowledge of the handlers that are registered on an event.

CCE is not a replacement for other security mechanisms. While Sausalito tries to be secure and cautious in all cases, it should not forego other security methods.

CCE is not a replacement for a good backups. Much of the system's data is stored in files on the system, not in CODB. Protect your data and back up regularly.

#### Chapter 3

## User Interface

#### Chapter Contents

Introducing the User Interface

Navigation System

Styles

Libraries

Example

Changing the Style

Sausalito is Cobalt's first fully open programming interface. It is designed to enable thirdparty developers to create applications that are seamlessly integrated into the look and feel of Sausalito-based appliances. One of the layers within Sausalito is the user interface, which enables you to:

- \* Manipulate navigation with navigation managers and site maps
- ¥ Manipulate look-and-feel style
- \( \frac{\pi}{2} \) Build user interfaces pages that are consistent with Sausalito-based systems

## How the Navigation System Works

The navigation system is a sub-system within the user interface that manages navigation through site maps. The system consist of site maps and navigation managers.

The navigation system on Sausalito is a dynamic system. It is generated from a set of files that define navigation nodes. By linking these nodes together, a site map is formed. Users can construct site maps by adding and removing nodes. These site maps are then interpreted by navigation managers. Whenever a user logs in to the user interface, navigation managers use the site map to govern how the user navigates.

Each node on the navigation graph is defined in a XML file. You must have a basic understanding of how XML works to use navigation; for XML information, see http://www.sun.com/xml/

Navigation node XML files are located under /usr/sausalito/ui/menu directory. These files are very simple. It does not matter where or in what subdirectories these files are placed. All graph related information are contained within the files. Directories can be used to group these files into a more maintainable manner. To add a node, create a new XML file under the directory. To remove a node, remove the file. Each XML file contains all the information the navigation system needs to know about a node.

#### XML Elements

There are three elements navigation node XML files can use. They are item, parent, and access elements. Each of the files must contain **one and only one** item element. Each item element contains zero to many parent elements. The parent elements can be viewed as links from the children to the parent node. A collection of nodes and links together composes a site map. Each parent element can have zero or more access elements.

With no access element, the parent link has no access control and anybody can traverse the link. With one access element, access is granted if and only if this requirement is met. With more than one access element, access is granted if any one of the multiple requirements are met; this is a OR condition.

Table 3—2, Table 3—3, and Table 3—4 lists possible attributes of these elements.

**Table 3—2** Item Element Attributes

| Name        | Type                          | Description                                                                                                    |
|-------------|-------------------------------|----------------------------------------------------------------------------------------------------|
| id          | [a-zA-Z0-9_\-]+               | id must be unique among XML files. Therefore, it is advisable to prepend package or vendor tag to the id. See Using Unique Names on page 3—6                                                                       |
| label       | internationalizable<br>string | label is a short readable string that labels the node. Navigation managers can display a list of labels for users to navigate to. The interpolate function of I18n module is used to internationalize this string. |
| description | internationalizable<br>string | Labels can sometimes be too short. A description is used complement the label in describing the node s content. The interpolate function of I18n module is used to internationalize this string.                   |

| Table 3—2    | Item Element Attributes     |
|--------------|-----------------------------|
| 1 40010 37—2 | Helli Diellielli Attilbutes |

| Name | Type                                              | Description                                                                                                    |
|------|---------------------------------------------------|----------------------------------------------------------------------------------------------------|
| type | string                                            | type is used by navigation managers to distinguish items. They can then act on the items differently. Optional.                              |
| url  | URL as described in RFC 1738, internationalizable | This url points to the content page of this node. The interpolate function of I18n module is used to internationalize this string. Optional. |

**Table 3—3** Parent Elements Attributes

| Name    | Type            | Description                                                                                                    |
|---------|-----------------|----------------------------------------------------------------------------------------------------|
| id      | [a-zA-Z0-9_\-]+ | This is the id of the parent node which is described in the item element.                                                                                                    |
| order   | integer         | When there are several children nodes under a parent node, the navigation managers might need to know which child to use first. The smaller the integer, the more important the node is. Optional. |
| require | string          | This is the access required to traverse the parent link. Optional.                                                                                                    |

**Table 3—4** Access Elements Attribute

| Name    | Type   | Description                                              |
|---------|--------|----------------------------------------------------------|
| require | string | This is the access required to traverse the parent link. |

# Navigation Manager

There are three navigation managers supported by the system currently. They are collapsible list navigation, flow navigation and single navigation. New navigation managers maybe added in the future.

Here is an example site map here to illustrate how navigation managers work:

Node A has no parent

Node B's parent is A

Node C's parent is A

Node D's parent is C and E

Node E has no parent

Node F has no parent

Node G's parent is F

Node H's parent is G

Node I's parent is G and J

Node J has no parent

The site map looks like Figure 3—1

Figure 3—1 Site Map

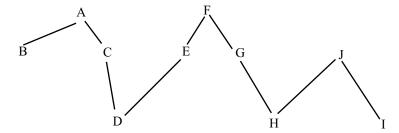

The collapsible list navigation manager presents a site map in a collapsible list format and lets users navigate by clicking on items on the list. Users can expand or collapse parents to show and hide the children nodes, respectively.

To use the collapsible list, users needs to supply the root node of the site. For example, using the above site map as an example with A as root, the collapsible list will look like:

Item B

Item C

Item D

Note that the node A and E are not being shown. This is because node A is the root and there is no path to descend down from the root to node E. The nodes F, G, H, I and J are not shown either because they are on a separate branch.

The URL for collapsible list navigation manager is at /nav/cList.php. It needs a root parameter that specifies the id of the root. Therefore, use it like http://<ip>/nav/cList.php?root=<root>.

The flow navigation manager allows users to navigate forward or backward through a site map. Conditional branches for forward are supported.

The root node needs to be supplied to the flow navigation manager and that becomes the first step of the flow.

Take the above site map as an example with F as the root. Navigation starts at F. Users can move forward to G. No moving backward is allowed on the root node. At G, users can move backward to F or forward to either H or I. Moving to H or I depends on a condition check at G. At H or I, users can move back to G or finish the navigation. Note that users at I cannot move backward to J.

Conditional forward is supported by a JavaScript interface. At the node where a conditional forward is necessary, that is, G in the above example, a <code>getNextItemId()</code> JavaScript function must be specified in the content page. This function should return the <code>id</code> of the next node when it is called with no parameters.

Error checking is supported. When an user wants to move forward, all the submitHandler()s of all the form elements of the content page are called with no parameters. The forward operation proceeds only if all the submitHandler()s return true. If you use UIFC to build your content page, submitHandler()s are automatically defined.

During the forward operation, after error checking is done at the front end, the form on the content page is submitted. The handler of the form submit should tell flow navigation manager if submission is successful or not. If successful, navigation moves to the next node. Otherwise, it stays at the same node. To notify the navigation manager, the form handler should return a page which sets the JavaScript variable flow\_success to true or false, with true indicating success. Note that this variable is automatically handled by the toHandlerHtml() method of the ServerScriptHelper class.

The URL for flow navigation manager is at /nav/flow.php. The root parameter needs to be supplied, so use something like http://<ip>/nav/flow.php?root=<root>.

Single navigation manager only supports one single node and does not allow users to navigate into other nodes.

The URL for single navigation manager is at /nav/single.php. The root parameter needs to be supplied, so use something like http://sip>/nav/single.php?root=<root>.

## Adding a New Navigation Node

The example below demonstrates how to add nodes to the User Interface (UI). We will add two nodes in the example. Figure 3—2 on page 3—9 shows the result of this addition.

#### helloMenu.xml

```
<item
   id="sample_helloworldmenu"
   label="Hello World App"
   description="This menu contains the Hello World application">
   <parent id="base_administration" order="100"/>
</item>
```

#### hello.xml

```
<item
   id="sample_helloworld"
   label="Hello"
   description="This item says hello to the world"
   url="/sample/hello/helloWorld.php">
        <parent id="sample_helloworldmenu" order="0"/>
</item>
```

Node sample\_helloworldmenu is a child to node base\_administration and node sample\_helloworld is a child of node sample\_helloworldmenu.

#### Using Unique Names

You must use unique names for navigation nodes to avoid name conflicts. Cobalt recommends that you choose a vendor-specific name for your modules, and create directories with the vendor name. For example, if your company name was ivory, your XML files for the account information page would be ivory\_account.xml in the /usr/sausalito/ui/menu/ivory directory.

### **Building Pages**

Pages on Sausalito are built with PHP. This is because UIFC - the widget classes, and other utility classes are currently implemented in this language. These classes the foundation of Sausalito user interfaces and they are available to be used by developers.

NOTE: More information on building pages will be included in future drafts.

The object classes, called the UIFC define objects such as buttons, lists, checkboxes, and radio buttons. These widgets are manipulated from a PHP script by the developer, and then are automatically turned into proper HTML for display to the user. All the UIFC widgets have been built with the concept of styles. This allows the look of the entire UI to change, with no code changes. UIFC has also been designed to work seamlessly with internationalization, commonly referred to as i18n. See Appendix A for a complete reference for UIFC.

NOTE: See Chapter 4 for information on internationalization, coming soon in a future draft.

The utility functions provide pre-packaged functionality that is commonly needed by web-based UIFC applications. Utilities, such as conversions between strings and hashes, and widget allocations are greatly simplified by utility functions. See Appendix B for a description of the utility classes. For information on Styles, see The User Interface Style on page 3—9.

#### A Further Example

We've already shown some examples of adding a menu, so let's put all the pieces together and see how it looks. This example will be expanded in subsequent chapters to show how to internationalize your application, add handlers, and have it work with Sausalito's Active Monitor.

#### menu/helloMenu.xml

```
<item
   id="sample_helloworldmenu"
   label="Hello World App"
   description="This menu contains the Hello World application">
   <parent id="base_administration" order="100"/>
</item>
```

#### menu/hello.xml

```
<item
  id="sample_helloworld"
  label="Hello"</pre>
```

Putting all of these files together creates the web page shown in Figure 3—2 on page 3—9.Now, we can take advantage of the UI libraries. It might seem odd that the next example is, in fact, longer than the non-UIFC version, but for a use as trivial as this, the overhead of UIFC outweighs the benefits. When pages get longer and more complex, however, the benefits dwarf any overhead.

#### web/helloWorld.php

```
<?php
// PHP file to display "Hello, World"

include("ServerScriptHelper.php");

$servhelp = new ServerScriptHelper();

$factory = $servhelp->getHtmlComponentFactory("base-am");

$page = $factory->getPage();

print($page->toHeaderHtml());

$label = $factory->getLabel("Hello, World!", false);

print($label->toHtml());

print($page->toFooterHtml());

?>
```

Putting all these files into place results in the screen shown in Figure 3—2.

Figure 3—2 Hello World in the Cobalt Menu

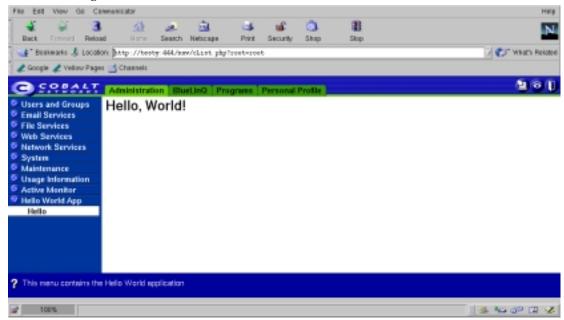

# The User Interface Style

## How Styles Work

The UI styles are defined in Style definition files. The Style definition file contains all the configurable items of the look and feel of UIFCs visual appearance. You can modify this file to change logos, background colors, text, and other features. See Appendix C, About Style.

## Changing the User Interface Style

Style interacts with the UIFC that are described in Appendix A. Most of the widgets depend on Style to set background images and colors, font size and weight, and other parts of the visual elements.

Sausalito ships with one style file: trueBlue.xml. You can modify this file and save it as your own style file. You must give it a new name and create a new directory for your own style. The following example gives you high level instructions for creating a directory for your new style sheet, copying and modifying the style file.

IMPORTANT! You must make a copy of trueBlue.xml.

- 1. Change directories to /usr/sausalito/ui/style.
- 2. Copy the style file, trueBlue.xml, to vendor\_style.xml.
- 3. Add any graphics or other files needed for your style file.

The following is an example of modifying the trueBlue.xml file. In this example, the following UI properties were changed, as shown in Figure 3—3 on page 3—11.

- ¥ trueBlue.xml was copied to test.xml; the word test is shown adjacent to Style in Figure 3—3 on page 3—11.
- The color value for the aLinkColor value was changed to #0033CC.
- \*The title alignment was changes from left to right by modifying the tabAlign value.

Similarly, changes were made to the background and divider colors of the table cells, and to the button font and colors, and to the alignment of the image.

Below is an example of a modified style file.

Figure 3—3 Modified Style File

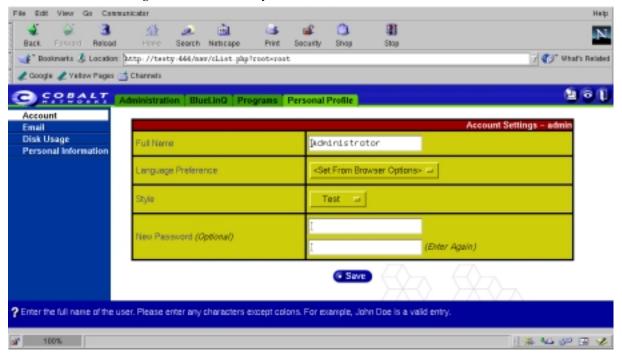

# Making Other Style Changes

You can make other style changes in addition to the ones shown in Figure 3—3 by making further modifications to your vendor\_style file.

and putting the .gif file for your logo in place of topLogo.gif.

Chapter 3: User Interface

### Chapter 4

# Using i18n and I10n in Sausalito

### **Chapter Contents**

i18N: a world tour Terminology

Terrimology

How Internationalization Works

Using Domains, Tags, and Locales

Using Interpolation

Internationalization Libraries

Internationalization Command Line Interface

Internationalization Example

## i18N: A World Tour

This chapter explains how to internationalize and localize Sausalito.

## **Terminology**

This chapter uses two terms: internationalization, which is referred to as il8n, and localization, which is referred to as ll0n.

Internationalization refers to the operation by which a set of programs are made aware of and are able to support multiple languages. This is a generalization process by which the programs are untied from calling only strings of a locale or other locale-specific habits, instead of connected to generic ways of doing the same. Program developers can use various techniques to internationalize their programs. GNU gettext offers one of these standards. For more information about gettext, see

http://www.gnu.org/manual/gettext/html\_mono/gettext.html.

Localization means the operation by which, in a set of programs already internationalized, the developer gives the program all needed information so that it can adapt itself to handle its input and output in a fashion that is correct for some native language and cultural habits. This is a particularisation process, by which language and cultural habits. This is a particularisation process, by which generic methods already implemented in an internationalized program are used in specific ways. The programming environment puts several functions to the programmers disposal which allow this runtime configuration. The formal description of specific set of cultural habits for some country, together with all associated translations targeted to the same native language, is called the *locale* for this language or country. Users achieve localization of programs by setting proper values to special environment variables, prior to executing those programs, identifying which locale should be used.

## How Internationalization Works

The Sausalito architecture provides a simple-to-use interface into a database of localized strings used for internationalizing applications. This i18N interface is similar to the GNU gettext interface, and is, in fact, a higher-level wrapper than encapsulates GNU gettext functionality.

Like GNU gettext, the Sausalito i18n library allows developers to create their own databases of localized strings, and provides an interface for accessing that database from within applications. The Sausalito i18n wrapper library adds the following new functionality:

- ¥ Strings fetched from the library are subject to an interpolation process, in which usersupplied variables and even other internationalized strings can be automatically substituted into the localized string.
- ¥ Access to a set of routines for properly escaping the fetched strings for use in web applications, that is, for use in HTML documents or JavaScript programs.
- ¥ Automatic negotiation of the best possible locale, from a preference-ordered list of locales.

# Using Domains, Tags, and Locales

The Sausalito i18N library manages a database of localized strings. Each application or module is granted it's own namespace within the database. This namespace is a called a *domain*. Within each domain, individual messages are identified a string known as the message tag.

When an application retrieves a message from the i18N database based on the message's domain and message tag, the i18n searches the database for a localized message that most closely matches the preferred locale.

### **Domains**

A domain is a grouping for a similar set of resources, for example, the sendmail package can be a unique domain. In practical terms, localization strings are packaged by domain. Each domain defines the default language for its use in its own prop file. This file contains **only** a locale specification. The file is located in the same directory and locale property files except that its name is derived from the domain rather than the locale, for example, cobalt.prop for the Cobalt domain.

Developers retrieve message strings from the il8N database by specifying both the domain and the message identifier for each string.

# Tags

A tag identifies a text string within a domain of strings for used in interpolation and I18N. The tag identifies the localized string. The localized string is identified by the tag specified in the function call and the domain specified within the i18N object. The locale used is the one negotiated during the creation of the i18N object. Developers retrieve message strings from the i18N database by specifying both the domain and the message id for each string using the "[[domain.msgid]]" tags.

### Locale

Locales are specified by strings that start with an ISO-639 two-letter language code and an optional variant, all separated by underscore characters, for example, en\_US.

In summary, the grammar for a locale identifier is:

```
locale_id := lang-code [ '_' country-code [ '_' variant-code ] ]
```

where lang-code, country-code, and variant-code are all alphanumeric codes defined in ISO-639.

Following are some example locale identifiers:

¥ en: Generic english

¥ en\_us: English, American dialect

¥ ja\_JP\_EUC: Japanese, as spoken in Japan, the EUC variant

When the i18n library is initialized by an application, a comma-delimited list of locales is supplied to the i18n library. This list of locales indicates the various locales that the user can understand, in order of preference. The i18n library uses an intelligent algorithm to attempt to select the best available locale for each domain because not all domains support the same set of locales, for example: en\_US or en, ja.

## How Strings Are Added to the System

Adding new strings to the system in a three-step process:

- 1. A new .po file is created. This .po file defined all the message strings for one domain and one locale.
- 2. The .po file is compiled into an .mo file using the msgfmt tool.
- 3. The .mo file is placed in the appropriate directory beneath /usr/share/locale/locale/LC\_MESSAGES.

# **Using Interpolation**

Whenever a string is fetched from the i18n library, it is subject to a process called interpolation. Interpolation allows user-supplied variables to be intelligently substituted into the string in various places. It also allows a string to contain references to other messages in the i18n database, with are expanded to full messages when interpolation occurs.

As a quick example, if the following string were stored in the il8n message string database:

```
"Hello, my name is [[VAR.name]]."
```

The i18n\_get function is called such that the user supplied variable name was set to *Bob*, the following string would be returned by the library:

```
"Hello, my name is Bob."
```

## Interpolation Rules

Every time a localized string is retrieved from the I18N database, it undergoes interpolation according to the rules defined below.

Rule 1. The string is subdivided into a list of tokens according to the following grammar:

```
string := token*
token := ( text | tag )
tag := [[ domain . tagname var* ]]
var := , key = value.

text := escaped-string
domain := escaped-string
tagname := escaped-string
key := escaped-string
value := escaped-string
```

NOTE: The tag grammar interpolates the tag configuration in this format and substitutes variables into the string.

**Rule 2.** Strings are unescaped according to the following rules:

```
\n -> newline
\b -> backspace
\a
\f -> formfeed
\n -> newline
```

```
\r -> return
\t -> tab
\v -> vertical newline
\(char) -> literal character
```

Rule 3. Tags are subject to the following expansion rules:

If the domain equals VAR, then variable expansion occurs. The variable specified in tagname is looked up in the current hash of variables. Its value is interpolated according to these rules and its value is substituted here.

If the domain is not equal to VAR, than the domain token is interpreted as the name of a il8n domain. The tagname token is interpreted as a message identifier, and the appropriate substring is fetched from the il8n database and interpolated.

Rule 4. The expanded unescaped tokens are reassembled into a single internationalized string.

### The i18n Interface

Application developers use the following interface to fetch properly interpolated and escaped strings from the i18n database. Generally, the programmer first calls a constructor to create a new i18n object, perform a number of fetch operations, and then destroy the i18n object.

The i18n object performs its own memory management on strings that it returns. When the i18n object is destroyed, all memory allocated for various strings is freed automatically.

The il8n library is a C library, but Perl and PHP bindings are provided in addition to the C interface. These various interfaces to the il8n library are documented below.

# The i18n C Language Interface

The function prototypes for the C language interface are in the following include file:

```
/usr/sausalito/include/cce/i18n.h
```

The link library for i18n is in these directories:

```
/usr/sausalito/lib/libi18n.a (library for static linking)
/usr/sausalito/lib/libi18n.so (library for dynamic linking)
```

The function interface for the C-language interface follows.

```
i18n handle *i18n new (char *domain, char *locales)
```

Summary: constructs a new i18n object, and returns a pointer to it.

### **Parameters**

domain: identifies the default domain to use for operations where domain is omitted.

locales: a comma-delimited list of locale identifiers, listed in order of preference. This list of locales is used to choose the best locale for each domain when strings are retrieved from the database.

Returns: NULL for failure. Otherwise, returns a handle to a newly constructed i18N object.

```
void i18n_destroy (i18n_handle *handle)
```

Summary: destroys an i18n object, cleaning up all memory allocated by the i18n object.

### **Parameters**

handle: the i18n object to be destroyed.

Returns: Nothing.

```
i18n_vars * i18n_vars_new ( void )
```

**Summary:** constructs a new object used to storing an associative array of variables for use by the various i18n interpolate and get functions.

### **Parameters**

None

Returns: A pointer to a new i18n\_vars object (a GHashTable).

```
void i18n_vars_add (i18n_vars *v, char *key, char *value)
```

**Summary:** adds a new key-value pair to the i18n\_vars object. Copies of both the key and value are stored within the i18n\_vars object. If this object is passed to a i18n\_interpolate or similar function, it is used during interpolation to expand the VAR tags.

### **Parameters**

v: a pointer to a valid i18n\_vars object key -- a null-terminated string indicating the variable name

value: a null-terminated string indicating the value of the named variable.

**Returns:** Nothing.

```
void i18n_vars_destroy (i18n_vars *v)
```

**Summary**: destroys an i18n\_vars object, and frees all memory associated with it.

### **Parameters**

v: the pointer to the i18n\_vars object to destroy

Returns: Nothing.

```
char *i18n_interpolate (i18n_handle *h, char *str,
i18n_vars *vars)
char *i18n_interpolate_html (i18n_handle *h, char *str, i18n_vars *vars)
char *i18n_interpolate_js (i18n_handle *h, char *str,
i18n_vars *vars)
```

**Summary**: These three functions provide direct access to the interpolation functionality within the i18n library. The i18n\_interpolate function does not escape it's output at all.

The i18n\_interpolate\_html function performs an additional escaping expansion on the string it returns, escaping it appropriately for use in HTML content.

The i18n\_interpolate\_js function performs additional escaping, similar to the i18n\_interpolate\_html function, except that the string is escaped appropriately for use in JavaScript content.

#### **Parameters**

h: a pointer to a valid i18N\_handle object.

str: a null-terminated string to subject to interpolation, as described above.

vars: a pointer to a valid i18n\_vars object. This object is used to find values for all variables needed during string interpolation.

**Returns**: A null-terminated string containing the results of interpolation on the string str. Optionally, this string can also have been escaped for use in HTML or JavaScript content.

```
char *i18n_get(i18n_handle *i, char *tag, char *domain,
    i18n_vars *vars);
char *i18n_get_html(i18n_handle *i, char *tag, char *domain,
    i18n_vars *vars);
char *i18n_get_js(i18n_handle *i, char *tag, char *domain,
    i18n_vars *vars);
        The _get functions are identical to the _interpolate functions, except that the message identified by domain and tag is fetched, and then interpolated.
char *i18n_strftime(i18n_handle *i, char *format, time_t time);
```

```
char *i18n_strftime(i18n_handle *i, char *format, time_t time);
char *i18n_get_datetime(i18n_handle *i, time_t t);
char *i18n_get_date(i18n_handle *i, time_t t);
char *i18n_get_time(i18n_handle *i, time_t t);
```

**Summary:** these four functions get the time in the correct format for the current locale. Given a format that is identical to the one for strftime formats, the epochal time as found in time t to the current locale settings

#### **Parameters**

```
i18n: the current i18n object.
```

format: the format to print the string in: %x, %X, and %C are useful.

t: The epochal time to format.

**Returns:** A pointer to a string formatted to the specified time

# The i18n PHP Interface

**Description:** Constructor

Syntax: \$i18n = new i18n (domain, languages)

### **Parameters**

domain: sets the default domain to use for interpolation when domain is not explicitly specified.

langs: a comma-delimited list of supported locales specified in order of preference, for example, jp, sh, or en.

Returns: a new i18n object.

## **Object Methods**

function i18N(\$domain = "", \$langs = "")

**Description:** constructor

### **Parameters**

domain: a string that describes the domain

langs: an optional string that contains a comma separated list of preferred locale. Most important locales appears first, that is, en\_US, en\_AU, zh, de\_DE.

```
function get($tag, $domain = "", $vars = array())
```

**Description:** get a localized string

### **Parameters**

tag: the tag of the string. Identical to the msgid string in the .po file

domain: the domain of the string in string. Identical to the .po or .mo file name without the extension. Optional. If not supplied, the one supplied to the il8n constructor is used

vars: a hash of variable key strings to value strings. Optional. If the hash contains "name"
=> "Kevin" and the string in question is My name is [[VAR.name]]", then "My name
is Kevin" is returned.

**Returns:** a localized string if it is found or the tag otherwise.

```
function getJs($tag, $domain = "", $vars = array())
```

Description: get a localized string and encode it into JavaScript-friendly encoding

### **Parameters**

domain: the domain of the string in string. Identical to the .po or .mo file name without the extension. Optional. If not supplied, the one supplied to the i18N constructor is used

vars: a hash of variable key strings to value strings. Optional. If the hash contains
"name" => "Kevin" and the string in question is "My name is [[VAR.name]]", then
"My name is Kevin" is returned.

**Returns:** a JavaScript-friendly localized string if it is found or the tag otherwise.

```
function getHtml($tag, $domain = "", $vars = array())
```

**Description:** get a localized string and encode it into HTML friendly encoding

#### **Parameters**

tag: the tag of the string. Identical to the msgid string in the .po file

domain: the domain of the string in string. Identical to the .po or .mo file name without the extension. Optional. If not supplied, the one supplied to the i18N constructor is used.

vars: a hash of variable key strings to value strings. Optional. If the hash contains
"name" => "Kevin" and the string in question is "My name is [[VAR.name]]", then
"My name is Kevin" is returned.

**Returns:** a HTML-friendly localized string if it is found or the tag, otherwise.

```
function interpolate($magicstr, $vars = array())
```

**Description:** get a localized string out of a fully qualified tag

### **Parameters**

```
magicstr: the fully qualified tag of the format:
"[[" . <domain> . "." . <tag> (. "," . <key> . "=" . <value>)* . "]]"
vars: a hash of variable key strings to value strings. Optional.
```

Returns: a localized string or magicstr if interpolation failed.

```
function interpolateJs($magicstr, $vars = array())
```

**Description:** get a localized string out of a fully qualified tag and encode it into JavaScript-friendly encoding.

### **Parameters**

```
magicstr: the fully qualified tag of the format:
"[[" . <domain> . "." . <tag> (. "," . <key> . "=" . <value>)* . "]]"
vars: a hash of variable key strings to value strings. Optional.
```

Returns: a JavaScript-friendly localized string or magicstr if interpolation failed.

```
function interpolateHtml($magicstr, $vars = array())
```

**Description:** get a localized string out of a fully qualified tag and encode it into HTML-friendly encoding

### **Parameters**

```
magicstr: the fully qualified tag of format "[[".<domain>.".".<tag>(.",".<key>."=".<value>)*."]]"
```

vars: a hash of variable key strings to value strings. Optional

**Returns:** a HTML-friendly localized string or magicstr if interpolation failed.

```
function getProperty($property, $domain = "", $lang = "")
```

**Description:** get a property value from the property file

/usr/share/locale/<locale>/<domain>.prop. Properties are defined as <name>: <value>\n in the file. Each property is on its own line. Comments start with #.

### **Parameters**

property: the name of the property in string

domain: the domain of the property in string. Optional. If not supplied, the one supplied to i18N constructor is used.

langs: an optional string that contains a comma separated list of preferred locale. Most important locales appears first, that is, en\_US, en\_AU, zh, de\_DE. Optional. If not supplied, the one supplied to il8N constructor is used.

function getFile(\$file)

**Description:** get the path of the file of the most suitable locale, for example, if /logo.gif is supplied, locale ja is preferred, and/logo.gif, /logo.gif.en and /logo.gif.ja are available, /logo.gif.ja is returned.

### **Parameters**

file: the full path of the file in question

**Returns:** the full path of the file of the most suitable locale.

function getAvailableLocales(\$domain = "")

**Description:** get a list of available locales for a domain or everything on the system

### **Parameters**

domain: i18n domain in string. Optional

Returns: an array of locale strings.

function getLocales(\$domain = "")

**Description:** get a list of negotiated locales

### **Parameters**

domain: i18n domain in string. Optional.

**Returns:** an array of locale strings, the first one being to most important, and so forth.

```
function strftime ($format = "", $time = 0)

Description: wrapper to strftime()

Parameters

format: the format parameter to strftime()

time: the epochal time

Returns: a strftime() formatted string
```

# Internationalization Example

### NOTE: Description and code coming soon

This is the code used to create this menu.

```
msgid "helloMenuItem"
msgstr "Bonjour"

msgid "helloMenuItem_help"
msgstr "Ceci dit Bonjour a la Monde"

msgid "helloMenu"
msgstr "Bonjour Monde App"

msgid "helloMenu_help"
msgstr "Ceci est l'application Bonjour Monde"

msgid "helloString"
msgstr "Bonjour Monde!"
Bon jour Monde!
```

This is the Makefile.

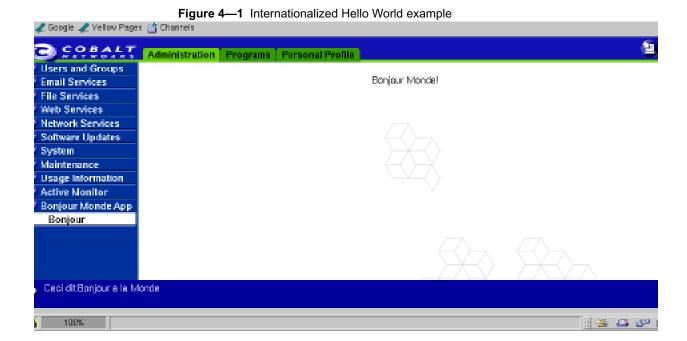

# Introducing The Cobalt Configuration Engine

```
Chapter Contents
```

CCE - The Cobalt Configuration Engine

**Basic Concepts** 

How Data Flows Through CCE

The CCE Daemon

Command-Line Parameters

CSCP - The Cobalt System Configuration Protocol

CODB - The Cobalt Object Database

Schemas

How to Read XML Syntax Descriptions

Schema Syntax

Sample Schema Definition File

Handler Registration

**Events** 

Handlers

Stages

File Naming

Sample Handler Registration File

**CCE Libraries** 

C

Perl

PHP

Example

Make a schema

### Chapter Contents

Manipulate from hello\_world

Make and register handlers

Manipulate from hello\_world

## The Cobalt Configuration Engine (CCE)

If the user interface is the face of the Sausalito Architecture, the Cobalt Configuration Engine (CCE) is the brains. CCE is the agent by which the user interface affects changes on a system. It provides a unified interface to the task of configuring a system, and provides an abstraction layer between the user interface and the underlying system software.

CCE allows the development of a user interface that is truly flexible—it does not need to have intimate details about the underlying system. CCE is also designed to be extremely flexible, and allow developers to add new configuration options easily. Developers can extend CCE in the following ways:

- 1. Add configuration definitions to define new configurable applications (classes).
- 2. Add configuration information to extend the number of configurable options for an existing application (namespaces).
- 3. Add to the list of things that CCE does when configurable options change (handlers).

## **Basic Concepts**

CCE is broken into several logical units for easier understanding. The major pieces of the CCE system are:

- The CCE daemon (CCED), which handles incoming connections, sessions, and signals.
- The Cobalt Object Database (CODB), which maintains the object store that reflects the current configuration of the system.
- The Cobalt System Configuration Protocol (CSCP), which is the protocol, or language, that CCE uses to communicate with clients.
- The CCE client library (libcce), which provides routines for clients to better access CCE via CSCP.

• The event handlers, which are the programs that make CCE changes take effect on the system itself.

CCED maintains the configuration state of the system in a set of objects representing the configurable applications, such as email and file sharing. These objects are stored internally by CODB. System configuration files are generated or modified by event handlers, which are triggered by a client making changes through CSCP. A client can be either a user interface, or a program written to interface with CCE.

Figure 5–1 CCE Block Diagram

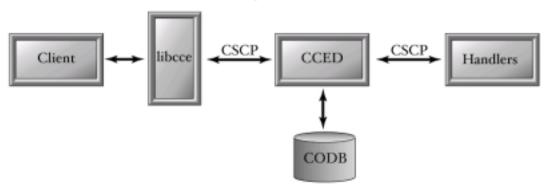

## How Data Flows Through CCE

From start to finish, getting data to do the right things and go to the right places can seem complicated. The general flow of data through CCE is as follows:

- Packages register via configuration files for notification of when properties of objects change, or when objects are created or destroyed, which are commonly known as events.
- CCED listens for incoming clients.
- A client connects to CCED, which communicates using the CSCP protocol.
- The client gets or sets properties, or creates or destroys objects to configure the system.
- CCED determines which handlers need to run to actuate events from the client, and runs them.
- The handlers communicate with CCED, if needed, via CSCP.

- The handlers each do their work and exit, indicating their state of success. See "Method: bye()" on page 5–35. If all handlers succeed, the changes are saved to the CODB. Otherwise, changes are ignored and discarded.
- CCED returns the status of the transaction to the client via CSCP.

Figure 5–2 illustrates the flow of CCE data.

Figure 5–2 CCE Process Flow

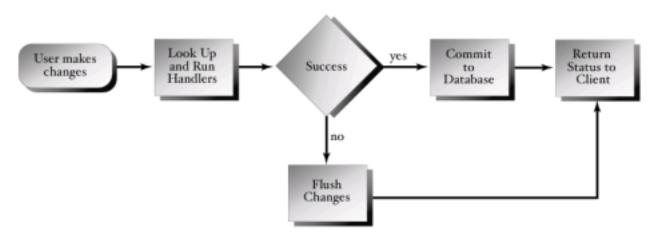

## The CCE Daemon

The CCE daemon (CCED) is the server process that implements the core of CCE. CCED accepts incoming client connections on a UNIX domain socket, and initiates the CSCP protocol; see "The Cobalt System Configuration Protocol (CSCP)" on page 5–6. Each incoming connection is handled by a child process of the master CCED process, leaving the master process to handle new connections and signals. While active, the child process is responsible for running handlers, maintaining and updating the object database, and for communicating with the client. The master process also catches signals delivered to it, such as an interrupt signal, and distributes the signal to all the children, accordingly.

To preserve data integrity, all CSCP write operations for all clients are serialized. This does not affect the performance of the system, because there are not typically multiple simultaneous administrative sessions. For several reasons, including security, file system access, and handler access, CCED must run as root. Users must authenticate to CCED to perform most tasks in order to protect the system: see "The AUTH Command" on page E–6. This authentication is passed through the Linux system of Pluggable Authentication Modules (PAM). For more information on security in CCE, see "Introducing Cobalt Security" on page 7–1.

### **CCED Command-Line Parameters**

Usually, CCED does not need command-line parameters. However, for debugging handlers or CCE itself, it is sometimes useful to change certain aspects of CCED's behavior. The following command-line parameters are available:

**Table 5–1** CCED Command-Line Parameters

| Parameters   | Description                                                                                    |
|--------------|------------------------------------------------------------------------------------------------|
| -c directory | set the handler configuration directory, /usr/sausalito/conf is the default                    |
| -d number    | set the debug mask; $0 = no$ debugging (default), $0xfffffffff = full$ debugging and profiling |
| -nd          | do not run as a background daemon                                                              |
| -nf          | do not fork child processes, handle only one client                                            |
| -nh          | do not run any handlers                                                                        |
| -ro          | read-only; do not save database changes; implies -nh                                           |
| -st seconds  | set the client authkey timeout, 1 hour (3600 seconds) by default                               |
| -V           | verbose                                                                                        |
| -V           | print version information and exit                                                             |
| -VV          | print even more version information and exit                                                   |

## The Cobalt System Configuration Protocol (CSCP)

The Cobalt System Configuration Protocol (CSCP) is a simple protocol for communication between clients and the CCE, and between the CCE and event handlers. It is a text-based, newline delimited protocol, similar in form to FTP or HTTP. It is simple enough to be understood and debugged without the need for special tools.

To use CCE, you must use CSCP. The simplest way to use CSCP is with the command-line tool /usr/sausalito/bin/cceclient. This tool provides full access to CSCP directly, and is similar to using telnet to connect to TCP services. Wrapper libraries are provided for several popular languages to make CSCP easier to use from within programs.

For detailed information about the protocol specification, see Appendix E, "Cobalt System Configuration Protocol".

# The Cobalt Object Database (CODB)

The Cobalt Object Database (CODB), is similar in many respects to both traditional databases and object systems. It also differs in some significant ways. Every object stored within CODB has a unique identifier, its Object ID (OID), which CSCP uses to identify instances. Like traditional relational databases, CODB has a query language that allows the developer to access stored data. Unlike a traditional database, CCE uses CSCP, rather than SQL.

The traditional form of object manipulation is through object methods. These methods encapsulate and protect object data, stored in properties. CODB, by design, takes a different approach. The Sausalito system deals exclusively with properties. Unlike traditional object systems, there are no directly executing methods in Sausalito. Instead, Sausalito provides events and event handlers, which act as method code.

## Schemas

The structure of objects within CODB is defined by *schemas* which are provided by third-party vendors, Schemas, in the form of schema definition files, provide the class, property, and typedef definitions necessary to impose order on the data within CODB. The syntax of a schema definition file is simple XML, and is very flexible.

## How to Read XML Syntax Descriptions

Before proceeding, it is prudent to briefly cover the pieces that make a file XML. XML is a plain-text file format, similar to HTML (or their common ancestor SGML). XML files are parsed, and the data in them is stored in a manner that is useful to the controlling application.

### Whitespace

Throughout XML files, most whitespace characters (spaces, tabs, and newlines) are ignored. The only exceptions to this rule are within quoted strings and within the content field of an element. In these cases, called significant whitespace, whitespace is preserved.

### Symbols

To better represent the syntax used in this explanation, some symbols are necessary. Table 5–2 explains symbols herein.

| Table 5–2 | Symbols | Used | in S | Schemas |
|-----------|---------|------|------|---------|
|-----------|---------|------|------|---------|

| Symbol       | Definition                                                      |
|--------------|-----------------------------------------------------------------|
| SP           | represents one whitespace character (space, tab or newline).    |
| SQ           | represents one single-quote (').                                |
| DQ           | represents one double-quote (").                                |
| asterisk (*) | represents zero or more occurrences of the previous expression. |
| plus (+)     | represents one or more occurrences of the previous expression.  |

### Elements and Content

All XML files consist of one or more elements. Each element has a case-insensitive name and a set of zero or more attributes. Elements can, but are not required to have content. Each element is begun by a an opening tag with the following form:

```
"<" SP* name SP* attribute* SP* ">"
```

The content field follows the opening tag. Content fields are free form, and all characters are retained, including whitespace. The content of one element can be, and frequently is, one or more child elements. This containership is arbitrarily deep, and is defined by the specific XML format being used. The content field is terminated by a closing tag of the following form:

```
"</" SP* name SP* ">"
```

Because the content field is optional, it is frequently empty. A second form of opening tag is allowed, which indicates the absence of a content field:

```
"<" SP* name SP* attribute* SP* "/>"
```

### **Attributes**

As noted above, an element can have zero or more attributes. Attributes are always keyvalue pairs, and the value is always a quoted string. Attribute keys are always alphanumeric, and, like element names, are not case-sensitive. Attributes have the following form:

```
SP+ key SP* "=" SP* QU value QU
```

### Comments

In addition to elements, XML files can include comments. Comments can be outside of any element, or in the content of any element. Comments begin with the string <!-- and end with the string -->. Any text within a comment is ignored.

## **Escape Sequences**

Because some characters, such as < and > are used by the XML language itself, it is necessary to use an alternate sequence of characters, called an escape sequence, to represent these reserved characters. The following escape sequences are recognized by XML:

**Table 5–3** XML Escape Sequences

| Literal Character | Escape Sequence |
|-------------------|-----------------|
| < (less-than)     | <               |
| > (greater-than)  | >               |
| & (ampersand)     | &               |
| ' (apostrophe)    | '               |
| " (quote)         | "               |
| (space)           |                 |

### Sample XML

```
<!-- This is a sample XML file, illustrating syntax -->
```

## Schema Syntax

Schema definition files can include any of the following elements:

- SCHEMA
- CLASS
- PROPERTY
- TYPEDEF

## Syntax: SCHEMA

A SCHEMA is provided to identify a complete schema definition to the system. This element provides such information as schema name, vendor, version and any other information a vendor might find useful to store with their schema definition. All child elements of a schema are grouped together by the schema definition.

If no SCHEMA element is defined, or other top-level elements are defined, the non-schema-wrapped elements of the description file are assumed to be part of a schema with NAME set to the current filename (minus the .schema extension), and VENDOR and VERSION set to the empty string (""). Cobalt recommends that every schema description file contain explicit SCHEMA elements, rather than rely on the default behavior.

```
Element name: "SCHEMA"
Required attributes: "NAME", "VENDOR", "VERSION"
```

Optional attributes: any Required content: none

Optional content: "CLASS" or "TYPEDEF" elements

Valid Parents: none

**Table 5–4** SCHEMA Attributes

| Attribute | Description                                                                                                    |
|-----------|----------------------------------------------------------------------------------------------------|
| NAME      | The vendor-assigned name of the schema. This can be any string.                                                                                           |
| VENDOR    | The unique name of the schema's vendor. This can be any string.                                                                                           |
| VERSION   | The vendor-assigned version of the schema. This can be any string, but by convention is an integer or floating point number for example: "1" or "3.1415". |

## Syntax: CLASS

A CLASS is the formal definition of an object's structure. An object has all the properties of its CLASS, and only the properties of its CLASS.

Element name: "CLASS"

Required attributes: "NAME", "VERSION"

Optional attributes: "NAMESPACE"

Required content: none

Optional content: "PROPERTY" elements

Valid Parents: "SCHEMA"

**Table 5–5** CLASS Attributes

| Attribute | Description                                                                                                    |
|-----------|----------------------------------------------------------------------------------------------------|
| NAME      | The unique name of the class being defined, or the name of the class being extended. This must be a C-style symbol, that is, it must start with a letter or underscore (_), followed by any number of letters, digits, or underscores. NAME should, per convention, start with an upper-case letter, for example: "Foo". |

**Table 5–5** CLASS Attributes

| Attribute | Description                                                                                                    |
|-----------|----------------------------------------------------------------------------------------------------|
| VERSION   | The version number of this class structure. This can be any string, but by convention is an integer or floating point number for example: "1" or "3.1415".                                       |
| NAMESPACE | The optional name of the namespace being defined for the specified CLSASS. This follows the same rules as NAME, with the exception that NAMESPACE can be a blank string (""), or be unspecified. |

## Syntax: PROPERTY

A PROPERTY is a sub-element of a CLASS. A single PROPERTY defines a single datum. CLASSES get their utility from their PROPERTY elements.

**Table 5–6** PROPERTY Attributes

| Attribute | Description                                                                                                    |
|-----------|----------------------------------------------------------------------------------------------------|
| NAME      | The name of the property. This must be a C-style symbol. See "Syntax: CLASS" on page 5–10 syntax for the NAME attribute. All properties beginning with an underscore (_) are reserved for future use.                                               |
| TYPE      | The data type of the property. This must be a valid TYPEDEF name. Type bindings are resolved after all schemas are loaded, so you can use a typedef before it is defined. A PROPERTY with a TYPE that does not exist will fail all data validation. |
| DEFAULT   | The default value of the property, used when the property is unassigned. This can be any value that is valid for the specified TYPE. If DEFAULT is unspecified, the default value is an empty string (""), which might be valid for the PROPERTY.   |

| Table 5–6 | PROPERTY Attributes |
|-----------|---------------------|
| Attribute | Description         |
|           |                     |

| Attribute | Description                                                                                                    |
|-----------|----------------------------------------------------------------------------------------------------|
| OPTIONAL  | Defines whether the property can be the empty string ("") in addition to a valid datum. This can be any string or unspecified. If unspecified or assigned the value "" or "0" (zero), the optional flag is set to false, otherwise, the optional flag is set to true.                                                                                |
| ARRAY     | Defines whether the property is an array of the specified TYPE. This can be any string or unspecified. If unspecified or assigned the value "" or "0" (zero), the array flag is set to false, otherwise, the array flag is set to true. When set to true, data for this property is assumed to be an unbounded array of data, of the type specified. |
| READACL   | Defines the read access rule list for the property. This is a comma or space delimited list of security rules. For details about security see {{XREF: security}}. If left blank or unspecified, the default value is ruleUser.                                                                                                    |
| WRITEACL  | Defines the write access rule list for the property. This is a comma or space delimited list of security rules. For details about security see {{XREF: security}}. If left blank or unspecified, the default value is ruleAdmin.                                                                                                    |

## Syntax: TYPEDEF

A TYPEDEF is a mechanism to build on the basic data typing provided by CCE. A TYPEDEF is a symbolic name given to a definition of a type, and is used by a PROPERTY to validate its data.

Element name: "TYPEDEF"

Required attributes: "NAME", "TYPE", "DATA"

Optional attributes: "ERRMSG"

Required content: none

Valid content: none

Valid Parents: "SCHEMA"

**Table 5–7 TYPEDEF Attributes** 

| Attribute | Definition                                                                                                    |
|-----------|----------------------------------------------------------------------------------------------------|
| NAME      | The symbolic name for the type. This must be a C-style symbol. See "Syntax: CLASS" on page 5–10 syntax for the NAME attribute. |
| TYPE      | The validation class for the TYPEDEF. This must be either re or extern.                                                        |

**Table 5–7** TYPEDEF Attributes

| Attribute | Definition                                                                                                    |
|-----------|----------------------------------------------------------------------------------------------------|
| DATA      | The TYPE appropriate data validator. For re TYPEs, it should be a valid regular expression. For extern TYPEs, it should be the path to an external program. The program should read the data from standard input, and return 0 if the data is valid, or non-zero if it is invalid. |
| ERRMSG    | The error message returned by CCE when invalid data is written to an instance of this TYPEDEf. This can be any string, or unspecified.                                                                                                    |

## Sample Schema Definition File

```
<SCHEMA
```

```
NAME="Sample Schema"
VENDOR="Cobalt Networks"
VERSION="3.1415">
 <!-- Some classes, properties, namespaces, and types -->
 <CLASS name="SampleClass" version="12345">
     <PROPERTY name="name" type="sample_type" default="new"/>
 </CLASS>
 <CLASS name="SampleClass" namespace="Demo" version="6.02e23">
     <PROPERTY name="name" type="sample_type" default="123"/>
 </CLASS>
<TYPEDEF name="sample_type" type="re" data="[A-Za-z0-9]*" />
<CLASS name="SampleClass2" version="2.7183">
    <PROPERTY
        name="name"
        type="foo_type"
        default="new"
```

```
optional="1"
    array=""
    readacl="ruleAdmin" writeacl="ruleAdmin"

/>
    </CLASS>

<TYPEDEF
    name="foo_type"
    type="re" data="[A-Za-z0-9]*"
    errmsg="Yowie! You can&apos;t do that with a foo_type!"
    />
</SCHEMA>
```

# Handler Registration

The format of a CCE handler configuration file (conf) is very simple with two or three whitespace-delimited fields per line, and one or more lines per file. Each line has the following format:

```
event <whitespace> handler <whitespace> stage
```

Any line that begins with a hash (#), or is blank is ignored.

### **Events**

The event field defines the circumstances upon which the handler is run. The event field follows the form:

```
class.property
```

This registers the specified handler to run whenever the specified class property is modified. To register a handler on an object's creation or destruction, use the special properties \_CREATE or \_DESTROY. To register a handler on the modification of any property of a class, use the special property \* (asterisk).:

Table 5–8 Valid Events

| Event        | Condition                                                     |
|--------------|---------------------------------------------------------------|
| _CREATE      | When an object of the specified class is created.             |
| _DESTROY     | When an object of the specified class is destroyed.           |
| propertyname | When the specified property of the specified class is modify. |
| *            | When any property of the specified class is modified.         |

### Handlers

The handler field defines the type of handler, and the type-specific handler details. It has the form:

type:details

The details of the handler depend on the type specified. The following types are available:

- exec, which executes the file named in the details field.
- perl, which sends the Perl script named in the details field through a persistent Perl process, for improved Perl performance.
- test, which sends the contents of the details field to the standard output of CCED.

For exec and perl type handlers, which have a path name in the details field, some path expansion is performed. If the details field is a relative path (does not start with a /), the default handler path /usr/sausalito/handlers/ is prepended to the details field.

## Stages

All handlers are run in one of several stages, and can thereby ensure some relative ordering. The available stages are VALIDATE, CONFIGURE, EXECUTE, TEST, and CLEANUP. The stage field is optional, and if left off, is assumed to be EXECUTE. Since handlers within a stage are not guaranteed to run in any specific order, a single application can register multiple handlers in

each stage. Each stage's name suggests what it can be used for. The VALIDATE stage, for example, should be used by handlers that do not make any changes, but instead verify that the requested event can be performed.

The final stage, CLEANUP, is meant for handlers which can not be undone. Handlers which register for this stage must not exit with a failure status, or the system can be left in an inconsistent and unrecoverable state.

## File Naming

When searching for handler registration files, CCED will do a recursive search of the handler configuration directory. By default, this directory is /usr/sausalito/conf, but can be specified with the -c option to CCED, see "CCED Command-Line Parameters" on page 5–5. All files that end with .conf are parsed as handler registration files. The only exception to this is that any file or directory that begins with a dot (.) is ignored.

## Sample Handler Registration File

```
# Register handlers for Class from AVendor
Class._CREATE exec:/opt/AVendor/Class/Class_create configure
Class._DESTROY exec:/usr/sausalito/handlers/Class_destroy test
Class.* exec:AVendor/Class/Class_mod
Class.property perl:/usr/sausalito/bin/Class_prop.pl validate
```

## **CCE** Libraries

In order to make CSCP easier for programmers to use, code libraries are provided in several popular languages: C, Perl and PHP. These libraries insulate the users from the details of the CSCP protocol, and perform all the necessary conversions and transformations of data. The libraries are used both in the construction of the new user clients to the CCE server and to create handlers that extend the functionality of the CCE system.

All the libraries are similar in build and syntax, though there are minor variations among them to accommodate for language-specific feature sets. Each library builds functional wrappers around CSCP commands, as well as providing higher level functions for common tasks.

These libraries are under constant development, and will grow and evolve. As the libraries grow, some aspects of the library interfaces will inevitably become deprecated. All deprecated features will be retained for some time, for compatibility, but will eventually be removed from the libraries, so it is essential that new development not rely on deprecated features.

 $\mathbf{C}$ 

The C language library for CCE is, of course, available for C programmers. The C library can also be used as the basis for bindings in other languages, such as PHP, to access CSCP. This library uses some opaque type and several accessor functions for those types. If you are familiar with object-oriented programming in languages such as Java or C++, you can think of these as methods for a class.

# Dependencies and Headers

The header files for libcce are found in /usr/sausalito/include, which should be specified as part of a client applications include search path. The only header file libcce applications need to include is <cce/cce.h>. This header includes anything else it needs. In addition to this header, libcce has one dependency, a library called glib. When compiling an application that links libcce, you will also need to link glib. To link glib and libcce successfully with your program, Cobalt suggests adding the following options to your build process:

• When compiling, specify the following as part of your build string:

```
-I/usr/sausalito/include `glib-config --cflags`
```

• When linking, specify the following as part of your link string:

```
-L/usr/sausalito/lib 'glib-config --libs' -lcce
```

Note that in both of the suggested strings, the quotations are back-quotes, not apostrophes.

# **Datatypes**

Data structures are fundamental to using libcce. Several datatypes are defined by the CCE library.

# Struct: cce\_error\_t

This is a transparent structure, used to hold information about an error condition. The data members of this structure are:

- cscp\_oid\_t oid: the oid for which an error occurred
- char \*key: the property for which an error occurred (may be NULL)
- char \*message: the error condition

# Struct: cce\_handle\_t

This opaque structure holds all the information about a connection to CCE. Almost every libcce function needs a pointer to a cce\_handle\_t structure to be passed in.

# Enum: cce\_handler\_ret

This datatype is an enumeration of values for handlers to indicate success or failure. Values for this enumeration are directly related to CSCP values for the BYE command. The following are valid values:

- CCE SUCCESS
- CCE FAIL
- CCE DEFER

# Struct: cce\_props\_t

This opaque structure holds all the properties of a CODB object. Because it is opaque, several accessor functions have been provided. See "Enum: cce props state t".

# Enum: cce\_props\_state\_t

This is an enumeration of state information for cce\_props\_t structures. Every cce\_props\_t structure can represents a CODB object in one of various states:

- CCE\_NONE
- CCE\_MODIFIED
- CCE\_CREATED
- CCE\_DESTROYED

This information can be very useful to event handlers.

```
Typedef: cscp_oid_t
```

This type represents a CSCP object ID (OID). It is used to uniquely identify CODB objects in all libcce functions. This is an integral type; do not make assumptions about whether it is signed or unsigned.

## **Functions**

Functions within libcce can be broken down into three major categories: CSCP commands, accessor functions for datatypes, and utility functions. First let's examine CSCP command functions. For more information on CSCP see Appendix E, "Cobalt System Configuration Protocol". All of these functions, unless otherwise noted, are available to both handlers and client applications.

This function is used to authenticate to CCE. The provided username and password are evaluated and an authentication key is returned. This function is available to handlers that want to change their authentication state. Handlers, by default, begin their sessions authenticated with full privileges.

#### **Parameters**

handle: a pointer to the currently connected CCE handle

user: a pointer to the authenticating username string

pass: a pointer to the authenticating password string

#### Returns

A pointer to the authentication key string on success; NULL on failure

```
Function: cce_authkey_cmnd( )
    int cce_authkey_cmnd(cce_handle_t *handle, char *user, char *key);
```

This function is used to reauthenticate to CCE. When calling cce\_auth\_cmnd, a pointer to an authentication key is returned. This function accepts that authkey in place of a password. Like cce\_auth\_cmnd, this function is not needed by most handlers.

#### **Parameters**

handle: a pointer to the currently connected CCE handle

user: a pointer to the authenticating username string

key: a pointer to the authentication key

#### Returns

A positive integer on success; 0 on failure

This function is used by a client application to terminate the CCE session. It terminates the CSCP connection and free any internal structures of the passed in cce\_handle\_t. This function is strictly for non-handler use. Note the presence of cce\_bye\_handler\_cmd for use by handler applications.

#### **Parameters**

handle: a pointer to the currently connected CCE handle

#### Returns

A positive integer on success; 0 on failure.

```
Function: cce_connect_cmnd( )
    int cce_connect_cmnd(cce_handle_t *handle, char *path);
```

This function initiates a CSCP connection to CCE. Once connected, the passed cce\_handle\_t is initialized. The path parameter is optional, and if passed NULL, defaults to /usr/sausalito/cced.socket. This function is strictly for non-handler use. Note the presence of cce\_connect\_handler\_cmnd for use by handler applications.

#### **Parameters**

handle: a pointer to the currently connected CCE handle

path: the file path to the CCE UNIX Domain Socket (NULL = default)

## Returns

A positive integer on success; 0 on failure.

This function is used to create a new CODB object of the specified class. The initialized values for the new object is taken from the passed in cce\_props\_t.

#### **Parameters**

handle: a pointer to the currently connected CCE handle

class: a pointer to the class name string

props: a pointer to a cce\_props\_t holding initial values for the new object, or NULL for no initialized values

## Returns

a cscp\_oid\_t representing the new OID on success; 0 on failure

```
Function: cce_destroy_cmnd( )
    int cce_destroy_cmnd(cce_handle_t *handle, cscp_oid_t oid);
```

This function attempts to destroy the CODB object specified by the passed in OID.

#### **Parameters**

handle: a pointer to the currently connected CCE handle

oid: the OID of the desired object

#### Returns

a positive integer on success; 0 on failure

```
Function: cce_endkey_cmnd( )
    int cce_endkey_cmnd(cce_handle_t *handle);
```

This function requests that CCE immediately end the period of validity for the current session's authentication key.

#### **Parameters**

handle: a pointer to the currently connected CCE handle

#### Returns

a positive integer on success; 0 on failure

This function performs a search of CODB for an object or list of objects that match the specified criteria properties. The returned list is not guaranteed to be in any predictable order.

## **Parameters**

handle: a pointer to the currently connected CCE handle

class: a pointer to the class name string

props: a pointer to the properties structure holding the search criteria

#### Returns

a pointer to a GSList of cscp\_oid\_t items; NULL if no objects match the specified criteria

This function, like cce\_find\_cmnd, performs a search of the CODB. Unlike cce\_find\_cmnd, however, this function returns its data in a sorted order.

#### **Parameters**

handle: a pointer to the currently connected CCE handle

class: a pointer to the class name string

props: a pointer to the properties structure holding the search criteria

sortkey: a pointer to the property or namespace.property string upon which to sort the data

sorttype:: an integer representing which sort method to apply: 0 = alphanumeric sort, 1 = numeric sort

#### Returns

a pointer to a GSList of cscp\_oid\_t items; NULL if no objects match the specified criteria

This function attempts to retrieve the contents of the specified CODB object.

#### **Parameters**

handle: a pointer to the currently connected CCE handle

oid: the object ID of the desired object

namespace: the namespace to retrieve, NULL for no namespace

#### Returns

a pointer to a cce\_props\_t structure holding the representation on the requested object on success; NULL on failure

This function retrieves the list of namespaces available for a specified CODB class.

#### **Parameters**

handle: a pointer to the currently connected CCE handle

class: a pointer to the class name string

#### Returns

a pointer to a GSList of char \* items; NULL if the class has no namespaces

Like cce\_names\_class\_cmnd, this function gets the list of available namespaces for a class. However, this function accepts a particular OID, rather than a class name.

#### **Parameters**

handle: a pointer to the currently connected CCE handle

#### Returns

a pointer to a GSList of char \* items; NULL if the object has no namespaces

This function attempts to set the specified properties in the specified CODB object.

#### **Parameters**

handle: a pointer to the currently connected CCE handle

oid: the object ID of the desired CODB object

namespace: a pointer to the namespace string, NULL for no namespace

props: a pointer to the property structure holding the new values for the object

#### Returns

a positive integer on success

#### 0 on failure

```
Function: cce_whoami_cmnd( )
```

```
cscp_oid_t cce_whoami_cmnd(cce_handle_t *handle);
```

This function returns the object ID of the currently authenticated session.

#### **Parameters**

handle: a pointer to the currently connected CCE handle

#### Returns

the object ID of the user authenticated in the current session

This function allows a handler to report a problem with a specific piece of data to CCE.

#### **Parameters**

handle: a pointer to the currently connected CCE handle

oid: the object id in question

namespace: a pointer to the namespace string in question

key: a pointer to the property name string in question

reason: an string explanation of the problem

#### Returns

a positive integer on success

0 on failure

This function provides a handler-specific method of terminating a CCE connection. Handlers can exit with multiple success values (see "Enum: cce\_handler\_ret" on page 5–18). These values are important to CCE to know whether a handler has failed.

#### **Parameters**

handle: a pointer to the currently connected CCE handle

status: a symbolic exits status

message: an optional message for a failure exit status

#### Returns

a positive integer on success; 0 on failure

This function, for use by handlers, is analogous to cce\_connect\_handler\_cmnd. The reason for the distinction is in how handlers connect to CCE. This function will connect the CSCP file descriptor used by libcce to stdin and stdout of the calling program.

#### **Parameters**

handle: a pointer to the currently connected CCE handle

#### Returns

a positive integer on success; 0 on failure

This function retrieves a list of errors and warnings for the most recent CCE command. While not truly a CSCP command, this function allows developers to access the error state of a CSCP connection.

#### **Parameters**

handle: a pointer to the currently connected CCE handle

#### Returns

a pointer to a GSList of CCE error structures on success; NULL on failure or if no errors or warnings are found

NOTE: In addition to the CSCP command functions, libcce provides several accessor functions for the various datatypes used throughout.

This function is used to create a new, disconnected cce\_handle\_t structure. To destroy a handle created by this function see cce\_handle\_destroy below.

#### **Parameters**

None

## Returns

a pointer to a new CCE handle on success; NULL on failure

This function is the complement to cce\_handle\_new. It frees any resources allocated by the CCE handle. If the handle is connected, cce\_bye\_cmnd or cce\_bye\_handler\_cmnd should be called first.

#### **Parameters**

handle: a pointer to the CCE handle to be destroyed

## Returns

Nothing

```
Function: cce_props_count( )
    int cce_props_count(cce_props_t *);
```

This function returns the number of properties stored in a CCE properties structure.

#### **Parameters**

props: a pointer to the CCE properties structure

## Returns

An integer value representing the number of properties currently stored

This function is the complement to cce\_props\_new. It is used to release resources used by a properties structure.

## **Parameters**

props: a pointer to the CCE properties structure

#### Returns

Nothing

This function retrieves a pointer to a string, stored internally to the cce\_props\_t, representing the value of the property requested.

#### **Parameters**

props: a pointer to the CCE properties structure

key: the name of the desired property

#### Returns

a pointer to the value string on success; NULL on failure, or if the requested property is not found

Because a CODB object, during a transaction, can have both changed (new) and old properties, libcce provides a way to access both. This function gets values only from the list of properties marked as changed (new).

#### **Parameters**

props: a pointer to the CCE properties structure

key: the name of the desired property

#### Returns

a pointer to the value string on success

NULL on failure, or if the requested property is not found

Like cce\_props\_get\_new, this function differentiates old and new data. This function only gets values from the unchanged (old) values list.

#### **Parameters**

props: a pointer to the CCE properties structure

key: the name of the desired property

#### Returns

a pointer to the value string on success

NULL on failure, or if the requested property is not found

This function is used to allocate a new CCE properties structure.

#### **Parameters**

None

#### Returns

a pointer to a new CCE properties structure on success; NULL on failure

This function provides the ability to iterate over the items stored in a CCE properties structure. It retrieves the next property name in the internal queue.

#### **Parameters**

props: a pointer to the CCE properties structure

#### Returns

A pointer to the next property name string on success; NULL on failure

The CCE properties structure has some iteration primitives (see "Function: cce\_props\_nextkey()" on page 5–30). This function is used to re initialize the iteration primitives.

#### **Parameters**

props: a pointer to the CCE properties structure

#### Returns

Nothing

This functions sets the specified property to the specified value. If the property was previously set, the old value is overwritten by the new value.

#### **Parameters**

props: a pointer to the CCE properties structure

key: the property name to set

value: a pointer to a string value to store

#### Returns

# Nothing

This function, like cce\_props\_set, sets a property to a new value. Like cce\_props\_get\_old, this function accesses only the property set that is marked as unchanged.

#### **Parameters**

props: a pointer to the CCE properties structure

key: the property name to set

value: a pointer to a string value to store

#### Returns

#### Nothing

This function retrieves the current state of the CCE properties structure. For details on the valid return values see "Enum: cce\_props\_state\_t" on page 5–18.

#### **Parameters**

props: a pointer to the CCE properties structure

#### Returns

A cce\_props\_state\_t which identifies the current state of the CCE properties structure

NOTE: The last set of functions provided by libcce are the utility functions. These are all helper functions to make various common activities simpler.

This function takes a pointer to a CCE internal array representation, and turns it into a linked list.

## **Parameters**

• str: a pointer to a CCE internal array string

#### Returns

- a pointer to a GSList of strings on success
- NULL on failure

This function is used to free a GSList of data. All elements and their data will be freed.

NOTE: **Do not** call this function with memory that is not dynamically allocated.

#### **Parameters**

list: a pointer to the GSList to be freed

## Returns

Nothing

This function is used to read a string representation of a cscp\_oid\_t and convert it to a real cscp\_oid\_t representation.

#### **Parameters**

string: the string representation of the OID

#### Returns

the cscp\_oid\_t representation on success; 0 on failure

This function is used to create a string representation of a cscp\_oid\_t from a real cscp\_oid\_t representation.

#### **Parameters**

oid: the OID

#### Returns

the string representation on success; NULL on failure

# Perl

The Perl form of libcce implements an object-oriented interface. The same interface is used for communicating with CCED both in the context of a client, such as a user interface, and in the context of an event handler.

# Module

The Perl library is located in /usr/sausalito/perl/CCE.pm. This directory should be included on the perl command line, for example:

```
#!/usr/bin/perl -I/usr/sausalito/perl
```

To include the CCE module in your perl program, add this line to the top of your program:

```
use CCE;
```

# Creating a New Object

To begin using libcce in Perl, you must first create a CCE handle. This is analogous to the C library functionality (see "Function: cce\_handle\_new()" on page 5–27). To create a new CCE object, use the following statement:

```
my $cce = new CCE;
```

# Methods

All the functionality of the Perl libcce is provided as object methods of the CCE class.

This method is used to authenticate to CCE.

#### **Parameters**

\$username: the username for authentication
\$password: the password for authentication

#### Returns

boolean success code

This method is used to resume a session, or reauthenticate to CCE.

## **Parameters**

\$username: the username for authentication
\$sessionid: the sessionid for authentication

#### Returns

boolean success code

This method is used to end a CCE session. The optional status parameter is used by handlers to indicate one of the exit status conditions. See "Enum: cce\_handler\_ret" on page 5–18.

#### **Parameters**

```
$status: the exit status (handlers only)
```

#### Returns

boolean success code

This method retrieves a list of classes known by CCE.

#### **Parameters**

None

#### Returns

boolean success code

a list of classes

Method: connectuds( )

# \$ok = \$cce->connectuds(\$filename);

This method is used exclusively by client applications (not handlers) to connect to CCE. If specified, the filename parameter will identify the UNIX domain socket to open, otherwise the socket /usr/sausalito/cced.socket is assumed.

#### **Parameters**

\$filename: the (optional) name of a UNIX domain socket

#### Returns

boolean success code

This method is used to create a new CODB object. The provided object hash is used as the initial values for the new object. The OID of the new object can be retrieved by a call to the oid method; see "Method: oid()" on page 5–41.

#### **Parameters**

\$class: the class name to create

\%object: a reference to the hash of values with which to initialize the object

#### Returns

boolean success code, a hash reference of bad values, where the key is property name, and the value is the reason, or a list of informational and warning messages issued by CCE or handlers

This method is used to destroy a CODB object.

#### **Parameters**

soid: the oid to create

#### Returns

boolean success code or a list of informational and warning messages issued by CCE or handlers

```
Method: endkey( )

$ok = $cce->endkey();
```

This method is used to immediately end the validity of the current authkey.

#### **Parameters**

None

#### Returns

boolean success code

```
Method: find( )
          @oidlist = $cce->find($class, \%criteria);
```

This method searches all instances of the specified class for a instances that match the specified criteria.

## **Parameters**

Sclass: the class for which to search

\%criteria: a reference to a hash of property criteria

#### Returns

a list of OIDs that match the criteria

```
Method: findNSorted( )
```

This mathed searches all instances of the specified class for a instances that mat

@oidlist = \$cce->findNSorted(\$class, \$key, \%criteria);

This method searches all instances of the specified class for a instances that match the specified criteria. The resulting list is sorted numerically by the specified key property.

#### **Parameters**

\$class: the class for which to search

\$key: the property name upon which to sort

\%criteria: a reference to a hash of property criteria

#### Returns

a list of OIDs which match the criteria

```
Method: findSorted()

@oidlist = $cce->findSorted($class, $key, \$criteria);
```

This method searches all instances of the specified class for a instances that match the specified criteria. The resulting list is sorted alphabetically by the specified key property.

#### **Parameters**

```
$class: the class for which to search
$key: the property name upon which to sort
\%criteria: a reference to a hash of property criteria
```

#### Returns

a list of OIDs which match the criteria

This method is used to fetch all of the attributes of a namespace or property from CODB. If the namespace is unspecified, the main namespace is retrieved.

#### **Parameters**

```
Soid: the desired OID
```

\$namespace: the desired namespace name

#### Returns

a boolean success code, a reference to a hash of the requested properties, a reference to a hash of the previous values of any changed properties, if applicable, or a reference to a hash of the changed values of the property set, if applicable

This method is used to fetch the names of all of the namespaces for a particular OID.

#### **Parameters**

Soid: the desired OID

#### Returns

a boolean success code, a list of namespaces, or a list of informational and warning messages issued by CCE or handlers

This method sets the properties in a CODB object or namespace to the properties specified. If the namespace is not specified, the main namespace is used.

#### **Parameters**

\$oid: the desired OID

\$namespace: the desired namespace name

\%properties: a reference to a hash of properties and values

#### Returns

a boolean success code, a list of namespaces, or a list of informational and warning messages issued by CCE or handlers

This method gets the OID of the currently authenticated user.

#### **Parameters**

None

#### Returns

a boolean success code or the authenticated OID

NOTE: Like the C library, there are a few functions that are applicable only to handlers.

This method is used exclusively by handlers to alert CCE and the calling client to a data error.

#### **Parameters**

```
$oid: the oid in question
```

\$key: the property in question

\$msg: the reason or explanation of the error

\$ok = \$cce->connectfd(\$readfd, \$writefd);

#### Returns

boolean success code

```
Method: connectfd( )
```

This method is used exclusively by handlers to connect their input and output file descriptors to CCE. If the readfd or writefd parameters are omitted, \\*STDIN and \\*STDOUT are assumed, respectively.

# **Parameters**

```
$readfd: the standard input file descriptor
```

\$writefd: the standard output file descriptor

#### Returns

boolean success code

This method is used exclusively by handlers to issue an informational message to CCE and the calling client.

#### **Parameters**

\$msg: the message to pass

#### Returns

boolean success code

This method is used exclusively by handlers to issue a warning message to CCE and the calling client.

#### **Parameters**

\$msg: the message to pass

#### Returns

boolean success code

NOTE: Like the C version of libcce, the Perl library also provides several support and data-access methods.

This method is used to access the most recently created or found OID.

#### **Parameters**

None

## Returns

the most recent OID

This method is used to access the OID which triggered the current handler. It is meaningless in client applications.

## **Parameters**

None

## Returns

the event-triggering OID

```
Method: event_namespace( )
```

```
$oid = $cce->event_namespace();
```

This method is used to access the namespace which triggered the current handler. It is meaningless in client applications.

## **Parameters**

None

## Returns

the event-triggering namespace

This method is used to access the property which triggered the current handler. It is meaningless in client applications.

#### **Parameters**

None

#### Returns

the event-triggering property

This method is used to access the hash of properties representing the object that triggered the current handler. It is meaningless in client applications.

#### **Parameters**

None

#### Returns

a reference to the event-triggering object hash

This method is used to access the hash of old properties of the object that triggered the current handler. It is meaningless in client applications.

#### **Parameters**

None

#### Returns

a reference to the event-triggering old properties hash

## event new

```
event_is_create
event_is_destroy
event_is_modify
```

# Public Methods for CceClient (PHP)

Public methods for CceClient include function CceClient(), which is the constructor that returns a new object and creates a new CceClient handle. Other methods return indicators of success or failure, or other values as specified.

You can use these methods to find, modify, create, destroy, and query objects.

```
function CceClient()
```

#### **Description:**

#### **Parameters**

constructor. This creates a new CceClient handle.

**Example:** \$cce = new CceClient;

function auth(\$userName, \$password)

**Description:** This method connects and authenticates the client to the server.

#### **Parameters**

userName: user name in string password: password in string

## Returns:

false if failure, or a new session key if success.

function authkey( \$userName, \$sessionId )

# Description:

Authorizes using a session key instead of a password.

## Returns:

true if success, false if failure.

function whoami()

**Description:** This method should return the string = username.

function bye()

Description: disconnect from server

function endkey() **Description:** This method releases current session key so that the session key can no longer be used for authentication. function connect(\$socketPath = "") **Description:** connect to CCE **Returns:** true if succeed, false otherwise. **Parameters** socketPath: the path of the Unix domain socket to CCE. function create(\$class, \$vars = array()) Returns: boolean success function destroy(\$oid) Returns: boolean success function errors() **Description:** get the last error that occurred. Returns:

**Description:** returns an array of hashes. Each hash contains information about a particular error, include code, oid, key, and message.

## **Returns**:

function raw\_errors()

an array of error objects in hashes.

an array of CceError objects.

```
function find($class, $vars = array())
           Description:
           Returns:
function get($oid, $namespace = "")
           Description:
           Returns:
                 array of OIDs.
function isConnected()
           Returns:
                true if the client is connected to the server, false otherwise.
function names($arg)
           Description: $arg is an OID or class name.
           Returns:
                list of namespace associated with one class or object.
function set($oid, $namespace = "", $vars = array())
           Returns:
```

boolean success

# Example:

# Make a schema

NOTE: Example to be provided in a future draft

# **CCE Constructors**

CCE constructors verify the initial state of system objects at initial set up and verify their state at each restart of the system.

# Manipulate from hello\_world

NOTE: to be included in later draft

Beta Draft 11. Copyright © 2001. Cobalt Networks, Inc. All Rights Reserved.

# Chapter 6

# Making Sausalito-Aware Applications

#### Chapter Contents

Making Sausalito-Aware Applications

Making your Application into a Package

Introducing Slush Barn, an example application

How to Install your Package File on the Qube 3

Package Structure

# Making Sausalito-Aware Applications

This chapter provides information on creating applications that run on the Qube 3. To create an application, you must create a module that includes all the components needed and structure it so that it can be easily installed by users, in a package file format (.pkg). This chapter lists the fields that you need to include so that the Qube 3 can display the appropriate information during the installation process. It also describes the appropriate directories, files, and resources for your application module.

# About the Application Module

The application module is a self-contained bundle of files, directories, and resources required for a new capability. Depending on the type of module you are creating, you choose the appropriate level of integration. Some modules trigger both the user interface and the back end system; others are stand alone modules.

New modules can contain any or all of the following code:

- 1. User Interface (UI) modules
  - ¥ UI pages built using UIFC
  - ¥ Navigation nodes, such as adding buttons and menu items

The Web mail service that is displayed on the Cobalt menu is an example of a service that is integrated only with the user interface and uses IMAP as its back-end system. The files for the user interface go into the ui directory; for more information about module directory layout, see Table 6—2 on page 6—5.

- 2. Internationalization modules
  - ¥ Internationalization resources to translate the user interface into other languages.
- 3. Back-end modules
  - ¥ CCE configuration files
  - ¥ CCE handlers

Adding a user to the Qube 3 is an example of an instance that impacts only the back-end modules, where the existing user interface is used and the CCE configuration files and handlers are invoked.

- 4. Binary modules
  - ¥ Service binary and configuration files, for example, email modules have SendMail and Majordomo binaries and modify the configuration files for these binaries.
  - ¥ Databases that register users as they are created and notify event handlers about creating users. This type of module uses the existing user interface.

These modules can be manually installed and completely unintegrated to the Cobalt User Interface (UI).

# Naming Your Application Module

Developers must use unique vendor-specific names for modules to avoid name conflicts.

NOTE: Cobalt uses *base* in its module names, for example, base-devel.mod. Developers **must** differentiate their modules by naming the modules with a distinctive name, preferably a name that reflects their company or product, for example, *vendor\_name\_*module.

# Building a New Service Module

A service module is a self-contained bundle of files or directories and resources required for a new capability, for example, an ecommerce product or a system backup product. New modules can contain any or all of the following:

- ¥ Navigation nodes service.xml
- ¥ User Interface (UI) pages built using UIFC service.php
- ¥ Internationalization resources service.po
- ¥ CCE configuration files service.schema, service.conf
- ¥ CCE handlers serviceMod.pl, serviceMod.c
- ¥ Service binaries and configuration serviced

NOTE: You can write handlers in any language. Cobalt provides bindings for C and Perl.

## Cobalt enabling tools include:

- ¥ Standard directory structure document; see Figure 6—7 on page 6—22.
- ¥ Build tools to create loadable module files (scripts and a Makefile)

# Making your Application into a Package

This section describes the skeleton module for Sausalito. By customizing the skeleton module for your needs, you can integrate seamlessly into the Cobalt configuration environment.

To build a service module:

- 1. Create handlers to interact with the Cobalt Configuration Engine (CCE). A configuration file goes in glue/conf; the actual handlers go in glue/handlers.
- 2. Create any user interface components, if necessary. These include web and menu page descriptors, which go in the ui/web and ui/menu directories, respectively.
- 3. Write any locale files; these go in the locale directory.
- 4. Look at templates/spec.tmpl and templates/packing\_list.tmpl.

NOTE: The default template to build RPM files is in /usr/sausalito/devel/templates. If you want to modify these templates, create a template directory in your module. Copy these files to your template directory and modify them as needed.

5. Look at the top-level Makefile. Adjust the variables to fit your situation.

The default build targets are make all, make clean, make install, and make rpm.

NOTE: A sample skeleton module is available in the Cobalt Developer web page. Go to http://developer.cobalt.com/devnet/devtools.html for the code sample and Readme file.

Here's some more information about the defaultmake rules and expected file names:

Table 6—1 The top-level Makefile variables

| Makefile Variables | Description                                                 |
|--------------------|-------------------------------------------------------------|
| VENDOR             | the vendor field for your module                            |
| VENDORNAME         | the actual vendor name; this name can be the same as VENDOR |
| SERVICE            | the name for the service                                    |
| VERSION            | version number                                              |

| Makefile Variables | Description                                                                                                    |
|--------------------|----------------------------------------------------------------------------------------------------|
| RELEASE            | release number                                                                                                    |
| BUILDARCH          | set to noarch if you don't want platform-specific RPMs generated.                                                                                                    |
| XLOCALEPAT         | set to a space-separated list of locale patterns to exclude                                                                                                    |
| BUILDUI            | packages all files in ui/web and ui/menu.                                                                                                    |
| BUILDLOCALE        | set to yes to build these components, create RPMs, and create a capstone RPM.                                                                                             |
| BUILDSRC           | build the files is in the src directory.                                                                                                    |
| BUILDGLUE          | If BUILDGLUE is set to yes, packages all the handlers, object schemas, configuration files for event triggers, and conf files. If set to no, BUILDGLUE does no packaging. |
| DEFLOCALE          | This locale is used for static HTML pages, for example, en or ja.                                                                                                    |

Table 6—1 The top-level Makefile variables

The BUILD variables determine which directories to include when calling the clean, install, and rpm targets.

The default make rules take the BUILD? variables and build up ui, glue, and locale RPMS, if requested. If any of these RPMS are generated, a *capstone* RPM is created as well. A capstone is a type of packing list for the RPMs.

| Table 6—2 | Module | Directory | Layout |
|-----------|--------|-----------|--------|
|-----------|--------|-----------|--------|

| Directories | Description                                                            |
|-------------|------------------------------------------------------------------------|
| constructor | capstone constructors                                                  |
| destructor  | capstone destructors                                                   |
| glue        | handler and configuration modification code                            |
| ui          | user interface and user interface menu code                            |
| locale      | locale information and locale-specific UI pages                        |
| templates   | user-modifiable template files used in packing list and RPM generation |
| src         | src directory (optional)                                               |
| RPMS        | RPMS directory (optional)                                              |
| SRPMS       | source RPMS directory (optional)                                       |

The default make rules expect the following file layout:

```
1) glue/conf/*
   glue/handlers/*
2) locale/localeX/$(SERVICE).po
3) ui/menu/*
   ui/web/*
4) constructor/*
   destructor/*
```

The default make rules place these files in the following locations:

If your module does not contain compiled code, the above make rules should be all that you need for building a service module. Otherwise, you need to know about a couple additional make rules. First, make checks for Makefiles in the glue, src, and ui directories and uses them, if they are present. You must prepend the PREFIX environment variable on the install phase of the Makefile so that RPMs are properly generated.

In addition, the make rpm rule does not touch the src directory, so you must create any RPMs you want from separate specification files. templates/packing\_list.tmpl should be updated to reflect any of these RPMs without version numbers. You should create a file with the same name as the RPM in the rpms directory to get the appropriate version included in the packing list.

Finally, you might need to edit templates/rpmdefs.tmpl to add additional build, install, and file targets for any files that you have. The <begin [\$%]VARIABLE> sections in the rpmdefs.tmpl file correspond to the same [VARIABLE\_SECTION] sections in templates/spec.tmpl. If you want to add something to spec.tmpl that is not dependent upon a single RPM, you can directly add it to spec.tmpl.

NOTE: If you have a VENDORNAME specified, make searches first in {glue, locale, ui, src}/\$(VENDORNAME) for files before searching in the glue, locale, ui, and src directories.

# Introducing Slush Barn, A Real-World Application

Here is an example of how to create a new Sausalito module. The goal of this example is to manage of barn of animals using a UIFC-enabled front-end while updating an XML file on the server. This example is included to help you better understand how the pieces of the Sausalito architecture work together to form a simplified means of creating web-based server administration tools.

The files created in making this module are listed in below. Although many files are needed for this module to work properly, each file is usually very short and serves its purpose. Details on the syntax and contents of each file type are listed throughout this manual.

NOTE: These code modules are given the vendor-specific name slush so that they are differentiated from Sausalito standard files. For a list of standard files, see Appendix D, Base Data Types.

- ¥ slush-barn.mod/Makefile
- ¥ slush-barn.mod/glue/conf/barn.conf
- ¥ slush-barn.mod/glue/handlers/Animal.pl
- ¥ slush-barn.mod/glue/schemas/animal.schema
- ¥ slush-barn.mod/glue/handlers/Animal.pl
- ¥ slush-barn.mod/ui/menu/barn.xml
- ¥ slush-barn.mod/ui/web/animal.php
- ¥ slush-barn.mod/ui/web/animalHandler.php
- ¥ slush-barn.mod/ui/web/slaughter.php
- ¥ slush-barn.mod/locale/en/animal.po

The data types are registered with CCE using a typedef and a class tag within the XML file animal.schema. The typedef called animalType defines a new type that might contain only the strings Pig, Cow, Horse, and Chicken. The class itself is called BarnAnimal and has two properties. The name property refers to the given name of that particular barn animal, and the type property is defined as being of type animalType. Each time an addition is made to our barn, a new instance of the class BarnAnimal is created and its properties are filled with the data entered by the user.

Event handlers are also registered with CCE These event handlers are found within the barn.conf file. As defined, our handler (Animal.pl) is called upon any creation, change or destruction of a BarnAnimal instance. The handler in turn uses the data entered to create and update an XML file called /etc/barn.conf, but any types of service configuration can occur here. as the handler is run as root if triggered by the admin user.

The logic to the user interface is very simple. A listing of all the currently known animals is listed in the barn.php file using a ScrollList type. This type allows for multiple columns of data along with formatting rules making for a clear and distinct separation between the logic and presentation of the user interface. The ModifyButtons and the AddButton on this page link to a page called animal.php, which is generic in that it allows for both the creation and manipulation of animals within the barn. These actions are done in the page named animalHandler.php, which receives the POST of the animal.php page. To remove an animal from the barn, the slaughter.php page is called along with the OID of the object to be deleted.

In order for our pages to be linked within our site, we need to create the XML tree node. This file is called barn.xml and contains information regarding that node. An ID is assigned to every node of the tree as a reference point when creating parent-child relationships.

In this example, you can manipulate objects in a barn.

NOTE: No animals were harmed in the making of this application.

The new page is shown in Figure 6—1.

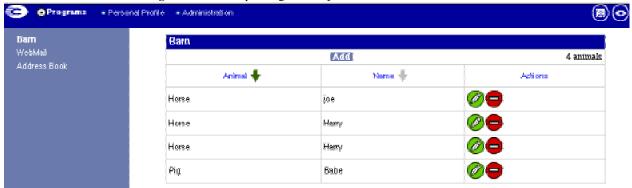

Figure 6—1 Manipulating Barn Objects

# How to Install your Package File on the Qube 3

There are two ways that packages can be installed on Qube:

- ¥ manually
- ¥ update server

Both these ways provide information about the package, that is, package meta-information, before the user installs the package. This meta-information includes fields with the package name, vendor, description, license, and whether package dependencies exists; these fields are described in Table 6—3 on page 6—12. This information is needed to properly display in the Qube UI details about the package before its installed. To provide this information, this information is included in the package list and the package information directories for each package.

Update servers alert you if they have new software for your Qube 3. When the Qube is alerted that there is a new version of software for the Qube, the update server and Qube have the following dialog:

- 1. The Qube 3 queries the server for information about new software. It provides details about the Qube including the packages installs, Qube identification, and so forth.
- 2. The update server replies with list of available packages with associated information, such as license and locale information. This informations corresponds to the packing\_list and the contents of the pkqinfo directory.

- 3. If an InfourL field is specified, a popup window with the URL is displayed when you go to the install detail page. If an InfourL field is not specified, a short description of the package is displayed.
- 4. Installation can be selected.

The events around the manual installation are as follows:

- 1. The user on the Qube enters the package location through either browser upload, URL download, or putting the file in /home/packages.
- 2. The Qube prepares the package for installation and displays the installation page. This informations corresponds to the packing\_list and the contents of the pkginfo directory.
- The contents of the installation page display a short description of the package that is to be installed.
- 4. Installation can be selected.

### **Installation Process**

The following stages occur in the installation process:

- ¥ If the package requires the server to reboot, the user is prompted to reboot the machine.
- ¥ The install process looks first for a splash page If the splash page specifies the pre-installation option, it will look for an index.cgi or index.php page to call. It will pass in the following two variables a GET request to these files: submiturl and cancelurl.

NOTE: The splash page optionally specifies a pre-installation page, which allows developer to create a custom page for the package including license information. This page must be a CGI or PHP page that accepts GET requests.

¥ If the splash page doesn t exist and the license field does, **BlueLinQ** will present a standard license page containing the value of the license field.

NOTE: The Qube 3 software notification mechanism is called **BlueLinQ**.

¥ Once the user accepts the license (if there is a license), **BlueLinQ** checks package dependencies, and halts if there is a dependency error. If not, **BlueLinQ** runs the preinstallation scripts, install RPMS, and then runs the post-installation script. The scripts are located in the scripts directory of the package.

NOTE: **BlueLinQ** will install an RPM only if it is newer than any existing RPMs. If there is an existing RPM on the server, **BlueLinQ** increments the reference count each time you add a package with a RPM referenced in it. When you uninstall a package, the reference count is reduced. If the reference count for a package is less than one, **BlueLinQ** deletes the RPM.

### Choices for the Installation Process

You can customize your installation. You can change the look and feel of install by opting to include:

- ¥ an infourt field
- ¥ a splash page
- ¥ a generic license

The splash page must be a CGI or PHP file. The update process calls this CGI with the following URL variables set: submiture and cancelure.

# Package Structure

The package file format is a tar.gz file. When you install a package file, **BlueLinQ** checks for the following items:

- ¥ whether the file is a tar file or a compressed tar file
- ¥ whether the file is signed

In packages for earlier Cobalt products, package files had the following elements:

- ¥ packing\_list
- ¥ RPMs
- ¥ SRPMs

¥ install\_me script

Packages for earlier Cobalt products had scripts that performed all installation tasks. Package dependency checking was done by the package itself. New packages have scripts that runs at specified times. The scripts deal with the following issues:

- ¥ pre-installation
- ¥ post-installation
- ¥ pre-uninstallation
- ¥ post-uninstallation

**BlueLinQ** runs these scripts as part of the installation. Package dependencies are based on vendor name, version number and package name. You can evaluate version number to determine if they are equal, less than, or greater than the target version. Sausalito currently checks a three-part field, for example, 1.0 or 1.1.2.

The new packing list format includes the following elements as shown in Table 6—3.

NOTE: All the information in the package list format is case-sensitive.

Table 6—3 Package List Format

| Component             | Description                                                                                                    |
|-----------------------|----------------------------------------------------------------------------------------------------|
| [Package Version=1.0] |                                                                                                    |
| Vendor                | vendor name can include alphabetical characters, numbers, underscore (_), and the plus sign (+). Spaces and hyphens (-) are not permitted.          |
| VendorTag             | internationalizable vendor string                                                                                                    |
| Name                  | packagename can include alphabetical characters, numbers, underscore (_), and the plus sign (+). Spaces and hyphens (-) are not permitted.          |
| NameTag:              | internationalizable package name string.                                                                                                    |
| Category              | category information can include alphabetical characters, numbers, underscore (_), and the plus sign (+). Spaces and hyphens (-) are not permitted. |
| Location              | URL that specifies the package download location                                                                                                    |
| InfoURL               | additional information URL. Optional. Use this if you want to display a new site (as opposed to installing a package).                              |

Table 6—3 Package List Format

| Component                                                                                                    | Description                                                                                                    |
|----------------------------------------------------------------------------------------------------|----------------------------------------------------------------------------------------------------|
| InfoURL options                                                                                                    | options that should be sent with to the URL, which can include serial number, product identifier (product), and vendor name (name).                                                                                                    |
| Version                                                                                                    | version of the package                                                                                                    |
| Version Tag                                                                                                    | Internationalizable version number.                                                                                                    |
| Size                                                                                                    | size in bytes (only used by the update server.)                                                                                                    |
| Product: NOTE: use this field to specify as many products as you are including. Include one line for each package. You can use a | Cobalt product requirements: for example, 4100WG or 4nnnWG. NOTE: 4000WG is the product number for the basic Qube 3.  4010WG is the product number for the Qube 3 with caching; 4100WG is the product number for the Qube 3 with caching and mirroring. |
| regular expression to specify products, for example: (4000 4010 4100) WG.                                                        | minoring.                                                                                                    |
| PackageType                                                                                                    | specify complete or update                                                                                                    |
| Options                                                                                                    | uninstallable, reboot, refreshui, refreshcce                                                                                                    |
| LongDesc                                                                                                    | internationalizable long description                                                                                                    |
| ShortDesc                                                                                                    | internationalizable short description                                                                                                    |
| Copyright:                                                                                                    | internationalizable copyright string                                                                                                    |
| License                                                                                                    | internationalizable license information. Optional                                                                                                    |
| Splash                                                                                                    | pre-install, post-install, pre-uninstall, post-uninstall                                                                                                    |
| Depend NOTE: Each dependency must be on its own line. See Package                                                                | package dependencies. for example, vendor:package. The package won't show up in the new or updates pages if these dependencies aren't met. Here's what's expected:                                                                                      |
| Dependency Model on                                                                                                    | vendor: package vendor-package must exist.                                                                                                    |
| page 6—16 for more information.                                                                                                  | vendor:package! vendor-package must not exist.                                                                                                    |
|                                                                                                    | vendor:package <=> version vendor-package is less than, equal to, or greater than the specified version number.                                                                                                    |
|                                                                                                    | <pre>vendor:package != version vendor-package not equal to version.</pre>                                                                                                    |

Table 6—3 Package List Format

| Component                                                                                                    | Description                                                                                                    |
|----------------------------------------------------------------------------------------------------|----------------------------------------------------------------------------------------------------|
| VisibleDepend NOTE: Each dependency must be on its own line. See Package Dependency Model on page 6—16 for more information. | just like Depend except that the package will show up in the new or updates lists even if dependencies aren't met. |
| Obsoletes                                                                                                    | obsoletes vendor-packages                                                                                          |
| NOTE: Each obsoletes must be on                                                                                              | format:                                                                                                    |
| its own line. See Package Dependency Model on                                                                                | vendor:package                                                                                                    |
| page 6—16 for more information.                                                                                              | <pre>vendor:package &lt;=&gt; version</pre>                                                                        |
| RPM                                                                                                    | used only by the actual package                                                                                    |
| SRPM                                                                                                    | used only by the actual package                                                                                    |

NOTE: Internationalized strings are in the following format: [[vendor]]. If you are specifying strings within the pkginfo locale directory, then do not specify a domain. Sausalito specifies the domain for you. pkginfo locale strings cannot include locale tags within locale tags. You can include locale tags that refer to other domains.

Package files have the following structures. Figure 6—2 shows the package file structure.

Figure 6—2 Package File Structure

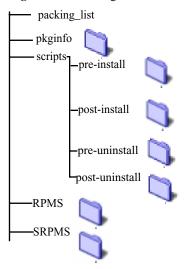

See Module File Hierarchy on page 6—22 for a more complete file hierarchy.

NOTE: The packing\_list format for packages is very similar to the package part of the package\_list update server packing list. You can use them interchangeably with the caveat that some fields are unused. For example, the update server information uses the size field. The packing list uses RPM, SRPM, and fileName.

The following features are only used by software update notification mechanism (BlueLinQ):

- ¥ Size (in bytes)
- ¥ InfoURL
- ¥ Location
- ¥ PackageType

The following fields are only used by actual package installation mechanism:

¥ RPM

- ¥ SRPM
- ¥ Options

### Package Dependency Model

The dependency model allows you to restrict packages to particular Cobalt products, for example, the Qube 3. You can also include dependencies on other software packages. Finally, you can declare old packages obsolete.

The format for dependency requires that each dependency is on a separate line with a label denoting the type of dependency. Sausalito offers three types of dependency information:

- ¥ Product: Cobalt Product Dependency such that the package will install if other software products that are needed are not already installed. These are checked by product ID, for example 4000wg. You can use a specific product, particular version, or you can use a Perl regular expression here.
- ¥ Package dependencies:
  - ¥ Depend: Normal package dependency based on the version number being less than (<), equal to (=), or greater than (>) the version number specified.
  - ¥ VisibleDepend: Visible dependency: same as Depend but is only useful for the software update mechanism. The packages that do not meet dependencies behave identically to the Depend in all other manners to new or update packages despite the fact that the package can t be installed.
- ¥ Obsoletes: Obsoletes packages name or name and optional version, less than (<), equal to (=), or greater than (>) the version number specified, which removes information about other packages of that name or version number specified.

### Information for Installing Stand-alone Packages

The following are used in the actual package installation process but not in update serversupplied information. They are not used for the update server pkginfo.

- ¥ RPM
- ¥ SRPM
- ¥ Options (in a comma-separated list) include:
  - ¥ reboot
  - ¥ refreshui

¥ refreshace

¥ uninstallable

These fields are used to provide information and are included in the actual package as well as provided by the update servers:

¥ Package identification

 $\mathbf{Y}$  Name and nametag

 $\mathbf{Y}$  Version and versionTag

¥ Vendor and vendorTag

¥ Description

¥ shortDesc

¥ longDesc

¥ License information

¥ License

¥ Splash

¥ Category

These fields are found only in update server package:

¥ Size (in bytes)

¥ PackageType: complete or update

¥ Location

¥ Infourl: a pop-up window appears when the user clicks the magnifying glass

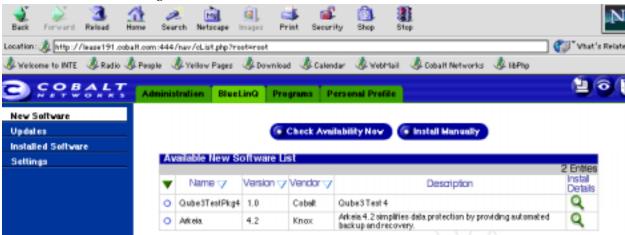

Figure 6—3 New Software Installed

If you click on the magnifying glass, you see the information shown in Figure 6—4, which corresponds to the information in Table 6—3 on page 6—12.

Administration BlueLinQ Programs Personal Profile New Software Install Software Updates Name Qube3TestPkgs4 Installed Software 1.0 Version Settings Vender Cobalt Copylight copyright Qube3 Test 4 Description http://edrian1.cobalt.com/qube3/sample.pkg Location Size (MB) 0.183 Uninotalioble Dependent Packages Cobalt OS = 6.0 Install Cancel

Figure 6—4 New Software Installation Details

## Software Update Server

NOTE: If the infourt file exists, it displays a popup window and will not install the actual package.

The **BlueLinQ** tab on the Qube 3 has an **Updates** menu. This page lists available software with the following information.

- ¥ Update server-provided information (name, vendor, locale, description)
- ¥ Pop-up information. InfourL displays the URL to be passed the Qube's serial number
- ¥ The package checks for an Infourl. If one exists, the page referenced by the Infourl appears. If not, the package presents the license information, and installs after the user accepts the license agreement.

When users click on **Install Details**, the Oube 3:

- ¥ Displays the splash page if there is one or displays a license agreement in standardized license format.
- ¥ Begins installation

When the user begins installation, these events occur on the Qube 3:

- ¥ It checks for a signature and attempts to authenticate it, if one is present. If the signature cannot be authenticated, a message is displayed letting the user know that the signature check failed.
- ¥ It runs the preinstallation script.
- ¥ It installs the Redhat Package Modules (RPMs.

NOTE: Cobalt Networks uses Redhat Package Manager (RPM) files because applications are easy to manage if they are installed using RPM utilities. For details on creating \*.rpm files (also known as redhat package module files), see *Maximum RPM*, by Marc Ewing and Erik Troan. *Maximum RPM* is the definitive technical reference for the RPM packaging system; it provides information on RPM's history, usage, and internals from both the user and packager perspectives. Also, see http://www.redhat.com/ for the most up-to-date information about RPM technology.

<sup>¥</sup> It runs the postinstallation scripts.

¥ It reboots or refreshes, if those options are set.

Figure 6—5 shows the Update Server page.

Figure 6—5 Update Software Installed

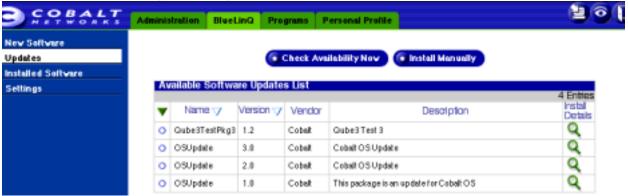

If you click on the magnifying glass, you see the information shown in Figure 6—6, shown in Figure 6—4, which corresponds to the information in Table 6—3 on page 6—12.

Figure 6—6 Update Software Installation Details

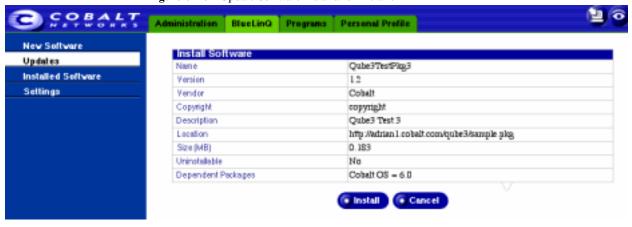

## **Development Details**

Modules expect the following auxiliary support from Sausalito development tools:

- ¥ SAUSALITO/devel/module.mk for all the Makefile rules.
- f Y SAUSALITO/bin/mod\_rpmize for the RPM specification file generator.

Figure 6—7 Module File Hierarchy

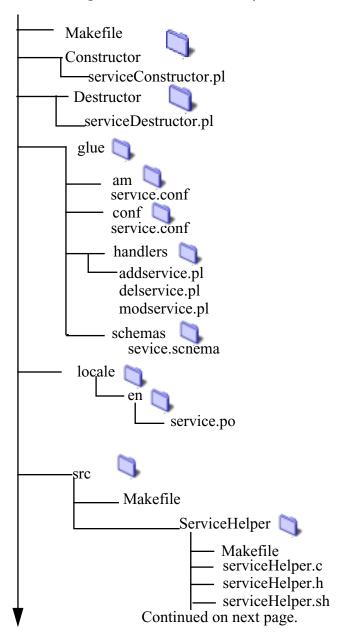

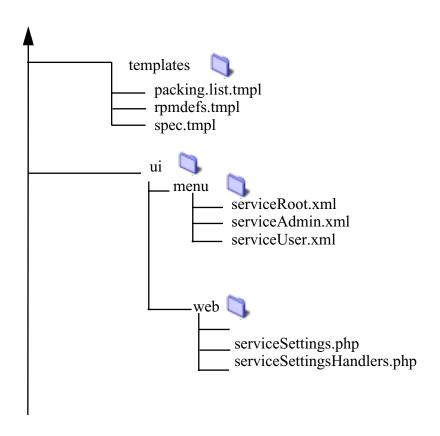

# **User Interface Foundation Classes**

This appendix is a complete reference for all User Interface Foundation Classes (UIFC). The UIFC is a comprehensive set of class libraries for Cobalt's user interface components. Their functions include generation of HTML code for rendering and JavaScript code for error checking. "Utility Classes" on page B–1 describes classes that work in conjunction with the UIFC classes.

To use UIFC, you should have some basic knowledge about object-oriented design and programming as well as PHP, because UIFC is object-oriented and implemented in PHP.

The UIFC were designed to provide both user interface consistency and flexibility. HtmlComponentFactory is the first class you should look at. It is a factory that constructs UIFC class in the most commonly used way. See "HTMLComponent" on page A–22.

Each UIFC class is listed in this appendix in alphabetical order.

### **HTML** Generation

UIFC contains classes of visual components. The classes have methods to generate the look and feel in HTML. For example, the IpAddress class generates HTML code that represents an IP address data type. In this way, a change in look and feel of a visual component within the whole user interface can be accomplished by modifying just one class.

# **Error Checking**

Form fields in UIFC support the plug-in of JavaScript error checking code. This feature is useful for checking and reporting errors interactively. Not all form fields require error checking because their input set might be limited to valid data. For more information of error handling, see "Error" on page B–3.

### Reusable Code

The class hierarchy of UIFC is designed to be reusable. It is easy to subclass a UIFC class and make a more specific visual component, for example: a class B IP address, can be made by subclassing the IpAddress class. FormFieldBuilder also generates HTML code.

### Common Pitfalls

There are several things to avoid when using UIFC:

- ¥ The UIFC encompass many functions. You must pay special attention in extending UIFC classes to add new functionality. New functionality can introduce inconsistencies if the functionality does not occur in the existing user interface.
- ¥ Because UIFC is written in PHP and PHP does not have good support for objectoriented programing, UIFC users can directly refer to private variables and methods of UIFC classes. For good programming practice, do **not** do this because these functions could change in the future.
- ¥ Do **not** use UIFC to format free-flow text paragraphs. Pure HTML provides more formatting capabilities than UIFC. You can put HTML inside UIFC pages.
- ¥ The toHeaderHtml() method of Page object outputs HTTP headers. Do not print anything before this method. As a common PHP catch, blank lines are printed. The following code provides a warning because there is a blank line above the method:

```
<?php
...
?>
<?php
print($page->toHeaderHtml());
?>
```

¥ Because PHP is interpreted and is basically typeless, it is very easy to pass in parameters of wrong types to functions or methods. This can generate runtime errors from UIFC classes that your code does not use directly.

## AddButton

This class creates a labeled button. The application causes an Add item action when the button is clicked.

#### Extends:

The class AddButton extends Button.

### Implements:

The class button implements HTMLComponent, Stylish, and Collatable.

#### See also:

AddButton, BackButton, CancelButon, DetailButton, RemoveButton, SaveButton

#### **Public Methods**

function AddButton(\$page, \$action)

Description: constructor

#### Returns:

none

#### **Parameters**

page: the Page object in which this object resides

action: the string used within HREF attribute of the A tag

## **BackButton**

This class creates a labeled Back button. The application causes a Back action when the button is clicked.

#### Extends:

The class BackButton extends Button.

### Implements:

The class button implements HTMLComponent, Stylish, and Collatable.

### See also:

AddButton, BackButton, CancelButon RemoveButton, SaveButton

#### Public Methods

Description: constructor

function BackButton(\$page, \$action)

#### **Parameters**

action: the string used within HREF attribute of the A tag

page: the Page object in which this object resides

## Bar

This class creates a vertical bar on the page.

#### Extends:

class Bar extends FormField.

### Implements:

HTMLComponent, Collatable, Stylish

#### See also:

FormField

#### **Public Methods**

function getLabel()

Returns: a label in string

function setLabel(\$label)

Description: set label to replace the percentage shown by default

**Parameters** 

label: a label in string

function setVertical()

Description: set bar to type vertical

## **Button**

This class creates a labeled Button. The application causes a specified action when the button is clicked.

#### Extends:

HtmlComponent

### Implements:

The class button implements HTMLComponent, Stylish, and Collatable.

#### See also:

AddButton, BackButton, CancelButon, DetailButton, RemoveButton, MultiButton, SaveButton

#### **Public Methods**

function Button(\$page, \$action, \$label, \$labelDisabled = "")

**Description**: Constructor

#### **Parameters**

page: the Page object in which this object lives

action: the string used within HREF attribute of the A tag

label: a Label object for the normal state

labelDisabled: a Label object for the disabled state. Optional. If it is not supplied, it is the same as the label parameter.

function getAction()

Description: get the action to perform when the button is pressed

Returns: an action

function setAction(\$action)

**Description**: set the action to perform when the button is pressed

function isDisabled()

Return: \$isDisabled

#### **Parameters**

disabled: true if the button is disabled: false otherwise

function setDisabled(\$isDisabled)

function getLabel()

function getLabelDisabled()

function setLabel(\$label, \$labelDisabled = "")

**Description:** set the label for the button

#### Parameters |

label: label object for the normal state

labelDisabled: a label object for the disabled state. Optional. If not supplied, it is the same as the label parameter.

function toHtml(\$style = "")

Returns: \$style, \$page

## CancelButton

class Cancel Button extends Button.

Description: constructor

This class creates a cancelbutton. The application causes an action to be cancelled when the button is clicked.

#### Extends:

none

### Implements:

The class button implements HTMLComponent, stylish, and collatable.

#### See also:

AddButton, BackButton, CancelButon, DetailButton, RemoveButton, SaveButton

#### **Public Methods**

function CancelButton(\$page, \$action)

#### **Parameters**

page: the Page object this object lives in

action: the string used within HREF attribute of the A tag

# CompositeFormField

The class CompositeFormField extends FormField.

#### Public Methods

function CompositeFormField()

**Description**: constructor

function getDelimiter()

**Description**: get the delimiter to separate form fields

function setDelimiter(\$delimiter)

**Description**: set the delimiter to separate form fields

**Parameters** 

delimiter: a delimiter in string

function getFormFields()

**Description**: get form fields added to this object

Returns: an array of FormField objects

function addFormField(\$formField)

**Description**: add a form field to this object

Parameter

formField: a FormField object

Returns: nothing

# CountryName

The class CountryName extends FormField.

Public Methods

function CountryName(\$page, \$id, \$value)

**Description:** constructor

#### **Parameters**

page: the Page object this form field lives in

id: the identifier of this object

value: the group of country names defined in ISO 3166

## DetailButton

This class creates a DetailButton. The application causes a DetailButton action when the button is clicked.

#### Extends:

The class DetailButton extends Button.

### Implements:

The class button implements HTMLComponent, Stylish, and Collatable.

#### See also:

AddButton, BackButton, CancelButton, DetailButton, ModfiyButton, RemoveButton, SaveButton

### **Public Methods**

function DetailButton(\$page, \$action)

Description: constructor

#### Parameters:

page: the Page object this object lives in

action: the string used within HREF attribute of the A tag

## **DomainName**

The class DomainName extends FormField.

# **DomainNameList**

The class DomainNameList extends FormField.

## **EmailAddress**

The class EmailAddress extends FormField.

## **EmailAddressList**

The class EmailAddressList extends FormField.

#### Public Methods

**Description:** superclass constructor

function setImport( \$on, \$javascriptFunction = "")

**Description**: set the import feature of the list so that email addresses can be imported from the address book

#### Parameters:

on: true to enable import, false to disable

javascriptFunction: JavaScript code that is being run during import

```
function setFormat( $format = "BLOCK")
```

#### Parameters:

Format to have the EmailAddressList show up in either BLOCK mode in which email addresses are one per line using a TextBlock field or in a SINGLELINE mode where multiple email addresses can be entered comma-separated in a First Lastname <abc@abc.net>format. Using SINGLELINE returns the email addresses only in the \$id variable as done in the BLOCK mode, but also returns the unformatted data in the \$id\_full variable.

# FileUpLoad

The class FileUpload extends FormField.

#### Public methods

**Description:** constructor

#### **Parameters**

page: the Page object this form field lives in

id: the identifier of this object

value: the path

maxFileSize: the maximum file size allowed to upload in bytes. Optional

invalidMessage: the message to be shown upon invalid input. Optional

emptyMessage: the message to be shown upon empty input if the field is not optional. This message is optional.

function setMaxFileSize(\$maxFileSize)

**Description**: set the maximum file size allowed to upload

#### **Parameters**

maxFileSize: bytes in integer

### Form

This class represents a HTML form.

# Applicability

This class is used where a HTML form is needed.

# Usage

Each Page contains a Form object that is accessible by the getForm() method of the Page object. Form objects have getId() methods to get its ID, which is used as the NAME attribute of the HTML FORM tag. Each form has a JavaScript onsubmit() handler associated with it. Because JavaScript function form.submit() does not call the onsubmit() handler; you must explicitly call onsubmit() if you submit the form through JavaScript. If no action is supplied, environment variable REQUEST\_URI is used as action. Otherwise, JavaScript variable isActionAvailable for the Form object is set to true.

#### Public Methods

function Form(\$page, \$action = "")

**Description:** constructor

#### **Parameters**

page: the Page object this object lives in

action: the ACTION attribute of the FORM tag. Optional. If not supplied, it is set to environment variable REQUEST\_URI

function getAction()

Description: get the ACTION attribute

#### **Parameters**

```
action: the action attribute of the FORM tag
```

Also see: setAction()

function setAction(\$action)

**Description**: set the ACTION attribute

### **Parameters**

action: the ACTION attribute of the FORM tag

Also see: getAction()

function getTarget()

**Description:** get the target attribute

**Returns:** the target attribute of the form tag

Also see: setTarget()

function setTarget(\$target)

**Description:** set the target attribute

**Returns:** the target attribute of the form tag

Also see: getTarget()

function getId()

**Description:** get the ID of the form. It is also the NAME attribute

**Returns:** a string

Also see: setId()

function setId(\$id)

**Description:** set the ID of the form. It is also the NAME attribute

Returns: a string

Also see: getId()

function getSubmitAction()

**Description:** get the form action that is used to submit the form

**Returns:** a string

```
function $handlerName()
function toFooterHtml($style = "")
```

**Description:** translate the footer of the form into HTML representation

#### **Parameters**

style: a Style object that defines the style of the representation. Optional. If not supplied, the default style is used.

**Returns:** HTML in string.

## **FormField**

The class FormField extends HtmlComponent.

NOTE: You can not put HTML into FormField values.

#### Public Methods

**Description:** constructor

#### **Parameters**

page: a Page object in which this form field resides

id: the identifier of this form field. Used in the NAME attribute of input fields

value: the default value of this form field. Depending on what this form field is, the value can be different

invalidMessage: message to be shown upon invalid input. Optional

emptyMessage: message to be shown upon empty input if the field is not optional. This message is optional

function getAccess()

**Description:** get the access property

Returns: a string

Also see: setAccess()

function setAccess(\$access)

**Description**: set the access property

Parameter

Access can be "" for hidden, "r" for read-only, "w" for write-only and "rw" for both read and write.

Returns: true if succeed, false if failed

Also see: getAccess()

function getCollatableValue()

function getEmptyMessage()

**Description**: set the message to display when the form field is empty while it should not

Parameter

emptyMessage: a string

**Also see:** setEmptyMessage()

function setEmptyMessage(\$emptyMessage)

**Description**: set the message to display when the form field is empty while it should not

Parameter

emptyMessage: a string

**Also see:** setEmptyMessage()

```
function getId()
```

**Description:** set the unique ID of the form field. It is used to identify the form field when the form containing the field is submitted, this ID is a variable name in the submit only alphanumeric characters and underscores are supported

function setId(\$id)

#### Parameter

id: a string

function getInvalidMessage()

**Description**: set the message to display when the form field is invalid

#### Parameter

invalidMessage: a string

function setInvalidMessage(\$invalidMessage)

**Description:** set the message to display when the form field is invalid

#### Parameter

invalidMessage: a string

**Also see:** getInvalidMessage()

function isOptional()

**Description:** get the optional flag

**Returns:** true if this form field is optional, false otherwise

Also see: setOptional()

function setOptional(\$optional)

**Description:** set the optional flag; it indicates if the form field can be empty.

#### **Parameters**

optional: true if the field is optional, false otherwise

Also see: setOptional()

function getValue()

**Description:** get the value

**Returns:** the value of different types depending on which concrete subclass of form field this .

Also see: setValue()

function setValue(\$value)

**Description:** set the value; depending on the concrete type of the form field (e.g., IpAddress); this value can be of different type.

### **Parameters**

value: any variable

Also see: getValue()

## **FormFieldBuilder**

This class helps to build form field components.

### **Applicability**

Any form field can use this class to build components.

### Public methods

Description: make a checkbox field

#### **Parameters**

id: the identifier of the field

value: the value of the HTML input field

access: "" for hidden, "r" for read-only, "w" for write-only and "rw" for read and write

checked: if it has a value checked, false otherwise

onClick: the onClick attribute of the field

**Returns:** HTML that represents the field

**Description**: make a file upload field

### **Parameters**

id: the identifier of the field

access: "" for hidden, "r" for read-only, "w" for write-only and "rw" for read and write

size: the length of the field

maxLength: maximum number of characters that can be entered into the field

onChange: the onChange attribute of the field

Returns: HTML that represents the field

function makeHiddenField(\$id, \$value = "")

**Description**: make a hidden field

### **Parameters**

id: the identifier of the field

value: the value of the HTML input field

**Returns**: HTML that represents the field

**Description**: make javascript for form fields

### **Parameters**

formField: the form field to generate javascript for

changeHandler: the JavaScript function that is called when the form field change

submitHandler: the JavaScript function that is called when the form field submits

Returns: HTML that represents the field

Description: make a password field

id: the identifier of the field

access: "" for hidden, "r" for read-only, "w" for write-only and "rw" for read and write

size: the length of the field

onChange: the onChange attribute of the field

Returns: HTML that represents the field

function makeRadioField(\$id, \$value, \$access, \$checked)

**Description**: make a radio field

id: the identifier of the field

value: the value of the HTML input field

access: "" for hidden, "r" for read-only, "w" for write-only and "rw" for read and write parameters checked: true if it is checked, false otherwise

**Returns**: HTML that represents the field

Description: make a select field

#### Parameters

id: the identifier of the field

access: "" for hidden, "r" for read-only, "w" for write-only and "rw" for read and write size: the SIZE attribute of the HTML SELECT tag

width: the minimum width. Select field width is static in Netscape, dynamic in IE isMultiple: true if multiple items can be selected, false otherwise

formId: the ID of the form this field lives in

onChange: the onChange attribute of the field. Optional.

labels: an array of labels in string. Optional. Must have same length with values values: an array of values in string. Optional. Must have same length with labels selectedIndexes: an array of indexes of labels for the selected

Returns: HTML that represents the field

Description: make a text field

#### **Parameters**

id: the identifier of the field

value: the value of the HTML input field

access: "" for hidden, "r" for read-only, "w" for write-only and "rw" for read and write

size: the length of the field

maxLength: maximum number of characters that can be entered into the field

onChange: the onChange attribute of the field

Returns: HTML that represents the field

**Description:** make a text area field

### **Parameters**

id: the identifier of the field

value: the value of the HTML input field

access: "" for hidden, "r" for read-only, "w" for write-only and "rw" for read and write

rows: the number of rows

columns: the number of columns

onChange: the onChange attribute of the field

Returns: HTML that represents the field

function makeTextListField(\$id, \$values, \$access, \$formId, \$rows,

\$columns)

Description: make a text list field

#### **Parameters**

id: the identifier of the field

values: an array of values in string

access: "" for hidden, "r" for read-only, "w" for write-only and "rw" for read and write

formId: the identifier of the form this field lives in

rows: the number of rows

columns: the number of columns

Returns: HTML that represents the field

# **FullName**

The class FullName extends FormField.

# GroupName

The class GroupName extends FormField.

# **HTMLComponent**

The class HtmlComponent extends Stylish.

### Implements

This class implements Collatable.

**Description**: constructor

function HtmlComponent(\$page)

### **Parameters**

page: the Page object in which this HTMLComponent resides.

function setPage(\$page)

**Description:** set Page object in which this HTMLComponent resides.

### **Parameters**

page: a Page object

function toHtml(\$style = "")

**Description:** translate into a HTML representation

### **Parameters**

style: the style of the representation in a Style object

**Returns:** HTML

# **ImageButton**

class ImageButton extends Button.

### Public methods

function ImageButton(\$page, \$action, \$image, \$lbl, \$desc)

**Description**: constructor

### **Parameters**

page: the Page object this object lives in

action: the string used within HREF attribute of the A tag

# **ImageLabel**

The class ImageLabel extends Label.

### **Public Methods**

function ImageLabel(\$page, \$image, \$label, \$description = "")

**Description:** constructor

### **Parameters**

page: the Page object this object lives in

image: an URL of an image

label: a label string

description: a description string

function getImage()

**Description**: get the image used as the label

**Returns**: an URL of an image function setImage(\$image)

```
function setImage($image)
```

**Description**: set the image used as the label

#### **Parameters**

image: an URL of an image

function setImage(\$image)

# IntRange

The class IntRange extends FormField.

#### Public Methods

**Description:** constructor

### **Parameters**

page: the Page object this form field lives in

stylist: a Stylist object that defines the style

id: the identifier of this object

value: the default value

invalidMessage: message to be shown upon invalid input. Optional

emptyMessage: message to be shown upon empty input if the field is not optional. This message is optional.

function isConfirm()

**Description:** superclass constructor

function setConfirm(\$isConfirm)

**Description**: set the config flag

### Parameter

isConfirm: if true, a confirm field is shown

function setConfirm(\$isConfirm)

Description: set the config flag

**Parameter** 

isConfirm: if true, a confirm field is shown

# Integer

The class Integer extends FormField.

### **Public Methods**

**Description**: constructor

### **Parameters**

page: the Page object this form field lives in

stylist: a Stylist object that defines the style

id: the identifier of this object

value: the default value

invalidMessage: message to be shown upon invalid input. Optional

emptyMessage: message to be shown upon empty input, if the field is not optional. This message is optional.

function getMax()

**Description**: get the maximum valid value

Returns: an integer

```
Also see: setMax()

function setMax($max)

Description: set the maximum valid value

Returns: an integer

Also see: getMax()

function getMin()

Description: get the minimum valid value

Returns: an integer

Also see: setMain()

function setMin($min)

Description: set the minimum valid value

Returns: an integer

Also see: getMain()

function toHtml($style = "")
```

# **IpAddressList**

The class IpAddressList extends FormField.

## Label

The class Label extends HtmlComponent.

### Implements

Label implements Collatable.

function setLabel(\$label)

**Returns:** a string

Also see: getLabel()

# **Public Methods** function Label(\$page, \$label, \$description = "") **Description**: constructor Parameters page: the Page object this object lives in label: a label string function getDescription() **Description:** get the description of the label **Returns:** a string **Also see:** setDescription() function setDescription() **Description:** get the description of the label **Returns:** a string Also see: getDescription() function getLabel() **Description:** get the label string of the label Returns: a string Also see: setLabel()

**Description:** set the label string of the label

## Locale

The class Locale extends FormField.

### Public Methods

function getPossibleLocales()

**Description**: get the list of possible locales

Returns: an array of locale strings

**Also see**: setPossibleLocales()

function setPossibleLocales(\$possibleLocales)

**Description:** set the list of possible locales

### **Parameters**

possibleLocales: an array of locale strings; browser is also a possible special locale string case

**Also see**: getPossibleLocales()

### **Parameters**

possibleLocales: an array of locale strings; browser is also a possible special locale string case.

## **MacAddress**

The class MacAddress extends FormField.

## MailListName

The class MailListName extends FormField.

# ModifyButton

This class creates a ModifyButton. The application causes a ModifyButton action when the button is clicked.

### Extends:

The class DetailButton extends Button.

### Implements:

The class button implements HTMLComponent, Stylish, and Collatable.

#### See also:

AddButton, BackButton, CancelButton, DetailButton, MultiButton, RemoveButton, SaveButton

### Public methods

function ModifyButton(\$page, \$action)

Description: constructor

### **Parameters**

page: the Page object this object lives in

action: the string used within HREF attribute of the A tag

## **MultiButton**

This class represents a button with multiple actions. Users can perform one of those actions by selecting it.

### Applicability

Anywhere a related set of actions are provided for the users to select and the selected one is being performed.

### Usage

Instantiate a MultiButton by specifying a text. This text is like the label of the button. Use addAction() to add actions to the button. Finally, use toHtml() to get a HTML representation of the button to present.

### Extends

The class MultiButton extends FormField.

### **Implements**

The class MultiButton implements HTMLComponent, stylish, and collatable. It also implements action[], actionText[], and text.

### See also:

AddButton, BackButton, CancelButton, DetailButton, ModifyButton RemoveButton, SaveButton

### Public Methods

```
function MultiButton($page, $text = "", $id = "")
```

**Description**: constructor

### **Parameters**

page: the Page object this object lives in

text: a label text in string. Optional

function getActionText(\$action)

**Description**: superclass constructor

function getActions()

**Description**: get all the text of the button

**Returns**: an array of text strings

Also see: addAction(), getActions()

```
function addAction($action, $text)
            Description: add an action to the button
            Parameters
            action: the string used within HREF attribute of the A tag
            text: a label text in string
function getSelectedIndex()
            Description: get the index of the selected action
            Returns: an integer
            Also see: setSelectedIndex()
function setSelectedIndex($selectedIndex)
            Description: set the index of the selected action
            Returns: an integer
            Also see: getSelectedIndex()
function getText()
            Description: get the default text of the button
            Returns: a string
            Also see: setText()
function setText($text)
            Description: set the default text of the button
            Returns: a string
            Also see: getText()
```

## **MultiChoice**

This class represents a widget that allows users to choose one or more options. It can render itself as different forms such as pull-down menus or checkboxes for different option types, which can be a single option or many options.

### Applicability:

Use Multichoice where options need to be selected.

## Usage

Instantiate an object and add options, for example, Option class, to it. Each option can contain form field objects. For example, a multiple choice for payment method can have cash and credit card options; the credit card option can have a credit card number field associated with it. Although this class selects the best form to render automatically, users can use the setFullSize() to force this class to use a more readable but consume more space form. The setMultiple() methods can be uses to make multiple options selectable at once. When multiple is set, this submitted value of this form field is an array encoded in a string by array packer.

#### Extends

The class MultiChoice extends FormField.

### Public Methods

function MultiChoice(\$page, \$id)

**Description**: constructor

#### **Parameters**

page: the Page object this form field lives in

id: the identifier of this object

function getOptions()

**Description**: get all options added

**Returns:** an array of Option objects

**Also see:** addOption()

function addOption(\$option, \$selected)

**Description**: add an option; options are not selected by default when they are added.

**Parameters** 

option: an Option object

function setFullSize(\$fullSize)

**Description**: set the full size mode

**Parameters** 

fullSize: true to make the object rendered as more readable, but less compact; false otherwise.

**Returns:** nothing.

function setMultiple(\$multiple)

**Description**: set the multiple mode

**Parameters** 

multiple: true if multiple choices can be selected at the same time; false otherwise

function setSelected(\$index, \$isSelected = true)

**Description**: select a option

**Parameters** 

index: an integer index of the option

isSelected: true for selected, false otherwise. Optional and true by default.

**Returns**: nothing

function setValue(\$value)

# MultiFileUpload

The class MultiFileUpload extends FormField.

#### Public Methods

**Description**: constructor

### **Parameters**

page: the Page object this form field lives in

id: the identifier of this object

value: the path

maxFileSize: the maximum file size allowed to upload in bytes. Optional

invalidMessage: message to be shown upon invalid input. Optional

emptyMessage: message to be shown upon empty input if the field is not optional. This message is optional

function getMaxFileSize()

**Description**: get the maximum file size allowed to upload

Returns: maxFileSize: bytes in an integer

### **Parameters**

maxFileSize: bytes in integer

Also see: setMaxFileSize()

function setMaxFileSize(\$maxFileSize)

**Description**: set the maximum file size allowed to upload

Returns: maxFileSize: bytes in an integer

### **Parameters**

maxFileSize: bytes in integer

Also see: getMaxFileSize()

# **NetAddress**

The class NetAddress extends FormField.

## **NetAddressList**

The class NetAddressList extends FormField.

# Option

This class represents an option for the MultiChoice class.

Applicability:

Use option where MultiChoice is used.

Public methods

function Option(\$label, \$value, \$isSelected = false)

**Description:** constructor

**Parameters** 

label: a Label object

value: the value of this option

isSelected: true if selected, false otherwise. The default is optional and false.

```
function getLabel()
            Description: gets the label
            Returns: a Label object
            Also see: setLabel()
function setLabel($label)
            Description: set the label
            Parameter
            label: a Label object
            Also see: getLabel()
function isSelected()
            Description: see if the option is selected
            Returns: true if selected, false otherwise
            Also see: setSelected()
function setSelected($isSelected)
            Description: select or unselect the option
            Parameter
            isSelected: true to select, false to unselect
            Also see: isSelected()
function getValue()
            Description: get the value
            Parameters
            value: a string
            Also see: setValue()
```

function setValue(\$value)

**Description:** set the value

**Parameters** 

value: a string

Also see: getValue()

function getFormFields()

**Description:** get all the form fields of the block

**Returns**: an array of FormField objects

function getFormFieldLabel(\$formField)

**Description:** get the label for a form field

**Parameters** 

formField: a FormField object

Returns: a Label object

function addFormField(\$formField, \$label = "")

Description: add a form field to this option so this option can associate with another form

field

**Parameters** 

formField: a FormField object

label: a Label object. Optional

# Page

This class represents a page on the user interface. It also encapsulates all information about the page. For example, a Stylist object and an I18n object resides in each Page object.

### Applicability:

This class is applicable to every page on the user interface that uses UIFC.

### Usage

All UIFC pages must have one and only one page object. All toHtml() calls of any HtmlComponent must reside within the toHeaderHtml() and toFooterHtml() calls of the page object. Otherwise, undefined result can happen.

### Public Methods

```
function Page($stylist, $i18n, $formAction)
```

**Description**: constructor

#### **Parameters**

stylist: a Stylist object that defines the style

i18n: an I18n object for internationalization

formAction: the action of the Form object for this Page. Optional

function getForm()

**Description**: get the form embedded in the page

**Returns**: a Form object

function getI18n()

**Description**: get the I18n object used to internationalize this page

Returns: an I18n object

Also see: setI18n()

function setOnLoad(\$js)

Description: set JavaScript to be performed when the page loads

#### **Parameters**

js: a string of JavaScript code

default style is used

```
function getStylist()
            Description: get the stylist that stylize the page
            Returns: a Stylist object
            Also see: setStylist()
function setStylist($stylist)
            Description: set the stylist that stylize the page
            Parameters 

            stylist: a Stylist object
            Also see: getStylist()
function getSubmitAction()
            Description: get the submit action that submits the form in this page
            Returns: a string
function getSubmitTarget()
            Description: get the target of the embedded form to submit to
            Returns: a string
            Also see: setSubmitTarget()
function setSubmitTarget($target)
            Description: set the target of the embedded form to submit to
            Returns: a string
            Also see: getSubmitTarget()
function toHeaderHtml($style = "")
            Description: translate the header of the page into HTML representation
            Parameters
```

style: a Style object that defines the style of the representation. Optional. If not supplied,

Returns: HTML in string

function toFooterHtml(\$style = "")

**Description**: translate the footer of the page into HTML representation

#### Parameters **Parameters**

style: a Style object that defines the style of the representation. Optional. If not supplied, default style is used

**Returns**: HTML in string

# **PagedBlock**

PagedBlock represents a block that have multiple pages with each of them having their own form fields. The states of form fields on different pages are automatically maintained.

### Applicability

Use this class to separate functionally cohesive, but context distant information. For example, use it to group *basic* information into one page and *advanced* information in another. Do **not** use this class simply for navigation purposes, use the navigation system instead.

### Usage

To use this class for just one page, create a PagedBlock object and add form fields without specifying any page IDs. To support multiple pages, after constructing an object, add pages to it. Afterwards, add form fields to the pages. The page to display can be selected by using setSelectedId(), but this is optional. The page to display is maintained automagically based on user interaction. Changed form field values are passed back to the pages as \$formFieldId. After submission, \$pageId for visited pages are set to true. Use getStartMark() and getEndMark() to put HTML code outside the scope of PHP into the context of pages.

The class PagedBlock extends HtmlComponent. PagedBlock implements page and toHTML().

### **Public Methods**

function PagedBlock(\$page, \$id, \$label)

**Description:** constructor

#### **Parameters**

page: the Page object this block is in

id: an unique ID of the block in string

label: a Label object for the block title

function getButtons()

**Description**: get all buttons added to the block

Returns: an array of Button objects

Also see: addButton()

function addButton(\$button)

**Description:** add a button to the list

### **Parameters**

button: a Button object

Also see: getButton()

function getEndMark(\$pageId)

**Description:** get the mark for marking the end of a HTML section specifically for a page. This is useful for adding page specific HTML

#### **Parameters**

pageId: the ID of the page in string

**Returns:** the mark in string

**Also see**: getStartMark()

```
function getFormFields()
```

**Description:** get all the form fields of the block

### **Parameters**

pageId: the ID of the page the form field is in. Optional if there is only one page.

Returns: an array of FormField objects

Also see: addFormField()

function addFormField(\$formField, \$label = "", \$pageId = "")

**Description**: add a form field to this block

### **Parameters**

formField: a FormField object

label: a label object. Optional. Hidden form fields are not shown and therefore do not need labels

page Id: the ID of the page the form field is in; optional if there is only one page

**Returns**: nothing

Also see: getFormField()

function getDividers()

**Description**: get all dividers added to the block

**Returns**: an array of Label objects

Also see: addDivider()

function addDivider(\$label = "", \$pageId = "")

**Description**: add a divider

### Parameter

label: a label object. Optional.

pageId: the ID of the page the form field is in; optional if there is only one page.

```
function getFormFieldLabel($formField)
            Description: get the label for a form field
            Parameter
            formField: a FormField object
            Returns: a Label object
            Also see: getDividers()
function getFormFieldPageId($formField)
            Description: get the page ID of a form field
            Parameter
            formField: a FormField object
            Returns: page ID in string
function getLabel()
            Description: get the label of the block
            Returns: a Label object
           Also see: setLabel()
function setLabel($label)
            Description: set the label of the block
            Parameter
            label: a Label object
            Also see: getLabel()
function getId()
            Description: get the ID of the block
            Parameters
            Id: a string
```

Returns: a string

Also see: setId()

function setId(\$id)

**Description**: set the ID of the block

**Parameters** 

Id: a string

**Returns**: a string

Also see: getId()

function getPageIds()

**Description:** get all the page IDs

**Returns:** an array of IDs in string

Also see: addPage()

function getPageLabel(\$pageId)

**Description:** get the label of a page

**Parameters** 

pageId: the ID of the page

**Returns:** a Label object

function addPage(\$pageId, \$label)

**Description:** add a page into the paged block

**Parameters** 

pageId: the ID of the page in string

label: a Label object for the page

function getSelectedId()

**Description**: get the ID of the selected page

**Returns**: a string

Also see: setSelectedId()

function setSelectedId(\$selectedId)

**Description:** set the ID of the selected page

**Parameters** 

selectedId: a ID string

function getStartMark(\$pageId)

**Description:** get the mark for marking the start of a HTML section specifically for a page

**Parameters** 

pageId: the ID of the page in string

Returns: the mark in string

### **Password**

The class Password extends FormField.

### **Public Methods**

Description: constructor

### **Parameters**

page: the Page object this form field lives in

stylist: a Stylist object that defines the style

id: the identifier of this object

value: the default value

invalidMessage: message to be shown upon invalid input. Optional

emptyMessage: message to be shown upon empty input if the field is not optional. This

message is optional

function isConfirm()

Description: see if the confirm field is shown

Return: if true, a confirm field is shown

Also see: setConfirm()

function setConfirm(\$isConfirm)

**Description:** set the configuration flag

Parameter

isConfirm: if true, a confirm field is shown

Also see: isConfirm()

## RemoveButton

The class RemoveButton extends Button.

### **Public Methods**

function RemoveButton(\$page, \$action)

**Description**: constructor

**Parameters** 

page: the Page object this object lives in

action: the string used within HREF attribute of the A tag

# SaveButton

The class SaveButton extends Button.

### **Public Methods**

function SaveButton(\$page, \$action)

**Description**: constructor

### **Parameters**

page: the Page object this object lives in

action: the string used within HREF attribute of the A tag

## ScrollList

The class ScrollList extends HtmlComponent. The class represents a list of similar elements to be displayed on pages. This class automatically maintains the number of pages and determine which one to display.

## **Applicability**

User this class when a list of similar elements needs to be represented. Do not use this class for list of different elements.

### Usage

This class simply constructs a ScrollList object with a list of entry labels specified. You can add entries using the addEntry() method.

NOTE: Remember to keep the number of elements of each entry the same as the number of entry labels.

### **Public Methods**

**Description**: constructor

### **Parameters**

page: the Page object this object lives in

id: the identifier in string

label: a label object for the list

entryLabels: an array Label object for the entries

sortables: an array of indexes of the sortable components. Optional.

function getAlignments()

**Description**: get the horizontal alignments of items in entries

Returns: an array of alignment strings.

Also see: setAlignments().

function setAlignments(\$alignments)

Description: set the horizontal alignments of items in entries

### **Parameters**

alignments: an array of alignment strings, for example, "", left, center, or right. "" and empty array element means left. First alignment string for the first item in entries, second alignment string for the second item in entries and so forth

Also see: getAlignments()

function getColumnWidths()

**Description**: get the column widths for items in entries

**Returns**: an array of widths

Also see: setColumnWidths()

function setColumnWidths(\$columnWidths)

**Description**: set the widths of label and form field

**Returns**: an array of widths in integer (pixel) or string (for example, "60%"). The first element is for label and the second element is for form field.

Also see: getColumnWidths()

#### **Parameters**

widths: an array of widths in numbers (for example, 100), percentage strings (for example, 25%), ". ", or empty elements, which means no defined width.

**Also see**: getColumnWidths()

function addButton(\$button)

**Description**: add a button to the list

### **Parameters**

button: a Button object

Also see: getButtons()

function setSelectAll(\$selectAll = true)

**Description**: when select all is on and entries can be selected, a widget is available on the list to select or unselect all entries at once.

#### **Parameters**

selectAll: a boolean

Also see: isSelectAll(), addEntry()

function isSelectAll()

**Description**: get the select all flag

Returns: true if select all is enabled; false otherwise.

**Also see**: addEntry()

```
function setEmptyMessage($msg = "")
             Description: set the message to be displayed when the list is empty
             Parameters 

            msg: an I18n tag of the form [[domain.messageId]] for interpolation
function getDuplicateLimit()
             Description: get the upper limit of duplicate buttons at the end of the list
             Returns: an integer
             Also see: setDuplicateLimit()
function setDuplicateLimit($duplicateLimit)
             Description: the upper limit of duplicate buttons at the end of the list
             Parameter
             duplicateLimit: the limit in integer
            Also see: getDuplicateLimit()
function addEntry($entry, $entryId = "", $entrySelected = false,
             \begin{array}{l} \text{sentryIndex} = -1 \end{array}
             Description: add an entry to the list
             Parameters
             entry: an array of objects that consist the entry
             entryId: an unique ID for the entry. Optional. If supplied, the entry can be selected
             entrySelected: true if the entry is selected, false otherwise. Optional.
             entryNumber: the index of the entry on the list. Optional. If not supplied, the entry is
            appended to the end of the list
function getEntryNum()
```

**Returns**: an integer

**Description**: get the number of entries in the list

Also see: setEntryNum(), addEntry()

function setEntryNum(\$entryNum)

**Description:** tell the list how many entries are there in the list. This is useful when you use addEntry() only to add a section of the list, so you need to tell the list how many entries are really there

#### **Parameters**

entryNum: an integer

Also see: getEntryNum(), addEntry()

function setEntryCountTags(\$singular, \$plural)

**Description**: set the i18n message tags used in entry count. Message tags have the format of [[<domain>.<messageId>]]

### **Parameters**

singular: a string message tag used when only one entry is listed

plural: a string message tag used when many or zero are listed

function getEntries()

**Description:** get all the entries added to the list

**Returns:** an array of entries. Each entry is an array of HtmlComponent objects

Also see: addEntry()

function getEntryLabels()

**Description**: get the labels for each item of the entries

**Returns**: an array of Label objects

**Also see**: setEntryLabels()

function setEntryLabels(\$entryLabels)

**Description**: set the labels for each item of the entries

```
Parameters
            entryLabels: an array of Label objects
            Also see: getEntryLabels()
function getId() {
            Description: get the ID of the block
            Returns: an ID string
            Also see: setId()
function setId($id)
            Description: set the ID of the block
            Parameters
            id: an ID string
            Also see: getId()
function getLabel()
            Description: get the label of the block
            Returns: a Label object
            Also see: setLabel()
function setLabel($label)
            Description: set the label of the block
            Parameters
            label: a Label object
            Also see: getLabel()
function getLength()
            Description: get the maximum length of pages on the list.
            Returns: an integer
```

Also see: setLength()

function setLength(\$length)

Description: set the maximum

**Description**: set the maximum length of pages on the list. For example, if length is set to 10, and there are 25 entries, the list is presented in 3 pages of 10, 10 and 5 entries.

#### **Parameters**

length: an integer

**Also see**: getLength()

function getPageIndex()

**Description**: get the index of the page the list is presenting

Returns: an integer

Also see: setPageIndex(), setLength()

function setPageIndex(\$pageIndex)

**Description**: set the index of the page the list is presenting

**Parameters** 

pageIndex: an integer

Also see: getPageIndex(), setLength()

function isSortEnabled()

**Description**: see if sorting is done by the list

Returns: a boolean

**Also see**: setSortEnabled()

function setSortEnabled(\$sortEnabled)

**Description**: enable or disable sorting done by the list. This method is useful if entries supplied are already sorted.

#### Parameters

sortEnabled: a boolean

**Also see**: getSortEnabled()

function getSortables()

**Description**: get the sortable components of the entries

**Returns**: an array of indexes of the sortable components

**Also see**: setSortables()

function setSortables(\$sortables)

**Description**: set the sortable components of the entries

**Parameters** 

sortables: an array of indexes of the sortable components

**Also see**: getSortables()

function getSortedIndex()

**Description**: get the index of the components that are sorted

Returns: an integer

**Also see**: setSortedIndex()

function setSortedIndex(\$sortedIndex)

**Description**: set the index of the components that are sorted. This method always overrides user selection. Use setDefaultSortedIndex() if overriding is not desired

**Parameters** 

sortedIndex: an integer. If -1, no sorting is done

**Also see**: getSortedIndex()

function setDefaultSortedIndex(\$sortedIndex)

**Description**: set the index of the components that are sorted. If user has made selections, this method will not override it

**Parameters** 

sortedIndex: an integer. If -1, no sorting is done

```
function getSortOrder()
            Description: get the order of sorting
            Returns: ascending or descending
            Also see: setSortOrder()
function setSortOrder($sortOrder = "ascending")
            Description: set the order of sorting
            Parameters
            sortOrder: ascending or descending. Optional and ascending by default
            Also see: getSortOrder()
function sortEntries(&$entries)
            Description: the method to sort the entries when displaying the list
            Parameters
            entries: the array of entries to sort
function toHtml($style = "")
            Description: turn the object into HTML form
            Parameters
            style: the style to show in (optional)
```

**Returns:** HTML that represents the object or "" if pageIndex is out of range

## SetSelector

The class SetSelector extends FormField.

### Public methods

```
function SetSelector($page, $id, $value, $entries, $emptyMessage)
           Description: constructor
           Parameters
           page: the Page object that this object lives in
            id: the identifier of the object
           value: an ampersand (&) separated list for the value set
           entries: an ampersand (&) separated list for the entry set
            emptyMessage: message to be shown upon empty input
function getEntriesLabel()
            Description: get the label of the entry set
            Returns: a Label object
           Also see: setEntriesLabel()
function setEntriesLabel($entriesLabel = "")
            Description: set the label of the entry set
           Parameters
            entriesLabel: a Label object
           Also see: getEntriesLabel()
function getValueLabel()
           Description: get the label of the value set
            Returns: a Label object
           Also see: setValueLabel()
function setValueLabel($valueLabel = "")
```

**Description**: set the label of the value set

#### **Parameters**

valueLabel: a Label object

**Also see**: getValueLabel()

function getEntries()

**Description**: get the entry set to choose from

**Returns**: an ampersand-separated list for the entry set

Also see: setEntries()

function setEntries(\$entries)

**Description**: set the entry set to choose from

**Parameters** 

entries: an ampersand-separated list for the entry set

# **SnmpCommunity**

The class SnmpCommunity extends FormField.

Public methods

function toHtml(\$style = "")

# StatusSignal

The class StatusSignal extends HtmlComponent.

**Public Methods** 

function StatusSignal(\$page, \$status, \$url = "")

**Description**: constructor

#### **Parameters**

```
page: the Page object this object lives in
```

status:none, normal, problem, severeProblem, new, disabled, noMonitor, replied, old, success, failure, pending

url: the url to which to link (optional)

function getCollatableValue()

function getStatus()

**Description**: get the status

Returns: a string

Also see: setStatus()

function setStatus(\$status)

**Description**: set the status

#### **Parameters**

status: a string. Possible values are noMonitor, disabled, none, normal, problem, severeProblem, new, replied, old, success, failure, pending

Also see: getStatus()

function setUrl(\$url)

**Description**: set the URL to link to

#### **Parameters**

url: the url to which to link

function setDescribed(\$described)

**Description**: describe the signal to users if set to true

#### **Parameters**

described: true if described, false otherwise

Also see: isDescribed()

function isDescribed()

**Description**: see if the signal is described to users

**Returns**: true if described, false otherwise

Also see: setDescribed()

NOTE: For information on the Style class, see the Style appendix.

# Stylish

The class Stylish gets the default style; subclasses should always override this style.

#### Public Methods

function getDefaultStyle(\$stylist)

#### **Parameters**

stylist: a Stylist object

Returns: a Style object

## **Stylist**

The class Stylist gets a list of all the style resources that are available.

#### **Public Methods**

function getAllResources(\$localePreference)

**Description:** get a list of all the style resources available

#### **Parameters**

localePreference: a comma-separated list of preferred locale

**Returns:** a hash of style resource id to name

function setResource(\$styleResource, \$locale)

**Description:** set the style resource

#### **Parameters**

styleResource: an ID in string that identifies the style resource

locale: a locale string for style localization

function setStyle(\$style)

Description: set a style object to the stylist

function getStyle(\$styleId, \$styleVariant = "")

Description: get a style object with the specified id and variant. If no style of the id and variant can be found, only the id is used. If no style of the id can be found, an empty style is returned.

#### **Parameters**

styleId: the identifier of the style in string

styleVariant: the variant of the style in string

**Returns**: a Style object with properties if the style can be found; empty Style object otherwise

function \_Stylist\_getResourceId(\$file, \$localePreference)

**Description**: get the style resource ID from a file

#### **Parameters**

file: path of the file in string

localePreference: a comma-separated list of preferred locale

**Returns**: a style resource ID in string if succeed or false otherwise

```
function _Stylist_load($styleResource, $locale)
```

**Description**: loads in a style from styleDir defined in the configuration file

#### **Parameters**

```
styleResource: an identifier string
```

```
Style <styleDir>/<styleResource>.xml is loaded
```

locale: a locale string for style localization; it returns a hash containing all the style information or empty hash if failed, including key id contains the id in string, key variant contains the variant in string, and key property contains properties in a hash

function \_Stylist\_styleStartHandler(\$attributes)

function \_Stylist\_propertyStartHandler(\$attributes)

function Stylist parseXmlFile(\$file, \$startElementHandler)

### **TextBlock**

The class TextBlock extends FormField.

#### Public Methods

```
function TextBlock($page, $id, $value = "", $emptyMessage = "")
```

**Description**: constructor

#### **Parameters**

page: the Page object that this object lives in

id: the identifier of the object

value: a text string. Optional

```
emptyMessage: message to be shown upon empty input if the field is not optional. This
            message is optional
function getHeight()
            Description: get the height or number of rows
            Returns: an integer
            Also see: setHeight()
function setHeight($height)
            Description: set the height or number of rows
            Returns: an integer
            Also see: getHeight()
function getWidth()
            Description: get the width or number of columns
            Returns: an integer
            Also see: getWidth()
function setWidth($width)
            Description: set the width or number of columns
            Returns: an integer
            Also see: getWidth()
function setWrap($val = false)
            Description: set to or not to wrap text
            Parameter
            val: true to wrap, false otherwise
            Also see: isWrap()
function isWrap()
            Description: see if text should be wrapped or not
```

**Returns:** true to wrap, false otherwise

Also see: setWrap()

## **TextField**

The class TextField extends FormField.

#### Public Methods

**Description**: constructor

#### **Parameters**

page: the Page object this form field lives in

id: the identifier of this object

value: the default value

invalidMessage: message to be shown upon invalid input. Optional

emptyMessage: message to be shown upon empty input if the field is not optional. This message is optional

function setSize(\$size)

**Description:** set the size or number of columns

#### **Parameters**

size: an integer

function setMaxLength(\$len)

**Description:** set the maximum length or characters the field can take

#### **Parameters**

len: an integer

## **TextList**

The class TextList extends FormField.

# **TimeStamp**

```
The class TimeStamp extends FormField.
```

function TimeStamp(\$page, \$id, \$value)

**Description**: constructor

#### **Parameters**

page: the Page object this form field lives in

id: the identifier of this object

value: the number of seconds since Epoch

function getFormat()

**Description**: get the format of the time stamp

#### **Parameters**

format: can be date, time, or datetime

**Also see:** getformat()

function setFormat(\$format)

**Description**: set the format of the time stamp

#### **Parameters**

format: can be date, time, or datetime

Also see: getformat()

## **TimeZone**

The class TimeZone extends FormField.

Public Methods

function TimeZone(\$page, \$id, \$value)

**Description**: constructor

**Parameters** 

page: the Page object this form field lives in

id: the identifier of this object

## UninstallButton

The class UninstallButton extends Button.

**Public Methods** 

function UninstallButton(\$page, \$action)

**Description**: constructor

**Parameters** 

page: the Page object this object lives in

action: the string used within HREF attribute of the A tag

Url

The class Url extends FormField.

#### **Public Methods**

```
function Url($page, $id, $value, $label = "", $target = "",
            $invalidMessage = "", $emptyMessage = "")
            Description: constructor
            Parameter
           page: the Page object this form field lives in
            id: the identifier of this object
            value: the URL
            label: a label in string. Optional
            target: the TARGET attribute of the A tag. Optional
            invalidMessage: message to be shown upon invalid input. Optional
            emptyMessage: message to be shown upon empty input if the field is not optional. This
            message is optional.
function getCollatableValue()
function getLabel()
            Description: get the label
            Returns: a label in string
           Also see: setLabel()
function setLabel($label)
            Description: set the label
            Parameters
```

label: a label in string
Also see: getLabel()
function getTarget()

**Description**: get the target

**Returns:** the TARGET attribute of the A tag

Also see: setTarget()

function setTarget(\$target)

**Description**: set the target

#### **Parameters**

target: the TARGET attribute of the A tag

**Also see:** getTarget()

## **UrlList**

The class UrlList extends FormField.

#### Public Methods

**Description**: constructor

#### **Parameters**

page: the Page object this form field lives in

id: the identifier of this object

value: an URL encoded list of URLs

labels: an array of label strings. Optional

targets: an array of target attributes for the A tag in strings. Optional

invalidMessage: message to be shown upon invalid input. Optional

emptyMessage: message to be shown upon empty input if the field is not optional. This message is optional

```
function getLabels()
```

**Description:** get the labels

Returns: an array of label strings

Also see: setLabels()

function setLabels(\$labels)

**Description**: set the labels

**Parameters** 

labels: an array of label strings

**Also see:** getLabels()

function getTargets()

**Description:** set the targets attributes

**Parameters** 

labels: an array of label strings

Also see: getTargets()

function setTargets(\$targets)

**Description:** set the labels

**Parameters** 

labels: an array of label strings

## **UserName**

The class UserName extends FormField.

# UserNameList

The class UserNameList extends FormField.

# VerticalCompositeFormField

The class VerticalCompositeFormField extends CompositeFormField.

Appendix B

# **Utility Classes**

This appendix describes three utility classes:

¥ ArrayPacker

¥ Error

¥ ServerScriptHelper

These classes work in conjunction with the UIFC classes to help you create User Interface pages.

## **ArrayPacker**

ArrayPacker provides a library of functions for packing and unpacking arrays or hashes to or from strings. The functions use CCE preferred array packing format, which is URL-encoded elements delimited by ampersands (&). For example, an array of first, seco&d, and \_third is packed into &first&seco%26d&\_third&.

## **Applicability**

This class can be used anywhere where arrays or hashes need to be got from or put into CCE.

function arrayToString(\$array)

**Description**: converts an array to a string

Paramater

array: an array of strings

Returns: the packed array in string

```
function stringToArray($string)
```

**Description**: convert a string to an array

#### Parameter

string: a packed array in string

**Returns**: an array of strings

function isInArrayString(\$needle, \$hayStack)

**Description**: to see if a string is in an array

#### **Parameters**

needle: the string to find

hayStack: a packed array in string

**Returns**: true if string found, false otherwise

function hashToString(\$array)

**Description**: convert a hash (associative array) to a string, for example, ["foo"] = "bar", [1] = "one" => "&foo=bar&1=one&"

#### **Parameters**

array: a hash

Returns: a packed hash in string

function stringToHash(\$string)

**Description**: convert a string to a hash (associative array), for example, "&foo=bar&1=one&" => ["foo"] = "bar", [1] = "one"

#### **Parameters**

string: a packed hash in string

Returns: a hash

See also: setMessage()

## **Error**

```
This class represents an error.
function Error($message, $vars = array())
            This method sets the error message with the message and vars parameters.
            Description: constructor
            Parameters
            message: an internationalizable string, that is, it can have [[domain.id]] tags.
            vars: a hash of variable names to values for localizing the string
function getMessage()
            Description: get the error message
            Returns: an internationalizable string
            Parameters
            message: an internationalizable string, that is, it can have [[domain.id]] tags.
            vars: a hash of variable names to values for localizing the string
            See also: setMessage()
            Optional Methods
function setMessage($message, $vars = array())
            Returns: none
function getVars()
            Description: get the hash for string localization
            Returns: vars: a hash of variable names to values for localizing the message string. Optional
```

function setVar(\$key, \$val)

**Description**: adding a variable to the string localization hash

#### **Parameters**

key: the key of the variable in string

val: the value of the variable in string

See also: getVars()

## ServerScriptHelper

This class is designed to facilitate the development of server-side scripts. It is a library of commonly used functions.

## Applicability

This class is applicable to server-side scripts that use session, UIFC, 118n, and CCE.

## Usage

This class construct a new ServerScriptHelper at the start of every server-side script. It automatically gets session information, identifies the logged-in user, and connects to CCE to find out more information about the user. The get method can be used to get information about the script.

NOTE: Always call destructor() at the end of the scripts.

#### Public Methods

function ServerScriptHelper(\$sessionId = "", \$loginName = "")

**Description**: constructor

#### **Parameters**

sessionId: the session id in string. Optional. If not supplied, the global \$sessionId is used

loginName: the login name of the user in string. Optional. If not supplied, the global \$loginName is used

function redirect()

function destructor()

**Description**: destructor

function getFile(\$filename)

**Description**: Returns the contents of a file using the Unix permissions granted to the current CCE user.

#### **Parameters**

filename: The filename of the file to be opened

**Returns**: the contents of the file

function popen(\$cmd)

**Description**: opens a read-only stream wrapped by CCE

#### **Parameters**

program: A string containing the program to execute, including the path and any arguments

Returns: a file handle to be read from

function shell(\$cmd, &\$output)

**Description**: allows one to execute a program as the currently logged in user

#### **Parameters**

program: A string containing program to execute, including path and any arguments output variable that picks up the output sent by the program

Returns: 0 an success, error number on error

function fork(\$cmd)

Description: allows one to fork a program as the currently logged in user.

NOTE: No interaction between the called program and the caller can be made.

#### **Parameters**

program: A string containing program to execute, including path and any arguments

Returns: 0 an success, error number on error

function getAccessRights()

**Descriptions**: get an array of access rights

**Returns**: an array of access rights in strings

function getCceClient()

**Description**: get a connected and authenticated CceClient

Returns: a CceClient object

function getHtmlComponentFactory(\$i18nDomain, \$formAction = "")

Description: get a HtmlComponentFactory object to construct HtmlComponents

#### **Parameters**

i18nDomain: the I18n domain used for construction

formAction: the action of the form in which HtmlComponents reside

Returns: a HtmlComponentFactory object

function toErrorJavascript(\$errors)

**Description**: represent errors in JavaScript

#### **Parameters**

errors: an array of error objects

Returns: JavaScript if error occurred or "" otherwise

function getI18n(\$domain = "", \$httpAcceptLanguage = "")

**Description**: get the right I18n object

#### **Parameters**

domain: the domain of the I18n object. Optional

httpAcceptLanguage: the HTTP\_ACCEPT\_LANGUAGE header. Optional. If not supplied, global \$http\_Accept\_language is used

Returns: an I18n object

function getLocalePreference(\$httpAcceptLanguage = "")

**Description**: gets the preferred locale specified by the logged -in user if browser is preferred, locale from HTTP\_ACCEPT\_LANGUAGE is used. If no locale is preferred, use the defaultLocale specified in ui.cfg.

#### **Parameters**

httpAcceptLanguage: the http\_accept\_language header. Optional. Global http\_accept\_language is used if a value is not supplied.

**Returns**: a list of locales in string separated by commas.

function getLoginName()

**Description**: get the name of the logged-in user

Returns: login name in string

function getStylePreference()

**Description**: gets the style preferred by the logged in user; if user has no preference or if the preference is not available, use any style available on the system

**Returns**: style ID in string

function getStylist()

**Description**: get the Stylist who gives right styles according to the style preference of the logged-in user

Returns: a Stylist object

```
function toHandlerHtml($returnUrl = "", $errors = array())
```

**Description**: gets the HTML page to be printed out by UI page handlers

#### **Parameters**

returnUrl: the URL the handler returns to. Optional

errors: an array of Error objects for errors occurred within the handler. Optional

function getCListStyleJavascript()

**Description**: get JavaScript to set style for collapsible list

**Returns**: JavaScript in string

function getFlowControlStyleJavascript()

**Description**: get JavaScript to set style for flow navigation

**Returns**: JavaScript in string

function getInfoStyleJavascript()

**Description**: get JavaScript to set style for info

**Returns**: JavaScript in string

getTabStyleJavascript()

**Description**: get JavaScript to set style for tab

**Returns**: JavaScript in string

function getTitleStyleJavascript()

**Description**: get JavaScript to set style for title

**Returns**: JavaScript in string

# **About Style**

This Appendix provides a comprehensive description of the Style file. See How Styles Work on page 3—9 for an overview.

## Style Files

Style files are XML files located in /usr/sausalito/ui/style/. Each of these files contains all the information about a certain style resource. These XML files can contain styleResource, style, and property elements.

An example of a style file is goodlooking.xml:

Style files must be enclosed by a styleResource element. This element can have these attributes:

```
name ::= internationalizable string
```

name is the name of the style resource. The interpolate function of I18n module is used to internationalize this string.

Within styleResource, there are style elements. Each style element describes one style. The attributes of this element are:

```
id ::= [a-zA-Z0-9_{-}]+
```

This is the identifier of the style.

```
variant ::= [a-zA-Z0-9_{-}]+
```

NOTE: The variant attribute is optional. It acts as a secondary identifier of the style. Each style in the same style file must have a unique id and variant.

Within style elements, there are property elements. Each of these elements describes a property of the style. The attributes are:

```
name ::= [a-zA-Z0-9_{-}]+
```

Each property is identified by a name.

```
target ::= [a-zA-Z0-9_{-}]+
```

The target attribute is optional. It acts as a secondary identifier and specifies the target to which property applies. Properties within a style element must not have the same names and targets.

```
value ::= string
```

where *string* is the value of the property.

# Supported Styles

## **Property Types**

Different properties have different value types. These are commonly used types for the properties:

### **Boolean**

```
String "true" or "false".
```

### Color

```
RGB format (for example, #RRGGBB) or names (for example, green).
```

## Positive integer

Positive integers including 0.

**URL** 

A URL.

# **Common Properties**

Common properties are properties used commonly in many different styles.

## backgroundColor

**Description**: the background color of the page.

NOTE: Do not use with property backgroundImage.

Value type

Color

## backgroundImage

**Description**: the background image of the page.

NOTE: Do not be use with property backgroundColor.

Value type

URL

## borderThickness

**Description:** the pixel thickness of border.

Value type

Positive integer

## color

**Description:** the color of text.

Value type

Color

## fontFamily

**Description:** the family of the font that is used.

Value type

The value type is the same as CSS-1 font-family definition. Generic families are cursive, fantasy, monospace, sans-serif and serif.

## fontSize

**Description:** the size of the font.

Value type

The value type is the same as CSS-1 font-size definition, for example: 12 point, large or 120%.

## fontStyle

**Description:** the style of the font.

Value type

The value type is the same as CSS-1 font-style definition, for example: normal or italic.

## fontWeight

**Description:** the fontWeight is the weight (boldness) of the font.

Value type

The value type is the same as CSS-1 font-weight definition, for example, bold or 900.

## textDecoration

**Description:** Decoration of text.

Value type

The value type is the same as CSS-1 text-decoration definition. For example, blink, line-through, none or underline.

## width

**Description:** Pixel width.

Value type

Positive integer

# **Styles**

## Bar

**Description:** In UIFC, the Bar class that represents a bar chart.

### Common properties

```
color
fontFamily
fontSize
fontStyle
fontWeight
textDecoration
```

### Unique properties

none

## emptylmage

**Description:** Image for the empty portion of the bar.

Value type

URL

Possible targets

none

## endlmage

**Description:** Image for the end portion of the bar.

Value type

URL

Possible targets

none

## filledlmage

**Description:** Image for the filled portion of the bar.

Value type

URL

Possible targets

none

## startImage

**Description:** Image for the start portion of the bar.

Value type

URL

Possible targets

none

## **Button**

**Description:** Button is a class in the UIFC; see Button on page A—5. The Button class represents a clickable button.

Common properties

backgroundColor

```
backgroundImage
color
fontFamily
fontSize
fontStyle
fontWeight
```

textDecoration

## CancelButton

**Description:** CancelButton class that represent a cancel button; see also CancelButton on page A—7.

### Common properties

```
backgroundColor
backgroundImage
color
fontFamily
fontSize
fontStyle
fontWeight
textDecoration
```

## Label

**Description:** Label class represent a text label with description; see also Label on page A—26.

### Common properties

```
backgroundColor
backgroundImage
color
```

```
fontFamily
fontSize
fontStyle
fontWeight
textDecoration
```

## ModifyButton

**Description:** ModifyButton class that represent a button for the modify action.; see also ModifyButton on page A—29.

### Unique properties

```
modifyIcon
  Icon for the button.
```

### Value type

URL

## Possible targets

none

## **MultiChoice**

**Description:** MultiChoice class that represent a widget for selecting choices. It has the following options:

- ¥ Label represents labels of choice.
- ¥ formFieldLabel represents labels of formfields if the choice has them.
- ¥ subscript represents subscripts used in MultiChoice class, such as optional.

See also MultiChoice on page A—32.

### Common properties

```
color, fontFamily, fontSize, fontStyle, fontWeight and
textDecoration
```

### Possible targets:

```
choiceLabel, formFieldLabel, subscript
```

## Page

**Description:** page class that represents a user interface page. See also Page on page A—37.

### Common properties

```
backgroundColor
backgroundImage
color
fontFamily
fontSize
fontStyle
fontWeight
textDecoration
```

## Unique properties

```
center
```

center defines if all the content of the page should be centered.

### Value type

Boolean

### Possible targets

none

# PagedBlock

**Description:**PagedBlock class that represents blocks that group form fields together.; see also PagedBlock on page A—40. It has the following attributes:

- ¥ dividerCell represents the cells that act as dividers.
- ¥ dividerLabel represents labels in divider cells.
- ¥ form
- ¥ FieldCell represents cells in which form fields reside.
- ¥ labelCell represents cells in which form field labels reside.
- ¥ labelLabel represents labels in the form field label cells.
- ¥ subscript represents possible subscripts used in PagedBlock class. such as optional.
- ¥ tabSelected represents the selected tab.
- ¥ tab
- ¥ Unselected represents tabs that are not selected.
- $\mathbf{Y}$  titleCell represents the cell in which titleLabel resides.
- ¥ titleLabel represents the label for the title.

### Common properties

backgroundColor and backgroundImage (Possible targets: dividerCell, formFieldCell, labelCell, tabSelected, tabUnselected, titleCell) borderThickness, color, fontFamily, fontSize, fontStyle, fontWeight and textDecoration

## Possible targets:

```
dividerLabel, labelLabel, subscript, tabSelected,
tabUnselected, titleLabel) width
```

#### Unique properties

borderColor

The color of the block border.

#### Value type

Color

## Possible targets

none

## dividerHeight

**Description:** the pixel height of block dividers. If there is content within the divider and it is taller than this value, the divider is expanded to be greater than this value to fit the content.

## Value type

Positive integer

## Possible targets

none

#### icon

**Description:** the icon image to indicate if the tab is selected or not.

## Value type

URL

## Possible targets

tabSelected, tabUnselected

## **Password**

**Description:** Password class that represents a password. It has subscript. subscript represents subscripts used in the Password class such as repeat.

#### Common properties

color, fontFamily, fontSize, fontStyle, fontWeight and textDecoration

### Possible targets

subscript

## RemoveButton

**Description:** RemoveButton class that represent a button for the remove action; see also RemoveButton on page A—46.

#### Unique properties

none

## removelcon

**Description:** Icon for the button.

#### Value type

URL

## Possible targets

none

## SaveButton

**Description:** SaveButton class that represent a button for the save action; see SaveButton on page A—47.

#### Common properties

backgroundColor

backgroundImage

color

fontFamily

fontSize

fontStyle

fontWeight

textDecoration

## SetSelector

**Description:** SetSelector class that represent a widget to select a subset out of a full set.; see SetSelector on page A—55.

#### Unique properties!

addIcon

The icon for the add button to add entries to the set.

#### Value type

URL

## Possible targets

none

# addIconGray

**Description:** the icon for the add button to add entries to the set in grayed out state.

Value type

URL

## Possible targets

## removelcon

**Description:** the icon for the remove button to add entries to the set.

Value type

URL

Possible targets

none

## removelconGray

**Description:** the icon for the remove button to add entries to the set in grayed out state.

Value type

URL

Possible targets

none

## ScrollList

**Description:** ScrollList class that represents a scrollable list; see ScrollList on page A—47. It has:

entryCell
labelCell
labelLabel
titleCell
titleLabel

entryCell represents cells in which entries reside. labelCell represents cells in which labels reside. labelLabel represents labels in label cells. titleCell represents the cell in which the title reside. titleLabel represents the title label.

#### Common properties

backgroundColor and backgroundImage

## Possible targets:

```
entryCell, labelCell, titleCell)
```

## borderThickness

color, fontFamily, fontSize, fontStyle, fontWeight and textDecoration

#### Possible targets:

entryCell, labelLabel, titleLabel

#### Unique properties

none

## borderColor

The color of the scroll list border.

Value type

**URL** 

Possible targets

none

# sortAscendingIcon

The icon for the button to sort entries in ascending order. Used in unsorted columns.

## Value type

URL

#### Possible targets

none

# sortDescendingIcon

The icon for the button to sort entries in descending order used in unsorted columns.

#### Value type

URL

## Possible targets

none

# sortedAscendingIcon

The icon for the button to sort entries in ascending order, used in the sorted column.

## Value type

URL

#### Possible targets

none

## sortedDescendingIcon

The icon for the button to sort entries in descending order, used in the sorted column.

## Value type

URL

## Possible targets

# StatusSignal

**Description:** StatusSignal class that represents a status signal. See also StatusSignal on page A—57.

## Unique properties

none

# failurelcon

The icon the indicate a failure state.

Value type

URL

## Possible targets

none

## newlcon

The icon the indicate a new state.

Value type

URL

## Possible targets

none

## nonelcon

The icon the indicate a none state.

## Value type

URL

## Possible targets

none

## normallcon

The icon the indicate a normal state.

Value type

URL

## Possible targets

none

## oldIcon

The icon the indicate an old state.

Value type

URL

Possible targets

none

# problemicon

The icon the indicate a problem state.

Value type

URL

## Possible targets

none

# repliedIcon

The icon the indicate a replied state.

Value type

URL

Possible targets

none

## severeProblemIcon

The icon the indicate a severe problem state.

Value type

URL

Possible targets

none

## successicon

The icon the indicate a success state.

Value type

URL

Possible targets

# cListNavigation

**Description:** this is used for the collapsible list navigation system.

#### Unique properties

collapsibleListWidth

The pixel width of the collapsible list widget.

#### Value type

Positive Integer

#### Possible targets

none

## infoHeight

The pixel height of the information widget.

#### Value type

Positive Integer

### Possible targets

none

## tabHeight

The pixel height of the tab widget.

## Value type

Positive Integer

## Possible targets

# collapsibleList

**Description:** used for the collapsible list widget in the collapsible list navigation system.

#### Common properties

backgroundColor and backgroundImage

#### Possible targets:

list, page

## borderThickness

```
color, fontFamily, fontSize, fontStyle, fontWeight and textDecoration
```

#### Possible targets:

selected, unselected width

### Unique properties

none

## collapsed Icon

The icon to indicate an item with children is collapsed.

## Value type

URL

#### Possible targets

# expandedIcon

The icon to indicate an item with children is expanded.

Value type

URL

Possible targets

none

## selectedIcon

The icon to indicate an item without children is selected.

Value type

URL

Possible targets

none

## unselectedIcon

**Description:** the icon to indicate an item without children is unselected.

Value type

URL

Possible targets

## info

**Description:** the information widget used in several navigation systems.

#### Common properties

backgroundColor and backgroundImage

#### Possible targets

```
error
help
color
fontFamily
fontSize
fontStyle
fontWeight
textDecoration
```

## Possible targets:

```
error, help
```

## Unique properties

none

## downlcon

**Description:** the icon for the button for going down.

```
Value type
```

URL

## Possible targets

```
error, help
```

# downlconGray

**Description:** the icon for the button for going down in grayed out state.

Value type

URL

Possible targets

error, help

# typelcon

**Description:** the icon to indicate the type of the information.

Value type

URL

Possible targets

error, help

## uplcon

**Description:** the icon for the button for going up.

Value type

URL

Possible targets

error, help

## uplconGray

**Description:** the icon for the button for going up in grayed out state.

#### Value type

URL

#### Possible targets

error, help

## tab

**Description:** the tab widget is in the collapsible list navigation system.

#### Common properties

```
backgroundColor
backgroundImage
color
fontFamily
fontSize
fontStyle
fontWeight
textDecoration
```

## Possible targets:

```
selected, unselected)
```

## Unique properties

# logo

**Description:** the logo to be shown next to the tabs.

## Value type

URL

## Possible targets

none

# selectedImageLeft

**Description:** the image put on the left of the selected tab item.

Value type

URL

Possible targets

none

# selectedImageRight

**Description:** the image put on the right of the selected tab item.

Value type

URL

Possible targets

none

# unselectedImageLeft

**Description:** the image put on the left of unselected tab items.

Value type

URL

Possible targets

# unselected Image Right

**Description:** the image put on the right of unselected tab items.

Value type

URL

Possible targets

#### Appendix D

# Base Data Types

This section contains base data type definitions for the Sausalito architecture.

CAUTION! Do not reuse or redefine the base types listed above. If you modify the definitions of the base types, it can cause a data collision where it might not be clear which data type definition is used. If you need to extend the data type definitions, append your vendor name to them, for example,

vendor\_use.emailaddress.

## Scalar

Scalar is any data.

type="re" data="^.\*\$"/>

## Word

Word is any non-whitespace data.

type="re" data="^[^

## **Alphanum**

Alphanum is any alphanumeric data.

type="re"

data="^[A-Za-z0-

# Alphanum\_plus

An alphanum\_plus is alphanumeric data plus an approved subset of punctuation.

```
<typedef
    name="alphanum_plus"
    type="re"
    data="^[A-Za-z0-9._-]+$"
/>
```

## Int

A Int is a signed integer.

```
<typedef name="int" type="re"
data="^(\-?[1-9][0-9]*)|(0)$"/>
```

## **Uint**

A Uint is an unsigned integer.

```
<typedef name="uint" type="re"
data="^([1-9][0-9]*)|(0)$"/>
```

## Boolean

A Boolean is empty or 0 for FALSE; any data for TRUE.

```
<typedef name="boolean" type="re" data=".*"/>
```

## **Ipaddr**

```
<typedef name="ipaddr" type="re"</pre>
```

```
\begin{split} \text{data} = \text{"} & (([0-9]) \mid ([1-9][0-9]) \mid (1[0-9][0-9]) \mid 2[0-4][0-9] \mid 25[0-5]) \\ & . & (([0-9]) \mid ([1-9][0-9]) \mid (1[0-9][0-9]) \mid 2[0-4][0-9] \mid 25[0-5]) \\ & . & (([0-9]) \mid ([1-9][0-9]) \mid ([0-9][0-9]) \mid 2[0-4][0-9] \mid 25[0-5]) \\ & . & (([0-9]) \mid ([0-9][0-9]) \mid 2[0-4][0-9] \mid 25[0-5]) \\ & \text{$/$} \\ & \text{$/$} \\ \end{split}
```

## **Network**

A network defines a network number, such as 10.9.0.0/16.

```
<typedef name="network"

data="^(([0-9])|([1-9][0-9])|(1[0-9][0-9])|2[0-4][0-9]|25[0-5])\
.(([0-9])|([1-9][0-9])|(1[0-9][0-9])|2[0-4][0-9]|25[0-5])\.(([0-9])|([1-9][0-9])|([1-9][0-9])|2[0-4][0-9]|25[0-5])\.(([0-9])|([1-9][0-9])|([1-9][0-9])|2[0-4][0-9]|25[0-5])/([1-9]|[12][0-9]|3[0-2])$"
/>
```

## **Email Address**

The email\_address is the address of the email user, for example, fred@cobalt.com.

```
<typedef

name="email_address"

type="re"

data="^[a-zA-Z\-\_\d\.]+\@[a-zA-Z\-\_\d\.]+$"
/>
```

## Netmask

A netmask can be either a number from 1 to 32 or a dot-quaded IP mask.

```
<typedef name="netmask" type="re"
```

```
data="^(([1-9])|([12][0-9])|(3[0-2])|((0|128|192|224|240|248|252|254|255)\.0\.0\.0)|255\.((0|128|192|224|240|248|252|254|255)\.0\.0)|255\.255\.((0|128|192|224|240|248|252|254|255)\.0)|255\.255\.((0|128|192|224|240|248|252|254|255)))$"
/>
```

## Fqdn

An fqdn is the fully qualified domain name, for example, www.cobalt.com

```
<typedef name="fqdn" type="re"
  data="^([A-Za-z0-9][A-Za-z0-9\-]*\.)+[A-Za-z]{2,3}$"
/>
```

## Hostname

A hostname is defined as follows:

## Domainname

A domainname is defined as follows:

```
<typedef name="domainname" type="re"
  data="^(localdomain)|(([A-Za-z0-9][A-Za-z0-9\-]*\.)+[A-Za-z]{2,3})$"
/>
<typedef
    name="password"
    type="re"</pre>
```

/>

#### Appendix E

# Cobalt System Configuration Protocol

**Chapter Contents** 

**Example Headers** 

Messages

**CSCP Command Summary** 

Common Syntax Definitions

**CSCP Commands** 

This appendix describes the details of the Cobalt System Configuration Protocol (CSCP). For an overview of how CSCP works with the rest of Sausalito, see Chapter 5, Introducing The Cobalt Configuration Engine . CSCP is enables communication between a client application and CCE or when CCE communicates with a handler.

When a CSCP session begins, the server starts the connection by transmitting a CSCP header to the client. This header is described below in lazy-BNF notation.

```
Header ::= Identifier-Line ObjectID-Line? Ready-Line
Identifier-Line ::= "100 CSCP/" version nl
ObjectID-Line ::= "101 EVENT " object-id "." (namespace ".")?
property
Ready-Line ::= "200 Ready" nl
```

A handler is triggered because of some change in an object. The ObjectID-Line tells you the name of the ObjectID and the namespace.

NOTE: ObjectID-Line and Attribute-Line are only meaningful in the context of CCED communicating with an event handler.

## **Example Headers**

When CCE connects to a client or a handler, the header is sent. This is an example header that a UI client would expect to see when connecting to CCED:

```
100 CSCP/1.0
200 Ready
```

These are example headers that an event handler would expect to see when CCED connects to the handler:

```
100 CSCP/1.0

101 Event 5._CREATE

200 OK

100 CSCP/1.0

101 Event 27.Foo.enable

200 OK

100 CSCP/1.0

101 Event 93..enable

200 OK
```

## Messages

This section explains patterns repeatedly occur in CSCP. All lines sent by the server consist of a numeric code and a set of arguments. The first digit (hundreds place) of the code defines whither the message is informational, a warning, a success or a failure.

```
100-199 = Informational
200-299 = Success
300-399 = Warning
400-499 = Failure
900-999 = System issued message (can be sent at any time)
```

A response is made up of any number of 100 or 300 lines, finishing with a single 200 or 400 line. Response codes are shared between different commands. However, messages with the same code always share the same syntax, regardless of the command the message is responding to.

The lowest 30 codes of each 100 and 300 block and the lowest 10 codes of each 200 and 400 block is reserved for common messages. Codes outside those blocks are allocated as needed.

The following is a more detailed breakdown of allocations:

```
"100 CSCP/" version
"101 EVENT oid.event"
"102 DATA " key " = " val
"103 DATA " key " = " val (uncommitted)
"104 OBJECT " oid
"105 NAMESPACE " namespace
"106 INFO " msq
"107 CREATED"
"108 DESTROYED"
"109 SESSIONID " session-id-string
"110 CLASS " classname
111-119 : reserved
120-129: reserved for protocol headers
130-199 : allocated for commands
"200 READY"
"201 OK"
"202 GOODBYE"
203-209 : reserved
210-299 : allocated for commands
"300 UNKNOWN OBJECT " oid
"301 UNKNOWN CLASS " class
"302 BAD DATA " oid " " key " " value
```

```
"303 UNKNOWN NAMESPACE " namespace
"304 PERMISSION DENIED" reason
"305 WARN " msg
"306 ERROR " msg
"307 OUT OF MEMORY"
308-329 : reserved
330-399 : allocated for commands

"400 NOT READY"
"401 FAIL"
"402 BAD COMMAND"
"403 BAD PARAMETERS"
404-410 : reserved
420-499 : allocated for commands

"998 SHUTTING DOWN"
"999 ENGINE ON FIRE"
```

# **CSCP Command Summary**

This is the total set of CSCP commands:

Table 6—4 CSCP commands

| Command | Description                                                                          |
|---------|--------------------------------------------------------------------------------------|
| AUTH    | Authenticates as a user, to get that user's access privileges (starts a new session) |
| AUTHKEY | Authenticates to an already existing session                                         |
| ENDKEY  | Expire the current sessionid                                                         |
| WHOAMI  | Returns the OID of the currently authenticated user                                  |
| BYE     | Closes the connection                                                                |
| COMMIT  | Triggers any postponed handler activity                                              |

| Command | Description                                                       |
|---------|-------------------------------------------------------------------|
| CREATE  | Creates a new object of a certain class                           |
| DESTROY | Destroys an object                                                |
| FIND    | Finds all objects that match a given criteria                     |
| GET     | Gets all properties of a certain object.                          |
| NAMES   | Lists namespaces associated with a class (for example, services). |
| CLASSES | Lists all classes                                                 |
| SET     | Sets the properties of a certain object.                          |

Table 6—4 CSCP commands

These additional commands are available in handler mode, that is, when the CCED is communicating with a handler:

Table 6—5 Additional CSCPcommands for handler mode

| Command | Description                                                |
|---------|------------------------------------------------------------|
| BADDATA | Reports that an unrecognized attribute or value was passed |
| INFO    | Report a piece of information                              |
| WARN    | Report a warning or error                                  |

See Chapter 5 for the Perl, C, and PHP libraries of CSCP commands.

# **Common Syntax Definitions**

Syntax for commands is described in lazy-BNF notation, that is, it is similar to BNF, but is human readable.

```
sp ::= [ \t]+ (any number of whitespace characters)
nl ::= '\n'
CLASSNAME ::= "SITE" | "USER" | "GROUP" | "MAILLIST"
alphanumeric_string ::= [A-Za-z0-9_]+
quoted_string ::= "\"" [^\"]* "\""
stringvalue ::= quoted_string | alphanumeric_string
KEY ::= stringvalue
```

```
VALUE ::= stringvalue
OID ::= stringvalue
```

## **CSCP Commands**

## The AUTH Command

The auth command authenticates the client to have the permissions of the specified user. To re-AUTH to the default (anonymous) user, specify username and password as blank strings ("").

#### Syntax:

```
"AUTH" sp USERNAME sp PASSWORD nl
```

USERNAME is the user's username.

PASSWORD is the user's password (unencrypted).

Return values: 109, 201, 401

## The AUTHKEY Command

The authkey commands authenticates to an existing session, assuming that sessions'sid and privileges.

#### Syntax:

```
"AUTHKEY" sp USERNAME sp SESSION-KEY nl
```

SESSION-KEY is an alphanumeric string that uniquely identifies a session-user pair.

Return values: 109, 201, 401

## The ENDKEY Command

The endkey command alerts the server to immediately expire the current sessionid, and not allow it as a parameter to authkey.

#### Syntax:

```
"ENDKEY" nl
```

Return values: 201

## The CREATE Command

The create command takes a class name and a list of attributes, and creates a new object of that type.

#### Syntax:

```
"CREATE" sp CLASSNAME ( sp KEY sp "=" sp VALUE )* nl
```

Informational responses:104

Warning responses: 301, 302, 303, 304

Return values: 201, 401

## The DESTROY Command

The destroy command takes an oid and destroys the object.

#### Syntax:

```
"DESTROY" sp oid
```

Informational responses: 300, 304

Return values: 201, 401

## The SET Command

The set command modifies the attributes of an existing object.

#### Syntax:

```
"SET" sp OID ("." NAMESPACE)? ( sp KEY sp? "=" sp? VALUE )* nl
```

Warning responses:300, 302, 303, 304

Return values: 201, 401

## The GET Command

The get command returns all of the current attributes for the specified object. In the face of transactions (such as a handler s view of the ODB), get will return both the previous state and the current state, in that order. There are two info messages to denote that an object was just created (has no previous state) or just destroyed (has no current state).

#### Syntax:

```
"GET" sp OID ("." NAMESPACE)? nl
```

Informational responses:102, 103, 107, 108

Warning responses: 300, 303

Return values:201, 401

## The COMMIT Command

The commit command triggers any deferred activity.

Syntax:

"COMMIT" nl

Informational responses: 106

Warning responses:305

Return values: 201, 401

## The NAMES Command

The names command returns a list of all defined namespaces for a class.

Syntax:

```
"NAMES" sp (OID CLASSNAME) nl
```

Informational responses: 105

Warning responses: 300, 301

Return values: 201, 401

## The CLASSES Command

The CLASSES command returns a list of all defined classes.

Syntax:

"CLASSES" nl

Informational responses: 110

Return values: 201

## The FIND Command

The find command searches through object space to find all object of a given class that match a criteria.

Syntax:

```
"FIND" sp CLASSNAME (sp ("SORT"|"SORTNUM") sp SORTKEY)?

( sp KEY sp? "=" sp? VALUE )* nl
```

Find searches within the set of objects that belong to class CLASSNAME. Find finds all of the objects of that class whose properties match the properties set forth in the KEY-VALUE list. KEY may be of the form PROPERTY OF NAMESPACE. PROPERTY.

If the SORT option is specified, the objects are returned in order, sorted alphanumeric ally from lowest to highest according to the value of the SORTKEY property of each object. SORTKEY may be of the form PROPERTY OF NAMESPACE. PROPERTY.

If the SORTNUM option is specified, the objects are returned in order as with the SORT option, except that the objects are sorted in numeric order, that is, 9 < 10, as opposed to alphanumeric order, that is, 9 > 10, because 9 comes after 1.

SORTNUM is capable of handling the sorting of integers (11), floating point numbers (12.54), and version numbers (v1.5.3.27). Version numbers are special numbers that must start with the letter v. They differ from floating point numbers in the sense that every group of digits within the version numbers is compared like an integer. For example:0.15 is less than 0.2 (floating point numbers), but v0.15 is greater than v0.2 (version numbers).

Informational responses: 104

Warning responses:301

Return values: 201, 401

#### The WHOAMI Command

Syntax:

"WHOAMI" nl

If the session is currently authenticated, whoami returns the OID of the user object that the connection is currently authenticated as. If the connection is not authenticated, or is authenticated as "" (anonymous), the OID returned will be -1.

Informational responses: 104

Return values: 201

## The BYE Command

The Bye-Condition field is optional, and is ignored unless CCEd is talking to an event handler, that is, in handler mode.

In a handler context, if the "Bye-Condition" is omitted (or if the handler exits without issuing a "BYE" command), the handler is assumed to have failed (for example, as if the handler had issued the command "BYE FAIL").

Syntax:

```
"BYE" Bye-Condition? nl
Bye-Condition ::= ( Bye-Success | Bye-Failure | Bye-Defer )
Bye-Success ::= "SUCCESS"
```

```
Bye-Failure ::= "FAIL"
Bye-Defer ::= "DEFER"
```

Return values: 202

## **CSCP Handler Extensions**

## The BADDATA Command

The BADDATA command is used by a handler to report that one of the attributes or data in the current operation isn't valid for the specified class and namespace.

Reporting bad data is left to the discretion of the handler. Handlers can choose to not flag BADDATA errors if they want to facilitate future extensions to a namespace.

Syntax:

```
"BADDATA" sp OID sp KEY sp VALUE nl
```

Return value: 201

## The INFO Command

The INFO command is used by a handler to report some piece of info for use by the front-end. The parameter MESSAGE is a single string formatted as listed below. This format allows easy parsing by internationalization software at higher levels.

Syntax:

```
"INFO" sp MESSAGE nl
```

```
MESSAGE ::= domain ":" tag (<sp>+ var1name <sp>* "=" <sp>* var1val)*
```

Variable names must follow all the same guidelines as a property name, and variable values must be alphanumeric or a properly quoted and escaped string.

Return value: 201

## The WARN Command

The WARN command is used by a handler to report some piece of information for use by the front-end. See INFO command for information on MESSAGE parameter format.

Syntax:

"WARN" sp MESSAGE nl

Return value: 201

# **Built-in Properties of Objects**

Using the get command, a hash is returned from the Object Database (ODB). In addition to ordinary properties, it also has these magic properties inserted in it:

OID The unique identifier number for the object

CLASS The class of the object

NAMESPACE The namespace of the subset of properties retrieved

#### Appendix F

## **CCE Class Definitions**

#### **Chapter Contents**

**Programming Conventions** 

**CCE Classes** 

System

Network

Route

Workgroup

Workgroup Defaults

User

UserDefaults

MailList

User.Email

System.Email

System.FTP

System.Snmp

DhcpParam

**DhcpStatic** 

DhcpDynamic

**NOTE:** In a later draft, properties will be labeled optional and required.

**CAUTION!** The class definition properties are subject to change. Check this section for updates.

# **Programming Conventions**

The class definitions use the following conventions:

- All class names have the first character capitalized. for example, System. If they have more than one word, the first character of all words is capitalized, for example, MailList.
- Namespace names follow the same rule as class names.
- All property names start with an all lowercase first word. If a property name has more than one word, the first characters of the second word onwards are capitalized. For example, gateway and stylePreference are valid property names.

### **CCE Class Definitions**

### **System**

System stores all system-wide configuration settings. There should be exactly one System object in every functional system.

Table C-1 Network

| Properties   | Definition                                                                   |
|--------------|------------------------------------------------------------------------------|
| hostname     | the name of the host (first half of the Fully Qualified Domain Name)         |
| domainname   | the domain name of the host (second half of the Fully Qualified Domain Name) |
| gateway      | IP address of the default gateway                                            |
| DNS          | colon (:) delimited list of DNS server IP addresses                          |
| notify_email | Address to whom to email emergency reports                                   |
| time_region  | Used by UI to select timezones                                               |

Table C-1 Network

| Properties   | Definition                                                                             |
|--------------|----------------------------------------------------------------------------------------|
| time_country | Used by UI to select timezones                                                         |
| time_zone    | Time zone to use                                                                       |
| reboot       | Set to true to enable rebooting the machine, and is cleared whenever CCE is restarted. |
| halt         | Set to true to halt the machine. Cleared when restarted                                |

### **Network**

Network stores settings relevant to the basic (non-virtual) TCP/IP network interfaces.

Table C-2 Network

| Properties               | Definition                                            |
|--------------------------|-------------------------------------------------------|
| device                   | Usually either eth0 or eth1                           |
| ipaddr                   | IP address for this interface                         |
| netmask                  | netmask for this interface                            |
| Media Address<br>Control | MAC address of this interface                         |
| enabled                  | True to bring the interface up, false to take it down |
| bootproto                | Either DHCP, none, or LCD                             |

### **Route**

route used to add additional gateways for some routes.

Table C-3 route

| Properties | Definition                                        |
|------------|---------------------------------------------------|
| target     | the destination subnet or host to perform routing |
| netmask    | netmask of target subnet                          |
| gateway    | IP address of gateway for this subnet             |
| device     | device (defaults to the device gateway is within) |

## Workgroup

workgroup stores all workgroup-specific settings.

Table C-4 workgroup

| Properties | Definition                                                      |
|------------|-----------------------------------------------------------------|
| enabled    | determines if the workgroup enabled (Boolean)                   |
| members    | colon-delimited list of usernames who are members of this group |
| name       | the unique name of this workgroup (alphanumeric)                |
| quota      | disk space quota for this workgroup (integer)                   |

# **Workgroup Defaults**

workgroup defaults stores workgroup defaults

Table C-5 workgroup defaults

| Properties | Definition                        |
|------------|-----------------------------------|
| quota      | allowed disk space (in megabytes) |

### User

User stores all user-specific settings.

Table C-6

| Properties       | Definition                                     |
|------------------|------------------------------------------------|
| enabled          | Used to enable or disable the users account    |
| fullName         | The full comment name of the user              |
| localePreference | Used exclusively by the UI                     |
| name             | The unique name of this user (alphanumeric)    |
| password         | The user's plaintext password                  |
| sortName         | The string to use when sorting users           |
| shell            | Path to the user's shell                       |
| site             | The name of the site to which the user belongs |

Table C-6

| Properties              | Definition                                |
|-------------------------|-------------------------------------------|
| siteAdministrator       | flag: is the user a site administrator?   |
| stylePreference         | Used exclusively by the UI                |
| systemAdministrato<br>r | flag: is the user a system administrator? |

### **UserDefaults**

UserDefaults stores user defaults.

Table C-7 User Defaults

| Properties      | Definition                                                                 |
|-----------------|----------------------------------------------------------------------------|
| quota           | allowed disk space (megabytes)                                             |
| userNameGenMode | The mode for user name generation. It can be firstInitLast, first or last. |

### **MailList**

MailList represents a mailing list.

Table C-8 MailList

| Properties | Definition                                       |
|------------|--------------------------------------------------|
| name       | alphanumeric name of the mailing list            |
| password   | password for authenticating mail-admin commands  |
| postPolicy | Rules to restrict who can post to the list       |
| moderated  | indicates that only moderators can post          |
| any        | anybody can post                                 |
| members    | only members can post                            |
| subPolicy  | Rules to restrict who can subscribe to the list  |
| closed     | only the admin or moderaters can subscribe users |
| open       | anybody can subscribe                            |

Table C-8 MailList

| Properties        | Definition                                                              |
|-------------------|-------------------------------------------------------------------------|
| confirm           | anybody can <i>subscribe</i> ?, confirmation required for subscriptions |
| local_recips ","  | delimited list of local usernames to receive mail                       |
| remote_recips "," | delimited list of remote usernames                                      |
| moderator         | The list moderator                                                      |
| group             | What group is this mailing list associated with (for quota purposes)    |
| site              | This field should always be empty for Qube3                             |
| enabled           | Is list active? (Boolean value; default is true)                        |

### **User.Email**

User.Email determines email-specific properties

Table C-9

| Properties | Definition                                 |
|------------|--------------------------------------------|
| enabled    | Determines if email is enabled             |
| aliases    | List of email aliases for this user        |
| forward    | Address to forward this user's email       |
| vacation   | Is user on vacation? What's the message?   |
| url        | url of UI for configuring email properties |
| apop       | Whether APOP is active for this user       |

# System.Email

System. Email lists System specific email properties

Table C-10

| Properties | Definition                                   |
|------------|----------------------------------------------|
| acceptFor  | Array[Host Domain] for which to accept mail. |
| denied     | Array[Host Domain] for which to deny mail.   |
| relayFor   | Array[Host Domain] to relay for              |

Table C-10

| Properties      | Definition                                                                                      |
|-----------------|-------------------------------------------------------------------------------------------------|
| routes          | Hash[Domain:Domain] redirection                                                                 |
| masqDomain      | Domain to masaquerade as                                                                        |
| smartRelay      | Host to forward mail to                                                                         |
| deliveryMode    | Alter('interactive', 'background', 'queue') Controls how email is delivered.                    |
| privacy         | Boolean representing high email security (Expn/Vrfy).                                           |
| maxMessagesSize | Integer (In megabytes) largest size email to accept and send. 0 to disable.                     |
| queueTime       | Alter ('daily', 'half-daily' and others) Controls how often mail is queued per cron intervals.) |

# System.FTP

System.FTP determines FTP settings.

Table C-11

| Properties | Definition                                        |
|------------|---------------------------------------------------|
| enabled    | determines whether FTP is enabled                 |
| anon_en    | determines whether anonymous FTP is enabled       |
| maxusers   | number of simultaneous users who can be logged in |
| quota      | quota for anonymous files                         |
| url        | URI of UI for configuring FTP properties          |

# System.Snmp

SNMP settings are settings for Simple Network Mail Protocol.

Table C-12 SNMP

| Properties         | Definition                                 |
|--------------------|--------------------------------------------|
| enabled            | determines whether SNMP server is enabled. |
| readCommunity      | read-only SNMP community                   |
| readWriteCommunity | the read and write SNMP community          |

## **DhcpParam**

DhcpParam are parameters for DHCP clients.

Table C-13DhcpParam

| Properties | Definition                                                                          |
|------------|-------------------------------------------------------------------------------------|
| enabled    | DHCPd on or off flag                                                                |
| domainname | the domain name of the host (second half of the fully qualified domain name (FQDN)) |
| gateway    | IP address of the default gateway                                                   |
| dns        | colon-delimited list of DNS server IP addresses.                                    |
| netmask    | netmask for this network                                                            |
| lease      | the maximum lease time in seconds                                                   |

# **DhcpStatic**

DhcpStatic configures static address assignments.

Table C-14DhcpStatic

| Properties | Definition                                                     |
|------------|----------------------------------------------------------------|
| ipaddr     | IP address to assign to this mac address                       |
| mac        | Media Access Control (MAC) address to get the above IP Address |

## **DhcpDynamic**

 ${\tt DhcpDynamic}\ \ provides\ configuration\ for\ dynamic\ address\ range\ assignments$ 

Table C-15DhcpDynamic

| Properties | Definition                 |
|------------|----------------------------|
| ipaddrlo   | the beginning of the range |
| ipaddrhi   | the end of the range       |

# Index

| Symbols                                                                                                    | cceclient 5-6                                                                                                    |
|----------------------------------------------------------------------------------------------------|----------------------------------------------------------------------------------------------------|
| .pkg file format 6-1                                                                                                    | CCED                                                                                                    |
| A                                                                                                    | command-line parameters 5-5                                                                                                    |
| AddButton A-3 addIconGray C-14 Appliance 1–1 Application 6-1 Application Module Naming 6-3 Application module 6-2 ArrayPacker B-1 Audience 1–2 Authentication 6-19  B BackButton A-3 Back-end modules 6-2 | cListNavigation C-21 Cobalt Configuration Engine (CCE) 2–6, 5-2, 5-3, 6-4 Cobalt Configuration Engine daemon 1–5 Cobalt Object Database (CODB) 2–6, 5-2, 5-6 Cobalt System Configuration Protocol (CSCP) 2–6, 5-2, 5-6 collapsed Icon C-22 collapsibleList C-22 CompositeFormField A-7 Configuration files 2–8 CountryName A-8  D Datatypes 5-17 |
| Bar A-4 Binary modules 6-2 BlueLinQ 6-10, 6-19 borderColor C-16 borderThickness C-4, C-16, C-22 BUILD variables 6-5 Button A-5                                                                            | DetailButton A-9 dividerHeight C-12 Document Roadmap 1–4 Domain 4-3 DomainName A-10 DomainNameList A-10 downIcon C-24 downIconGray C-25                                                                                                    |
| С                                                                                                    | E                                                                                                    |
| C library 5-17 CancelButton A-7 CCE extending 5-2 handler configuration file 5-14 library 5-16                                                                                                    | EmailAddress A-10 EmailAddressList A-10 Error checking A-1 Error class B-3 Event                                                                                                    |
| CCE Daemon (CCED) 5-2, 5-4 CCE Flow 5-3 cceClient public methods 5-43                                                                                                    | * 5-15 CREATE 5-15 DESTROY 5-15 propertyname 5-15 Triggered 2–9                                                                                                    |

| Event handler 5-3 Event handlers 6-8 event_namespace() 5-42 event_object() 5-42 event_oid() 5-41 event_old() 5-43 event_property() 5-42 Events 5-14 expandedIcon C-23  F failureIcon C-18 FileUpload A-11 fontFamily C-4 fontSize C-4 fontStyle C-5 for tW interest of 5-42 | i18n interface 4-6 icon C-12 ImageButton A-23 ImageLabel A-23 IMAP 6-2 info C-24 infoHeight C-21 Install package file 6-9 Integer A-25 Internationalization 4-1 Internationalization modules 6-2 Internationalized strings 6-14 Interpolation 4-4 IntRange A-24 IpAddressList A-26 ISO-639 4-3 |
|----------------------------------------------------------------------------------------------------|----------------------------------------------------------------------------------------------------|
| fontWeight C-5<br>Form A-12                                                                                                    | J                                                                                                    |
| FormField A-14                                                                                                    | JavaScript error checking A-1                                                                                                    |
| FormFieldBuilder A-17                                                                                                    | L                                                                                                    |
| FTP 5-6                                                                                                    |                                                                                                    |
| FullName A-21                                                                                                    | 110n 4-1<br>Label A-26                                                                                                    |
| G                                                                                                    | Libraries                                                                                                    |
| gettext 4-1                                                                                                    | wrapper 5-6                                                                                                    |
| GroupName A-22                                                                                                    | Library                                                                                                    |
| H                                                                                                    | C 5-17                                                                                                    |
| ••                                                                                                    | CCE 5-16                                                                                                    |
| Handler                                                                                                    | Locale 6-4, A-28                                                                                                    |
| events 5-14                                                                                                    | Locale identifier 4-4                                                                                                    |
| registration files 5-16                                                                                                    | Locales 4-3                                                                                                    |
| stages 5-15                                                                                                    | Localization 4-2                                                                                                    |
| Handler configuration file 5-14                                                                                                    | logo C-26                                                                                                    |
| Handlers 6-3, 6-4<br>HTML A-2                                                                                                    | M                                                                                                    |
| HTML A-2 HTML generation A-1                                                                                                    | MacAddress A-28                                                                                                    |
| HtmlComponent A-22                                                                                                    | MailListName A-28                                                                                                    |
| HtmlComponentFactory A-1                                                                                                    | Majordomo 6-2                                                                                                    |
| HTTP 5-6                                                                                                    | Make rules 6-6                                                                                                    |
| HTTP headers A-2                                                                                                    | Makefile 6-4                                                                                                    |
| 1                                                                                                    | Makefile variables 6-4                                                                                                    |
|                                                                                                    | Menu                                                                                                    |
| i18n 4-1                                                                                                    | item 3–6                                                                                                    |
| C language interface 4-6                                                                                                    | Method () 5 42                                                                                                    |
| interpolation 4-4                                                                                                    | event_namespace() 5-42                                                                                                    |

| event_object() 5-42                | Package file format 6-1                                   |
|------------------------------------|-----------------------------------------------------------|
| event_oid() 5-41                   | Package files elements 6-11                               |
| event_old() 5-43                   | Package installation                                      |
| event_property() 5-42              | update server 6-19                                        |
| oid() 5-41                         | packing_list format 6-15                                  |
| ModifyButton A-29                  | Page A-37, C-10                                           |
| Modularity 2–9                     | PagedBlock A-40, C-11                                     |
| Module directory layout 6-5        | Password A-45, C-12                                       |
| Module file hierarchy 6-22         | Perl library 5-33                                         |
| MultiButton A-29                   | PHP 3–6, A-1, A-2                                         |
| MultiChoice C-9                    | Pluggable Authentication Modules (PAM) 5-5                |
| Multichoice A-32                   | post-installation scripts 6-19                            |
| MultiFileUpload A-34               | Preinstallation script 6-19                               |
| ·                                  | problemIcon C-19                                          |
| N                                  | Programmatic Conventions 1–5                              |
| Namespace 4-3                      | Property elements C-2                                     |
| Naming Your Application Module 6-3 | Property Types C-2                                        |
| NetAddress A-35                    | R                                                         |
| NetAddressList A-35                |                                                           |
| newIcon C-18                       | Redhat Package Modules (RPMs) 6-19                        |
| noneIcon C-18                      | Related Documents 1–3                                     |
| normalIcon C-19                    | RemoveButton A-46, C-13                                   |
| 0                                  | removeIcon C-13, C-15                                     |
|                                    | removeIconGray C-15                                       |
| Object<br>abstraction 2–7          | repliedIcon C-20                                          |
|                                    | Roadmap                                                   |
| Object manipulation 5-6            | document 1–4                                              |
| Objects  Entending 2, 7            | RPMs 6-19                                                 |
| Extending 2–7 oid() 5-41           | S                                                         |
| oldIcon C-19                       | Sausalito                                                 |
| Option A-35                        | architecture 2–1                                          |
|                                    |                                                           |
| P                                  | Sausalito development tools 6-21<br>SaveButton A-47, C-13 |
| Package 5-3                        | Schema                                                    |
| authentication 6-19                | definition 5-9                                            |
| dependency model 6-16              | Schemas 5-6                                               |
| file format 6-11                   | Script                                                    |
| file Structure 6-15                | preinstallation 6-19                                      |
| install 6-9                        | premstanation 0-19                                        |
| signature 6-19                     |                                                           |
| skeleton module 6-4                |                                                           |
| stand-alone 6-16                   |                                                           |
| user interface 6-4                 |                                                           |
|                                    |                                                           |

| ScrollList A-47, C-15             | Stylish A-59                  |
|-----------------------------------|-------------------------------|
| selectedIcon C-23                 | Stylist A-59                  |
| selectedImageLeft C-27            | successIcon C-20              |
| selectedImageRight C-27           | Т                             |
| SendMail 6-2                      |                               |
| ServerScriptHelper B-4            | tabHeight C-21                |
| Service module 6-3                | Tag 4-3                       |
| SetSelector A-55, C-14            | Target attributes C-2         |
| severeProblemIcon C-20            | Templates 6-4                 |
| Signature 6-19                    | textDecoration C-5            |
| SnmpCommunity A-57                | TextField A-63                |
| Software update installation 6-19 | TextList A-64                 |
| sortAscendingIcon C-16            | TimeStamp A-64                |
| sortDescendingIcon C-17           | TimeZone A-65                 |
| sortedAscendingIcon C-17          | TYPEDEF 5-12                  |
| sortedDescendingIcon C-17         | typeIcon C-25                 |
| Stand-alone package 6-16          | Typographical Conventions 1–4 |
| StatusSignal A-57, C-18           | U                             |
| Style                             |                               |
| elements C-1                      | UIFC A-3                      |
| PagedBlock C-11                   | BackButton A-3                |
| property types C-2                | Bar A-4                       |
| target attributes C-2             | Button A-5                    |
| Style files C-1                   | CancelButton A-7              |
| Style properties                  | CompositeFormField A-7        |
| backgroundColor C-3               | CountryName A-8               |
| backgroundImage C-3               | DetailButton A-9              |
| borderThickness C-4               | DomainName A-10               |
| color C-4                         | DomainNameList A-10           |
| fontFamily C-4                    | EmailAddress A-10             |
| fontSize C-4                      | EmailAddressList A-10         |
| fontStyle C-5                     | FileUpload A-11               |
| fontWeight C-5                    | Form A-12                     |
| MultiChoice C-9                   | FormField A-14                |
| page C-10                         | FormFieldBuilder A-17         |
| textDecoration C-5                | FullName A-21                 |
| width C-5                         | GroupName A-22                |
| styleResource C-1                 | HtmlComponent A-22            |
| Styles                            | ImageButton A-23              |
| Boolean C-2                       | ImageLabel A-23               |
| color C-2                         | Integer A-25                  |
| common properties C-3             | IntRange A-24                 |
| positive integer C-3              | IpAddressList A-26            |
| property types C-2                | Label A-26                    |
| URL C-3                           | Locale A-28                   |

| MacAddress A-28                 | UninstallButton A-65                         |
|---------------------------------|----------------------------------------------|
| MailListName A-28               | unselectedIcon C-23                          |
| ModifyButton A-29               | unselectedImageLeft C-27                     |
| MultiButton A-29                | unselectedImageRight C-28                    |
| Multichoice A-32                | Updates menu 6-19                            |
| MultiFileUpload A-34            | upIcon C-25                                  |
| NetAddress A-35                 | upIconGray C-25                              |
| NetAddressList A-35             | Url A-65                                     |
| Option A-35                     | UrlList A-67                                 |
| Page A-37                       | User interface 6-4                           |
| PagedBlock A-40                 | User Interface (UI) modules 6-2              |
| Password A-45                   | User Interface Foundation Classes (UICF) 3–7 |
| RemoveButton A-46               | User Interface Foundation Classes (UIFC) A-1 |
| SaveButton A-47                 | User interface library 3–1                   |
| ScrollList A-47                 | UserName A-68                                |
| SetSetSelector A-55             | UserNameList A-69                            |
| SnmpCommunity A-57              | V                                            |
| StatusSignal A-57               | -                                            |
| Stylish A-59                    | VENDORNAME 6-7                               |
| Stylist A-59                    | VerticalCompositeFormField A-69              |
| TextField A-63                  | W                                            |
| TextList A-64                   | Wrapper libraries 5-6                        |
| TimeStamp A-64                  |                                              |
| TimeZone A-65                   | X                                            |
| UninstallButton A-65            | XML 5-6, 6-8                                 |
| Url A-65                        | attributes 5-8                               |
| UrlList A-67                    | comments 5-8                                 |
| UserName A-68                   | elements 5-7                                 |
| UserNameList A-69               | escape sequences 5-8                         |
| VerticalCompositeFormField A-69 | symbols 5-7                                  |
|                                 | syntax 5-7                                   |
|                                 | whitespace 5-7                               |
|                                 | XML files 6-7, C-1                           |
|                                 | XML tree node 6-8                            |